# MultiChoice *PCI+Express* & *USB* Serie

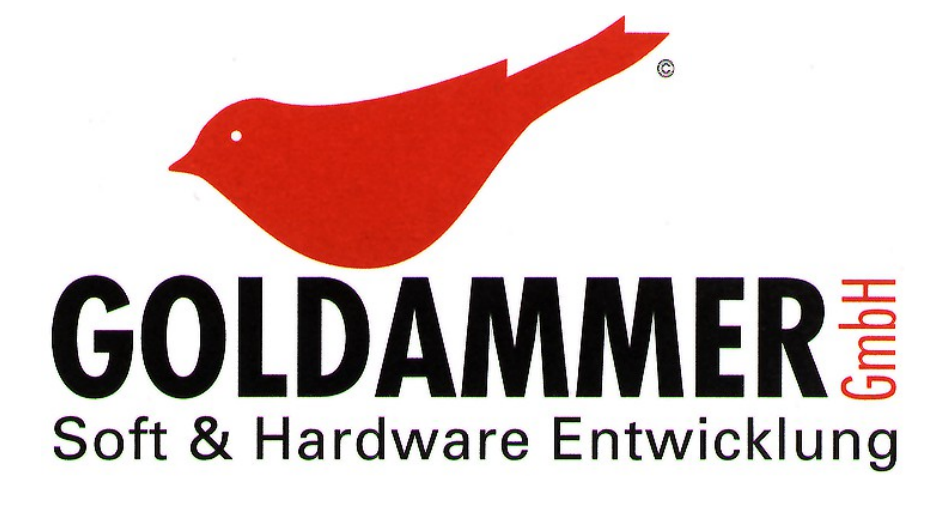

Schlosserstraße 6a 38440 Wolfsburg

Telefon: (0 53 61) 29 95 - 0 Fax: (0 53 61) 29 95 - 29 Email: info@goldammer.de [https://www.goldammer.de](http://www.goldammer.de/)

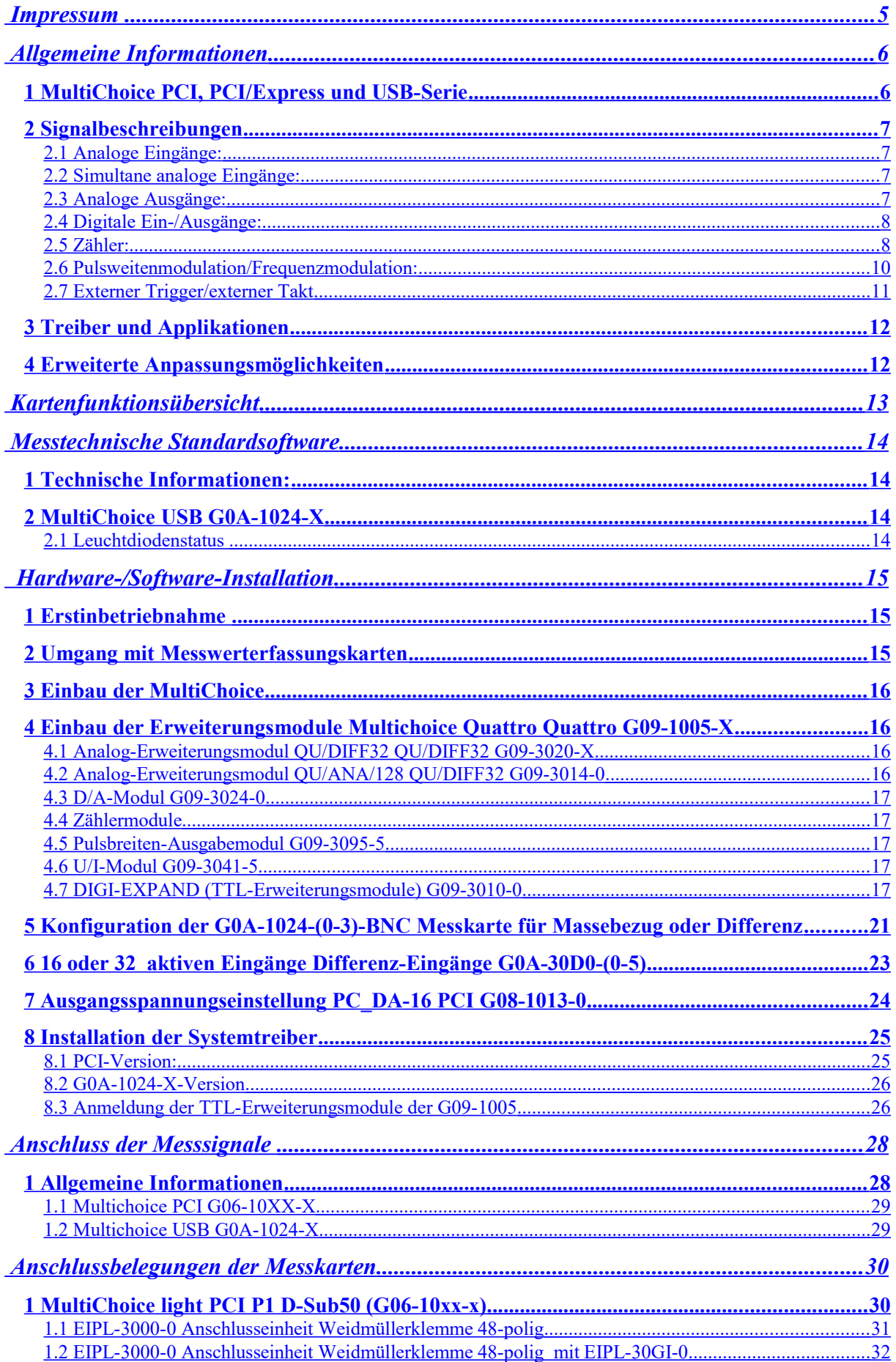

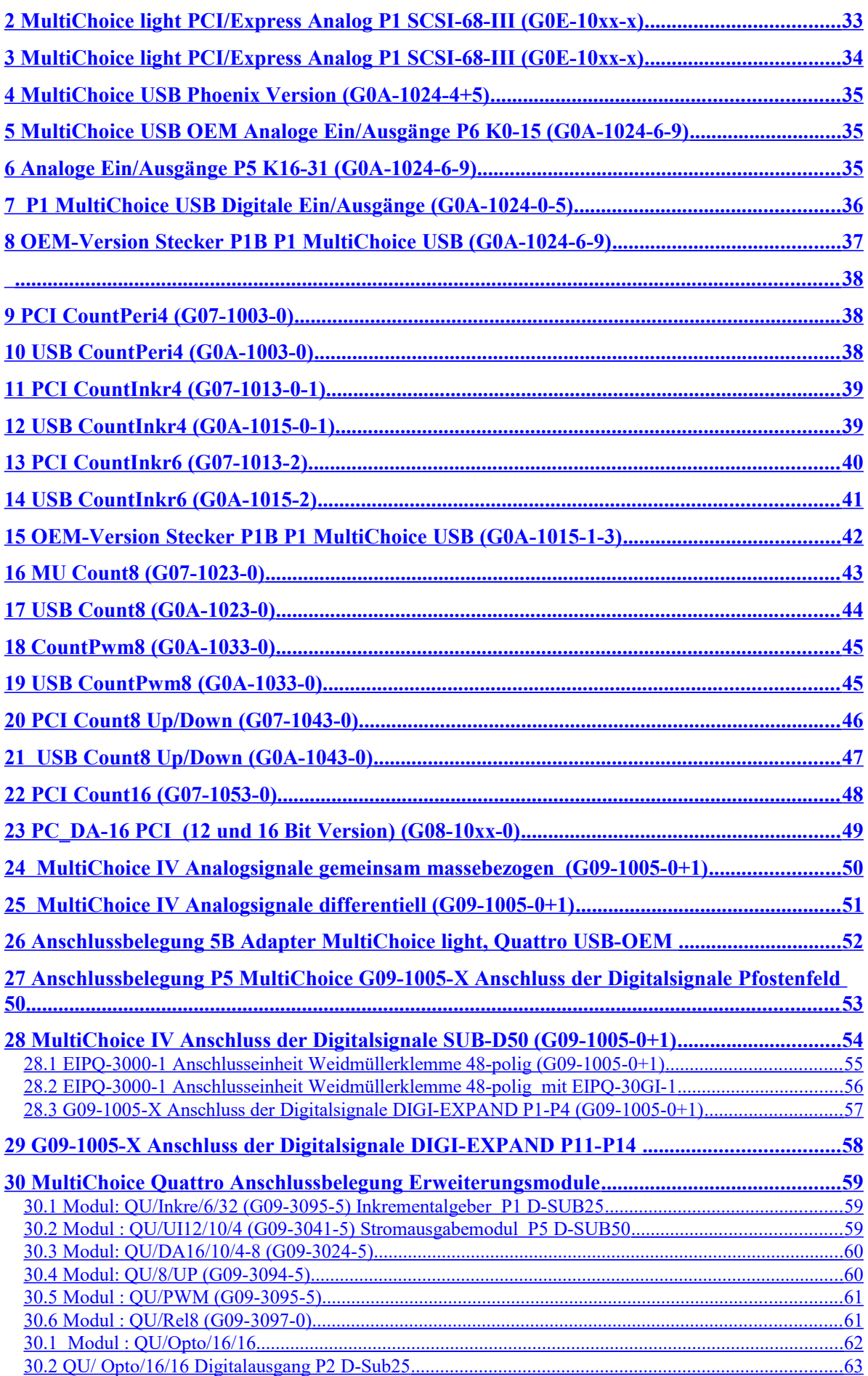

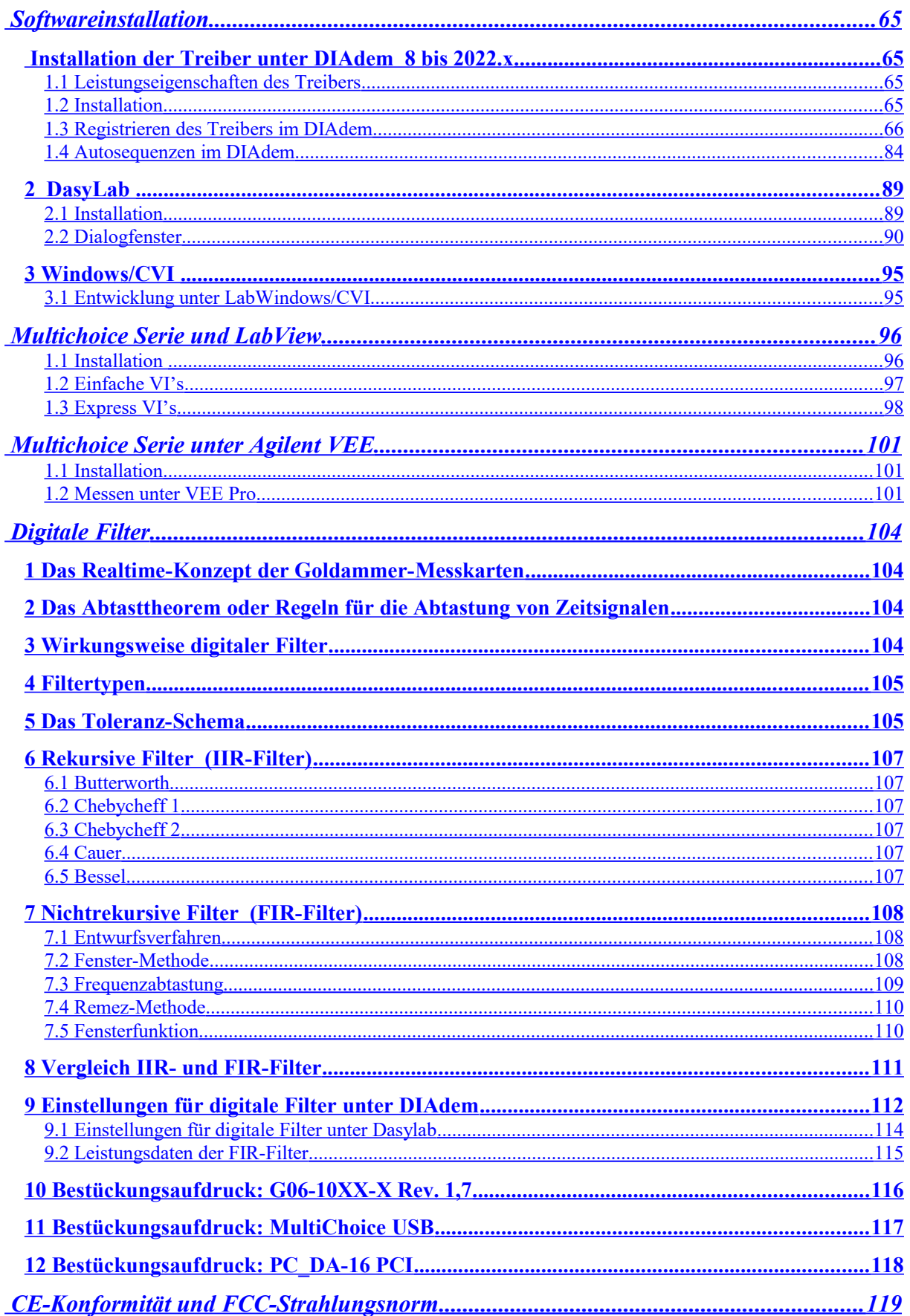

# <span id="page-4-0"></span>Impressum

Soft & Hardware Entwicklung Goldammer GmbH

Handbuch: *MultiChoice PCI, PCI/Express+USB Serie* Datum: 01.08.2022

Copyright:® 2003-2022

Alle Rechte, auch die der Übersetzung, vorbehalten.

Dieses Handbuch, darf in keiner Form (Druck, Fotokopie, Mikrofilm oder einem anderen Verfahren), auch nicht auszugsweise, ohne ausdrückliche schriftliche Genehmigung der Firma Soft & Hardware Entwicklung Goldammer GmbH, reproduziert oder unter Verwendung elektronischer Systeme verarbeitet, vervielfältigt oder verbreitet werden.

Jede Vervielfältigung der Software wird strafrechtlich verfolgt.

Die Rechte am *MultiChoice* PCI, PCI/Express + USB *Serie* Erfassungssystem liegen bei Hans-Joachim Goldammer, Wolfsburg. Gerichtsstand ist Wolfsburg. WEEE-Reg.-Nr. DE96279275

Gewährleistungsausschluss:

Bezüglich des Inhaltes dieses Handbuches und gegenüber jeglicher auferlegter Garantie für besondere Zwecke übernimmt die Firma Soft & Hardware Entwicklung Goldammer GmbH keinerlei Haftung und Garantie. Die Firma Soft & Hardware Entwicklung Goldammer GmbH behält sich das Recht der Überarbeitung dieses Werkes vor, ohne die Verpflichtung, irgendeiner Person, Gesellschaft oder sonstige Organisation von einer derartigen Revision zu benachrichtigen.

Für Schäden, die durch die Verwendung des Erfassungssystems oder der Software entstehen, kann keine Haftung übernommen werden.

Die Gewährleistungsdauer beträgt 24 Monate.

# <span id="page-5-1"></span>Allgemeine Informationen

#### <span id="page-5-0"></span>**1 MultiChoice PCI, PCI/Express und USB-Serie**

Die intelligenten Messwerterfassungskarten der MultiChoice PCI, PCI/Express + USB Serie bieten maximale Flexibilität.

Ausfallsicherheit und sehr hohe Geschwindigkeiten sind ebenso selbstverständlich wie die einfache Konfiguration durch den Anwender. Darüber hinaus bietet die MultiChoice Serie integrierte Zähler und die Möglichkeit der Pulsweitenmodulation. Diese können bei Bedarf an individuelle Anforderungen adaptiert werden. Die neue Kartengeneration bietet neben einem großen Funktionsumfang auch die Möglichkeit der Online-Mathematik. Somit wird der Einsatz in zahlreichen individuellen Anwendungsbereichen ermöglicht.

- Sehr schnelle Regler
- Schnelle Steuerung von Prüfständen
- Überwachung von Zählerständen und Pulsbreiten/Frequenzen
- Gleichzeitige Erfassung und Ausgabe von Signalen
- Online Mathematik
- Funktionsgeneratoren

#### Bussystem

Die Messwerterfassungskarten der MultiChoice PCI-Serie besitzen PCI oder PCI-Express Schnittstellen.

Die USB-Version dieser Messkarten sind mit einer USB 2.0-Schnittstelle ausgerüstet. Diese Version bietet die 40fache Geschwindigkeit gegenüber USB 1.1, ist jedoch vollkommen abwärtskompatibel. Zusätzlich zu den Stand-Alone-Fähigkeiten bieten diese portablen Messcenter die Hot-Plug Fähigkeiten, so dass sie zur Laufzeit am System angeschlossen werden können und sofort betriebsbereit sind.

- Keine Konfigurationskonflikte Die Messkarten werden nach dem Anstecken an das PC-System konfiguriert und stehen ab diesem Zeitpunkt dem Rechner zur Verfügung.
- Hohe Bandbreiten unter USB2, jedoch volle Abwärtskompatibilität unter USB1.1

MultiChoice-Karten ermöglichen die gleichzeitige Erfassung und Ausgabe von Daten durch bis zu drei unabhängige Ablaufsteuerungen. Für jeden Ablauf steht eine programmierbare Kanalliste zur Verfügung. Dadurch ist sowohl eine zeitsynchrone Erfassung als auch eine zeitsynchrone Ausgabe von analogen und digitalen Daten, sowie von Zählern möglich. Zudem bieten die Karten eine Vielzahl von Triggermodi, um Abläufe in Abhängigkeit unterschiedlicher Signalverläufe zu starten.

- Bis zu drei Abläufe gleichzeitig
	- Programmierbare Kanallisten
		- Analogeingänge
		- Digitaleingänge
		- Zähler
		- Analogausgänge
		- Digitalausgänge
- Einzelverarbeitung: Messung eines einzelnen vordefinierten Eingangs/Wertes möglich
- Blockverarbeitung: mit und ohne flexible Signalisierung
- Zahlreiche Trigger
	- Externer Takt
	- Externer, digitaler Trigger
	- Flanken-/Fenstertriggerung
	- Gradientenstart
- Online-Mathematik: FFT, FIR Filter (Finite Impulse Response), IIR-Filter (Infinite Impulse Response)
- Ausgabemöglichkeiten
	- einmalige Ausgabe
	- kontinuierliche Ausgabe
	- mehrfache, zyklische Ausgabe

## <span id="page-6-3"></span>**2 Signalbeschreibungen**

Die Messkarten bieten ein weites Spektrum an verfügbaren Ein- und Ausgängen. Diese unterscheiden sich zwischen den verschiedenen Kartentypen in den Bitbreiten, Geschwindigkeiten oder im Funktionsumfang.

# <span id="page-6-2"></span>**2.1 Analoge Eingänge:**

Die analoge Erfassung dient zum Messen analoger Spannungen. Die Erfassung ist im massebezogenen und im differentiellen Modus möglich. Bei ersterem wird die Spannung gegen die Kartenmasse gemessen. Dieser Modus eignet sich nur für Spannungsmessungen. Für den Differenzbetrieb werden zwei Eingänge gegeneinander gemessen. Der negative Zweig sollte mit einem Widerstand gegen die Kartenmasse auf ein Bezugspotential gezogen werden. Dieser Modus eignet sich für Spannungs- und Strommessungen mittels eines

Shuntwiderstandes. Im Differenzbetrieb halbiert sich die Anzahl der verfügbaren Eingänge, da für jeden Kanal zwei Eingänge benötigt werden.

Die Eingänge sind mit 12 Bit Auflösung (4096 Quantisierungsstufen) und 16 Bit Auflösung (65536 Quantisierungsstufen) verfügbar.

Auf den aktuellen Modellen ab der Revision 1.6 sowie USB bieten die Messkarten eine vollständige Softwarekonfiguration, das Setzen von Jumpern entfällt. Weiterhin gibt es eine Anzahl an Kanal weise einstellbaren Optionen. So ist für jeden Kanal individuell einstellbar, ob der Kanal verstärkt (1x, 2x, 4x, 8x) werden und ob er bipolar (+/-) oder unipolar (0..+) messen soll. Die Kanäle bieten weiterhin einzeln einstellbares Oversampling (Auf den HS-Versionen, USB sowie Quattro) sowie analoge Schwellwertüberwachung für Triggerung.

#### <span id="page-6-1"></span>**2.2 Simultane analoge Eingänge:**

Die analoge Erfassung dient zum Messen analoger Spannungen. Die Erfassung der Analogsignale erfolgt zeitgleich (Simultan) auf allen Kanälen. Die Analogeingänge sind gemeinsam massebezogen. Für die Differenzmessung steht Optional ein BNC Anschlussmodul zur Verfügung, Bestellkode **G0E-30D0-0**.

Die Eingänge haben eine Auflösung von 16 Bit (65536 Quantisierungsstufen). Der Eingangsspannungsbereich ist in sechser Gruppen softwaremassig umschaltbar zwischen  $\pm 10$ Volt und  $\pm 5$ Volt. Type PCI-Version G06-1044-1, PCI/Express G0E-1044-1.

# <span id="page-6-0"></span>**2.3 Analoge Ausgänge:**

Die analogen Ausgänge geben eine Spannung aus. Diese Spannung wird gehalten, bis ein neuer Wert ausgegeben wird. Nach dem Einschalten der Messkarte gehen die Spannungen alle auf 0 Volt. Die Ausgänge sind bei aktuellen Messkarten der Revision >=1.6 per Software konfigurierbar, es sind keine Jumper mehr erforderlich.

Die DAC-Bausteine können zwischen unipolar (0..+) und bipolar (+/-) umgeschaltet werden, um die Auflösung auf das gewünschte Spektrum zu verteilen.

Die Ausgänge sind mit 12 Bit Auflösung (4096 Quantisierungsstufen) und 16 Bit Auflösung (65536 Quantisierungsstufen) verfügbar.

## <span id="page-7-1"></span>**2.4 Digitale Ein-/Ausgänge:**

Die meisten Messkarten der PCI- und USB-Serie bieten zwischen 24 und 32 digitalen Ein-/Ausgängen. Diese Pins sind in der verwendeten Richtung programmierbar, sie können wahlweise als Ein- oder Ausgang verwendet werden. Die Umschaltung erfolgt bei den lightPCI (DA) in vier Bitgruppen - und alle light(HS) + USB-Karten bitweise, die Quattro gruppiert 8 Bit zu einer umschaltbaren Gruppe. Die digitalen Bits verarbeiten Spannungen mit LowVoltage-TTL-Pegel (max. 5V).

## <span id="page-7-0"></span>**2.5 Zähler:**

Die Zähler erfassen digitale Impulse (LowVoltage-TTL-Pegel) und werten diese automatisch aus. So können Impulse gezählt, Zeiten gemessen oder Phasenverschiebungen ausgewertet und gezählt werden. Die Zähler zeichnen sich durch eine vollständige Software-Konfigurierbarkeit aus. Die Zähler bieten die folgenden Erfassungsmodi, die je nach Kartenmodell und erworbenen Optionen variieren können:

# *2.5.1 Impulszählung:*

Zählen von Impulsen mit einer Zähltiefe von 24 (\*32) Bit (16.777.215) (\*4294967295) und einer maximalen Frequenz von ca. 10(\*100) MHz. Ein Startwert ist einstellbar. Der Zähler kann vorwärts oder rückwärts zählen. \*(USB)

# *2.5.2 Frequenzmessung:*

Das Verfahren der "Frequenzmessung durch Zählung im Zeitfenster" geht von der Frequenzdefinition aus (Schwingungen bzw. Perioden pro Sekunde). Nach Auslösen des Messvorgangs wird über einen Zeitgeber ein "Zeitfenster" für eine bestimmte Zeit geöffnet. Das Zeitfenster ist einstellbar in 1000, 100, 10, 1 Millisekunden. Innerhalb dieser Zeit werden die Impulse des in seiner Frequenz zu bestimmenden Signals gezählt. Die Zahl der Impulse kann direkt als Frequenzwert in Hz aus dem Zähler ausgelesen werden und zur Anzeige genutzt werden. Die höchste Auflösung ist im 1 Sekundenbereich am größten, es wird bis auf exakt 1 Hz aufgelöst, allerdings steht nur einmal pro Sekunde ein neues Ergebnis bereit, da das Zeitfenster 1 Sekunde andauert.

Die Anzeige zeigt bei einer Eingangsfrequenz von 12563 Hz je nach Einstellung der Referenzfrequenz folgendes an:

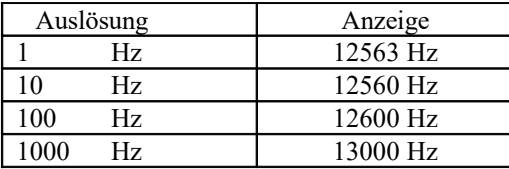

#### *2.5.3 Periodendauermessung*

Bei der Periodendauermessung wird ein Zeitfenster mit der Dauer einer Periode des Messsignals verglichen und die Zählimpulse in diesem Zeitfenster gezählt. Die Zählimpulse für den 32Bit-Zähler liefert wahlweise ein 10 o. 50 MHz Taktgenerator, was einer Zählwertauflösung von 100 bzw. 20ns entspricht.

*Einschränkung für PCI-Messkarten bis einschließlich Hardwarerevision 1.6 und USB-Messkarten mit der Hardwarerevision 1.1: Diese Hardwaretypen unterstützt ausschließlich 24-Bit Zähler mit einem Zählertakt von 10 Mhz.*

Die Periodendauermessung bietet sich bei sehr genauen oder schnellen Frequenzmessungen an, da pro Periode ein neuer, aktueller Kehrwert der Frequenz vorliegt.

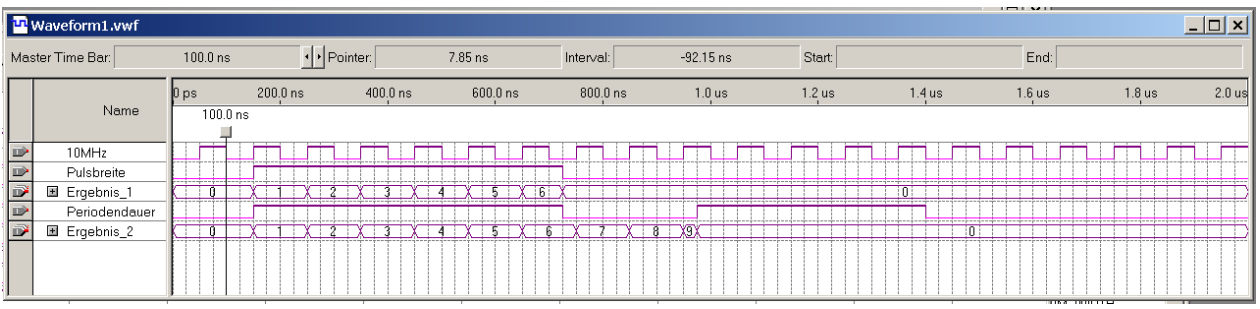

Kommt es zu einer gewollten oder technisch bedingten Unterbrechung des zu messenden Eingangssignals, bleibt der letzte ermittelte Zählwert bis zum Überlauf des internen Zählmechanismus erhalten. Mit dem Firmwareupdate 02.2014 erhält der Kunde die Möglichkeit den Wertebereich des Zählers auf seine Gegebenheiten hin anzupassen, um schneller auf ein Unterbrechung des Eingangssignals reagieren zu können.

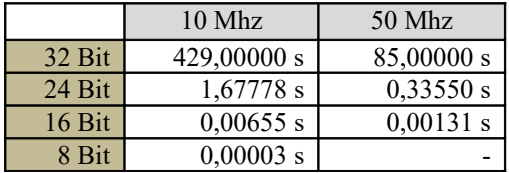

#### *2.5.4 Pulsbreitenmessung (Puls/Pausen-Verhältnismessung):*

Die Pulsbreitenmessung wird zur Bestimmung von pulsweitenmodulierten Signalen verwendet. Je nach Einstellung des Zählmodus, wird der positive oder negative Teil des Eingangssignals gemessen. Verwendet man zwei Zähler zur Pulsweitenmessung, und programmiert einen auf positive Flanke und einen anderen auf negative Flanke, muss in der Summe die Periodendauer erscheinen. Bei Stopp der Eingangssignale wird der zuletzt gemessene Wert zurückgeliefert. Änderungen hinsichtlich des einstellbaren Wertebereichs entsprechen denen der Periodendauermessung.

#### *2.5.5 Inkrementalzähler:*

Bei den Inkrementalgebermessungen werden zwei Signale eines Inkrementalgebers erfasst und anhand der Phasenverschiebung zwischen dem Clock-Signal und dem Richtungssignal die Zählrichtung detektiert.

Die Zähler sind 32-Bit tief und bieten eine programmierbare Interpolation von 1x, 2x und 4fach, mit der das Signal interpoliert wird. Die maximale Eingangsfrequenz am Zählereingang beträgt 20MHz. Es steht eine abschaltbare, in der Flanke konfigurierbare

Nullstellungserkennung zur Verfügung, mit der über einen weiteren digitalen Eingang der Zählerinhalt auf Null gesetzt werden kann.

Zusätzlich zu den Inkrementalwerten stehen Zeitstempelinformationen zur Verfügung. Der Zeitstempel entspricht der Periodendauer des letzten Impulses, die Auflösung beträgt Auflösung 100ns. Die maximale Auslesefrequenz der Zähler beträgt je nach Kartentyp zwischen 1000 Hz und 100kHz. Durch die Interpolation ergibt sich eine höhere Auflösung der Gebersignale, bis zu 4facher Interpolation mit entsprechend vierfacher Auflösung wird unterstützt.

Der Zeitstempel des Inkrementalgebers geht nach Ablauf der maximalen Zeit, in denen der Zeitstempel gültig wäre, auf einen Nullwert. Durch diesen Nullwert ist ein Stillstand des Gebers ersichtlich. Änderungen hinsichtlich des einstellbaren Wertebereichs entsprechen denen der Periodendauermessung.

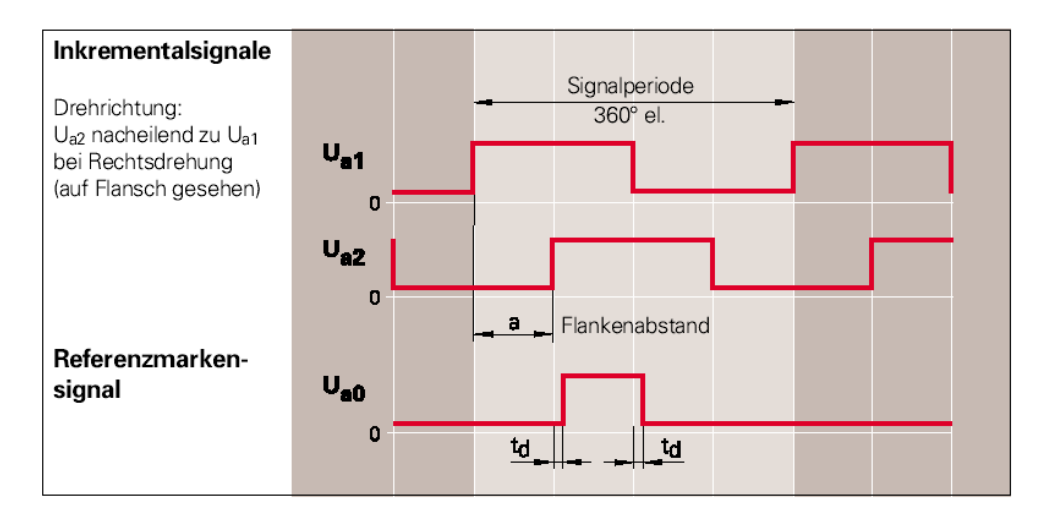

#### <span id="page-9-0"></span>**2.6 Pulsweitenmodulation/Frequenzmodulation:**

Die Messkarten bieten digitale Frequenzausgänge, bei denen die Pulsweite und die Frequenz zur Laufzeit abrissfrei moduliert werden kann. Diese Ausgänge eignen sich beispielsweise für die Ansteuerung von Proportionalventilen.

Bei der Ausgabe wird ein neues Frequenz- oder Puls-/Pausenverhältnis erst nach Vollendung des aktuellen Verhältnisses übernommen, damit keine Abrisse und damit Störungen entstehen. So kann bei der Pulsweitenmodulation die Pulsweite sogar schneller als die eigentliche Ausgabefrequenz geändert werden, ohne dass Abrisse durch Umschaltungen entstehen.

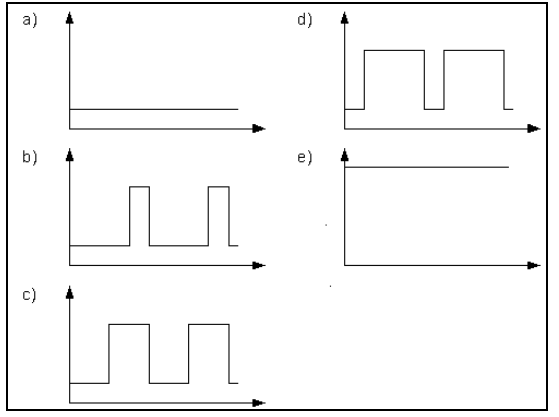

Pulsweitensignal mit a) 0%, b) 25%, c) 50%, d) 75% und e) 100%

# <span id="page-10-0"></span>**2.7 Externer Trigger/externer Takt**

Die Messkarten bieten einen digitalen Eingang, über dem einen externen Start der Messung sowie ein externer Takt der Messung ermöglicht wird. Bei einem externen Start wird die Messung erst beim Wechsel des Pegels auf ein programmierbares Level (High/Low) gestartet, beim externen Takt wird pro Flanke (steigend/fallend ist programmierbar) ein Burst gemessen.

Durch diese Eingänge lässt sich die Messung durch externe Signale steuern.

Wenn gleichzeitig der externe Takt und der externe Start verwendet werden soll, so wird der normale Tr-Eingang für den externen Takt verwendet, der externe Start verschiebt sich hingegen auf PC1.

# <span id="page-11-1"></span>**3 Treiber und Applikationen**

Die Messkarten und Softwareanbindungen für PCI- und USB-Serie sind modular entwickelt und basieren auf einheitlichen Quellen.

Entsprechend einem Schichtenmodell ist nur die untere, hardwarespezifische Schicht unterschiedlich, alle auf diesen Methoden aufbauenden Methoden sind identisch. Dieses Verfahren vereinfacht die Treiberpflege, garantiert eine Konsistenz der Qualität auf hohem Level und bietet einheitliche Dialoge und Schnittstellen für den Benutzer.

Dieses Konzept zieht sich durch alle Softwarepakete. So ist sogar die Softwareentwicklung mittels der Programmierschnittstelle zwischen PCI, PCI/EXPRESS - und USB-Serie identisch, durch Laden der zwei verschiedenen Grund-DLLs wird nach PCI, PCI/Express und USB unterschieden. Die Programme hingegen, die der Anwender entwickelt, sind auf beiden Serien vollständig lauffähig und identisch.

- Individualsoftware
	- Einfache Programmierschnittstelle siehe www[.goldammer.de](http://goldammer.de/?top=home&left=drivers&langid=0)

#### <span id="page-11-0"></span>**4 Erweiterte Anpassungsmöglichkeiten**

Über den Standardfunktionsumfang hinaus können die Karten maßgeschneidert an individuelle Kundenbedürfnisse angepasst werden. Das gilt sowohl für die software- als auch für die hardwareseitige Konfiguration.

• Softwareanpassung

Individuelle Anforderungen, die über den bestehenden Leistungsumfang hinausgehen, können mit geringem Programmieraufwand des Signalprozessors erfüllt werden, beispielsweise die Sinuswellenanalyse in der Energieerzeugung. Für die Programmierung des Signalprozessors stehen Assembler oder C mit zahlreichen Bibliotheksfunktionen zur Verfügung. Die Programmierung kann sowohl durch den Kunden als auch durch den Hersteller erfolgen.

• Hardwareanpassung

Individuelle Kundenbedürfnisse können sowohl im Bereich der Zähler als auch im Bereich der digitalen Ein- und Ausgabe und der Pulsweitenmodulation erfüllt werden. Sowohl die Anzahl und die Auflösung als auch die Referenzfrequenzen oder Ereignissteuerungen sind adaptionsfähig. Diese Hardwareanpassungen sind grundsätzlich nur durch den Hersteller möglich.

# <span id="page-12-0"></span> **Kartenfunktionsübersicht**

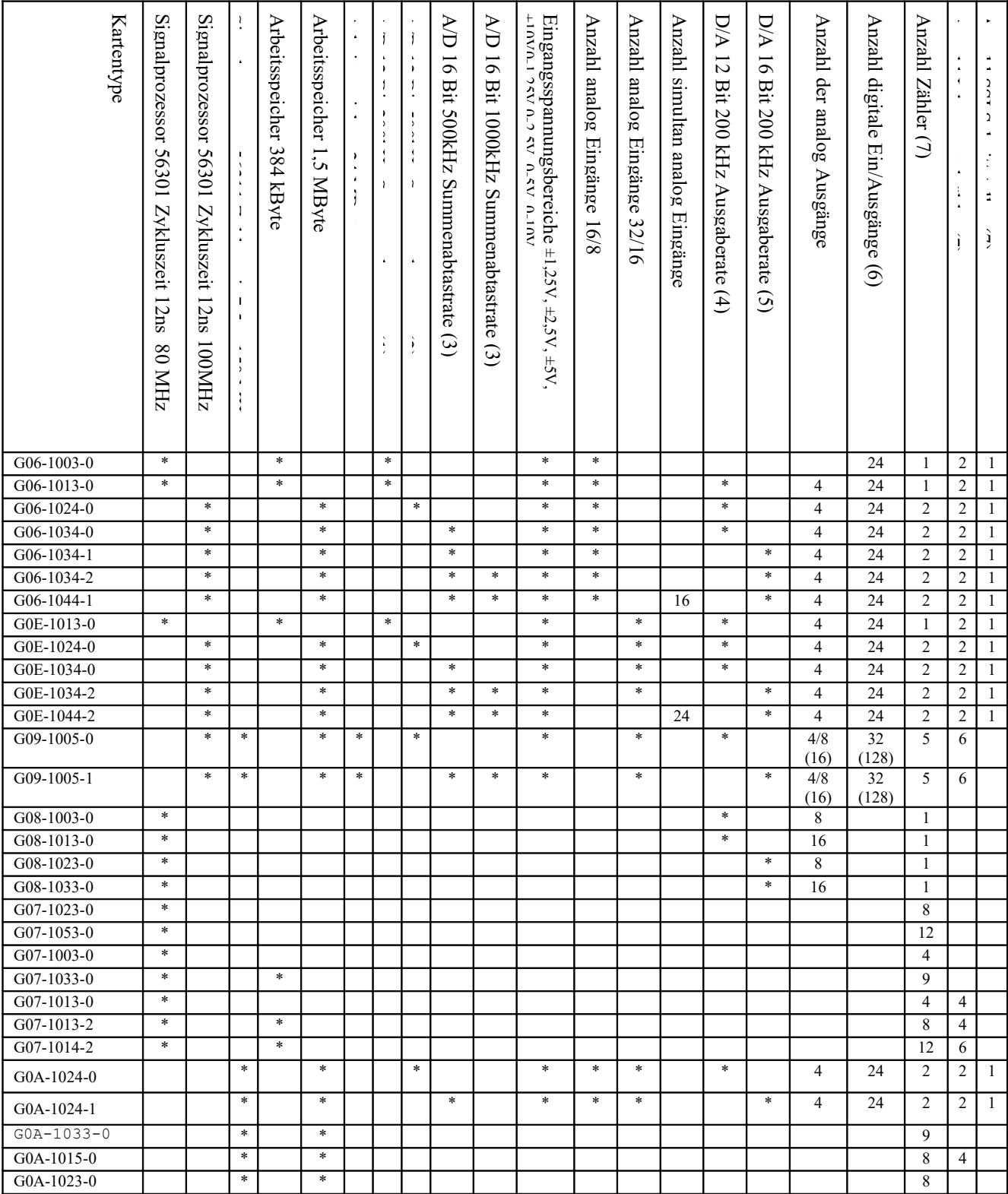

Siehe technische Daten Kapitel 12 (1) .... (7)

# <span id="page-13-3"></span> **Messtechnische Standardsoftware**

Für die Unterstützung von gängigen Messprogrammen werden die Messkarten mit kostenlosen Treibern finden Sie auf der [www.goldammer.de](http://www.goldammer.de/)

Die mitgelieferten CDs enthalten den zum Zeitpunkt der Auslieferung aktuellen Stand, Aktualisierungen können jederzeit von dem Goldammer-Webserver kostenfrei herunter geladen und installiert werden (http://www.goldammer.de)

## <span id="page-13-2"></span>**1 Technische Informationen:**

Das Herzstück der MultiChoice Serie besteht aus einem oder mehreren Signalprozessoren. Die PCI, PCI/Express -Serie ist mit einem Motorola DSP56301, getaktet mit 80MHz auf den Nicht-HS bzw. mit 100 MHz auf den HS-Karten, bestückt. Die Quattro bietet parallel dazu einen zweiten Signalprozessor DSP56311 mit 150MHz. Diese Prozessoren steuern in der Regel alle Abläufe auf den Messkarten. Parallel zu den Signalprozessoren sind automatische Messungen in dem programmierbaren FPGA-Baustein realisiert, so dass die Messungen direkt in Hardware mit maximalen Abtastraten möglich sind. Der Einsatz eines 512kByte Flash-EEPROM ist ein Stand-alone-Betrieb ohne Host-Rechner möglich. Die Messkarten können aus diesem EEPROM booten, sich selbst konfigurieren und anschließend die programmierten Aufgaben erfüllen. Der DSP ist mit 384kByte */HS(1,5MByte)* schnellem SRAM ausgestattet, dieses lässt sich in Daten oder Programmspeicher aufteilen. In diesem Speicher werden z.B. die Ablaufsteuerung für die Messungen sowie Onlineverarbeitung auf Messdaten durchgeführt. Die komplette Kommunikation zwischen Host-PC und MultiChoice erfolgt über den leistungsstarken PCI, PCI/Express -Bus per Bus-Master-DMA bzw. durch BULK-Transfers über den USB-Bus. Der Einsatz von Busmaster-DMA und USB 2.0 bietet kontinuierliche Messraten.

Die gesamte Architektur dieser Systeme erlaubt eine leistungsfähige Messwert-Erfassung unter den verschiedenen Betriebssystemenen siehe [www.goldammer.de.](http://www.goldammer.de/) Die betriebssystembedingten Latenzzeiten werden durch die extrem hohe lokale Intelligenz der Messkarte aufgefangen. Der Messvorgang wird durch die Hochgeschwindigkeitssystembusse und lokale Pufferbereiche effektiv von der Verarbeitungsgeschwindigkeit des Hauptrechners entkoppelt und bietet durch Online-Verarbeitung der Messkarte eine Echtzeitfähigkeit unter Windows.

# <span id="page-13-1"></span>**2 MultiChoice USB G0A-1024-X**

#### <span id="page-13-0"></span>**2.1 Leuchtdiodenstatus**

Nachdem Sie den Netzstecker mit dem Gerät verbunden haben, leuchtet die Leuchtdiode grün. Beim Start der Messung wechselt die Leuchtdiode von grün auf rot und signalisiert eine laufende Messung. Nachdem Sie die Messung beendet schaltet die Leuchtdiode wieder auf grün.

# <span id="page-14-2"></span> **Hardware-/Software-Installation**

#### <span id="page-14-1"></span>**1 Erstinbetriebnahme**

Multichoice PCI:

Bevor Sie die Karte in den Rechner einbauen, sollten Sie den Jumper wenn benötigt für dir externe Versorgung an Pin 7 der SUB-D Buchse setzen.

Multichoice USB:

Bei dieser Messkarte sind i.d.R. keine Jumper erforderlich. Nur für das Ausgeben der 5V Versorgungsspannung auf dem digitalen Port der OEM-Version für den Betrieb von 5B-Modulen muss der Jumper SP1 gesetzt werden.

#### <span id="page-14-0"></span>**2 Umgang mit Messwerterfassungskarten**

#### **Achtung:**

**Um Messfehler oder gar ernste Beschädigungen Ihrer Geräte zu vermeiden, beachten Sie bitte die folgenden allgemeinen Hinweise, wann immer Sie Messwerterfassungs-Hardware ein- oder ausbauen, Schalter- oder Brückeneinstellungen verändern und Steckerverbindungen herstellen oder lösen!**

- Integrierte Schaltkreise im Allgemeinen und die CMOS-Bausteine im Eingangskreis der Analogeingänge insbesondere sind äußerst empfindlich gegen Überspannungen. Die maximal zulässigen Spannungswerte können auch unbeabsichtigt leicht überschritten werden, zum Beispiel bei statischer Entladung, etwa des menschlichen Körpers. Daher können die CMOS-Bausteine schon durch einfache Berührung der Analog-Eingänge, Bauteile oder Leiterbahnen der Platine zerstört werden.
- Berühren Sie deswegen zuerst die Rückwand des Gerätes, um jede statische Elektrizität zu entladen, bevor Sie mit der Messwerterfassungs-Hardware umgehen.
- Vermeiden Sie jeglichen Kontakt mit Materialien, die statische Aufladung verursachen, wie zum Beispiel Kunststoff, Vinyl, Styropor, Woll- oder Synthetikpullover, usw.
- Ergreifen Sie Mess- und andere Karten immer nur an deren Rändern.
- Im eingeschalteten Zustand darf eine maximale Spannung von  $\pm 13.5$  Volt (bei hochspannungsfesten Multiplexern ±40 Volt) an keinem der Analogeingänge überschritten werden. Das messen an induktiven Lasten sollte ohne Schutzdioden vermieden werden, da es die analogen Eingänge beschädigen kann.
- Bei den Digital- und Zählereingängen beträgt die maximale Spannung 5 Volt.
- $\bullet$  Im ausgeschalteten Zustand beträgt die maximal zulässige Spannung für alle Eingänge  $\pm 1$ Volt, mit hochspannungsfesten Multiplexern ±40V.
- Auf analoge Ausgänge sowie als Ausgang definierte digitale Bits darf keine Spannung angelegt oder ein höherer Strom als spezifisiert entnommen werden, da sonst die Bausteine beschädigt werden.
- Bitte beachten Sie, dass Sie bei eingeschalteter IEPE-Speisung keine Spannungen an die BNC-Buchsen gelegt werden darf, da es zur Beschädigung der IEPE-Speisung führt. Wenn Sie in der Applikationssoftware die EIPE-Speisung einschalten, bleibt diese nach beenden der Messung weiterhin aktiv, um Ihre Sensoren zu versorgen. Bevor Sie Spannungsführende Signale an die BNC-Buchsen anschließen, müssen Sie die IEPE-Speisung per Applikationssoftware abschalten, da es sonst zur Beschädigung der IEPE-Speisung kommt.

### <span id="page-15-3"></span>**3 Einbau der** *MultiChoice*

## Multichoice PCI, PCI/Express:

Bevor Sie mit dem Einbau der *MultiChoice* beginnen, überzeugen Sie sich davon, dass der PC vom Netz getrennt oder zumindest ausgeschaltet ist. Bei Computern mit ATX-Netzteil muss der an dem Netzteil angebrachte Schalter auf AUS stehen oder das Stromkabel ausgesteckt sein. Ein Soft-off, wie es nach dem Herunterfahren normalerweise der Fall ist, ist nicht ausreichend, da in diesem Zustand noch Spannung am PCI-Bus anliegt.

Bei einem Einbau der Karte in einen eingeschalteten PC kann nicht nur die Karte selbst zerstört werden, sondern auch bereits vorhandene Karten oder Teile Ihres PCs. Zum Einbau der Karte müssen Sie Ihren PC öffnen. Bitte achten Sie darauf, dass die Kabelbäume im Inneren Ihres PCs nicht an den Befestigungswinkeln des Gerätedeckels hängen bleiben. Stecken Sie die Messkarte in einen freien PCI-Steckplatz und sichern Sie diese mit einer dafür vorgesehenen Schraube durch die Slotblech-Schraubenöffnung an dem Gehäuse. Multichoice USB:

Verbinden Sie die Multichoice USB mit der mitgelieferten Spannungsversorgung oder einer äquivalenten Spannungsquelle (Automotiv-Version) und über ein USB-Kabel mit dem Hostcomputer. Dieses kann vor dem Einschalten oder während des Betriebes erfolgen.

Überprüfen Sie nun noch einmal, ob während des Einbaus keine Kabel oder Steckkarten, die vorher verbunden waren, gelöst sind. Schließen Sie nun wieder die Abdeckung des Hostcomputers, verbinden Sie ihn wieder mit der Spannungsversorgung und/oder schalten Sie das Netzteil wieder ein.

Sollte nach erfolgtem Einbau beim Einschalten der Bildschirm schwarz bleiben und/oder der PC in verschiedenen Sequenzen Pieptöne ausgibt, so ist normalerweise die Grafikkarte oder eine andere PCI-Karte nicht richtig eingesteckt. Überprüfen Sie bitte, ob wirklich alle Karte vollständig eingesteckt und fest fixiert sind.

<span id="page-15-2"></span>**4** Einbau der Erweiterungsmodule Multichoice Quattro Quattro G09-1005-X Pro Karte kann maximal 1 Modul auf Stecker P2 und 1 Modul auf Stecker P4 installiert werden. Zwei Module für Stecker P2 bzw. P4 parallel sind nicht möglich. Zur Installation der Module muss die Messkarte aus dem Rechner ausgebaut werden. Achten Sie bitte darauf, die Module mit den Abstandshaltern und mitgelieferten Schrauben richtig zu fixieren.

<span id="page-15-1"></span>**4.1** Analog-Erweiterungsmodul QU/DIFF32 QU/DIFF32 G09-3020-X

Stecken Sie das Erweiterungsmodul mit dem Stecker Analog-Eingangserweiterung P7 auf die Basiskarte und fixieren Sie es mit den Schrauben auf dem Abstandshaltern. Das Analog-Erweiterungsmodul erweitert die Anzahl der verfügbaren Analog-Eingänge in der massebezogenen Messart auf 64 bzw. In der differentiellen Messweise auf 32 Kanäle. Die Klemmstellen 0..31 bleiben wie bislang, die Klemmstellen 32..63 sind auf dem Modul angebracht.

<span id="page-15-0"></span>**4.2** Analog-Erweiterungsmodul QU/ANA/128 QU/DIFF32 G09-3014-0

Siehe QU/DIFF32. Erweiterung der MultiChoice QUATTRO um 128 gemeinsam Massebezogene-Eingänge auf 160. Maximale Abtastrate 100kHz

#### <span id="page-16-4"></span>**4.3** D/A-Modul G09-3024-0

Stecken Sie das Erweiterungsmodul mit dem Stecker P4 auf die Basiskarte und fixieren Sie es mit den Schrauben auf den Abstandshaltern.

Das D/A-Modul stellt 8 G09-3024-0 analoge Ausgänge mit 16 Bit Datenbreite zusätzlich zu den standardmäßig bestückten D/A-Ausgängen zur Verfügung. Der

Ausgangsspannungsbereich beträgt jeweils  $\pm 10V$ , die Wandlungsrate beträgt 100 kHz.

## <span id="page-16-3"></span>4.4 Zählermodule

Stecken Sie das Erweiterungsmodul mit dem Stecker P4 auf die Basiskarte und fixieren Sie es mit den Schrauben auf dem Abstandshaltern.

Die Zählermodule stellen verschiedene Zählmodi und Zähleingänge zusätzlich zu den bei Lieferung bestückten Zählereingängen zur Verfügung. Die Art der Zähler sowie die Anzahl der Eingänge variiert je nach Art des Moduls.

## <span id="page-16-2"></span>4.5 Pulsbreiten-Ausgabemodul G09-3095-5

Stecken Sie das Erweiterungsmodul mit dem Stecker P4 auf die Basiskarte und fixieren Sie es mit den Schrauben auf dem Abstandshaltern.

Das PWM-Ausgabemodul stellt zusätzlich zu den bei Lieferung bestückten

Pulsbreitenausgabekanälen noch 8 voneinander unabhängige Pulsbreitenausgänge zur Verfügung. Die Ausgabefrequenz der Pulsbreitenausgabe auf dem Modul liegt zwischen 1 Hz und 2500 kHz.

# <span id="page-16-1"></span>4.6 U/I-Modul G09-3041-5

Stecken Sie das Erweiterungsmodul mit dem Stecker P2 auf die Basiskarte und fixieren Sie es mit den Schrauben auf den Abstandshaltern.

Das Stromausgabemodul stellt 4 Kanäle mit einstellbarer Stromausgabe zur Verfügung. Die Ausgangsspannung beträgt 15 V, die Ströme können zwischen den Bereichen 0..20 mA und 4..20 mA ausgegeben werden. Die Wandlungsrate beträgt 50 kHz.

# <span id="page-16-0"></span>4.7 DIGI-EXPAND (TTL-Erweiterungsmodule) G09-3010-0

Das Modul erweitert die digitalen Ein/Ausgänge auf 128. Durch Einsatz von acht Modulen stehen 1024 Ein/Ausgänge zur Verfügung. Verbinden Sie das Modul mit dem Digitalanschlussport der MultiChoice QUATTRO. Speisen Sie das Erweiterungsmodul mit 5V und bei Bedarf mit 12V ein. Eine Spannung von 12V ist erforderlich, wenn Sie Optokopplerboards oder Relaiskarten der Firma Adlink verwenden möchten. Bei Verwendung der Adlink-Karten sind die Stecker P11- 14 zum Anschluss der Digitalsignale zu nutzen. Es können maximal 8 Karten angeschlossen werden. Bei Einsatz mehrerer Module, sind die Widerstandsnetzwerke nur auf dem letzten Modul in der Kette zu belassen.

Die Zählereingänge und PWM-Ausgänge werden auf die TTL-Module durchgeschleift und können weiter genutzt werden.

Jedes TTL-Erweiterungsmodul verfügt über 8 Ports mit je 16 TTL-Kanälen. Die Richtung kann Port weise (also in 16-Bit-Gruppen) als Eingang oder als Ausgang konfiguriert werden. An den Bus, der den Digitalport mit dem TTL-Modul verbindet, können bis zu 7 weitere Module angeschlossen werden. Somit stehen dem Anwender bis zu 8 TTL-Module mit insgesamt 1024 bidirektionalen TTL-Bits zur Verfügung. Wie bei dem PC-SCSI-Bus muss

jedem Modul eine ID zugewiesen werden. Die Reihenfolge der TTL-Module ist unabhängig von der Modul-ID.

Die Module werden nicht direkt mit dem Digitalport verbunden. Es muss ein TTL-Booster zwischengeschaltet werden, der die Onboard-Digital-Ports entlastet und die Bussignale verstärkt. Bitte betreiben Sie das Modul nicht ohne diesen Verstärker.

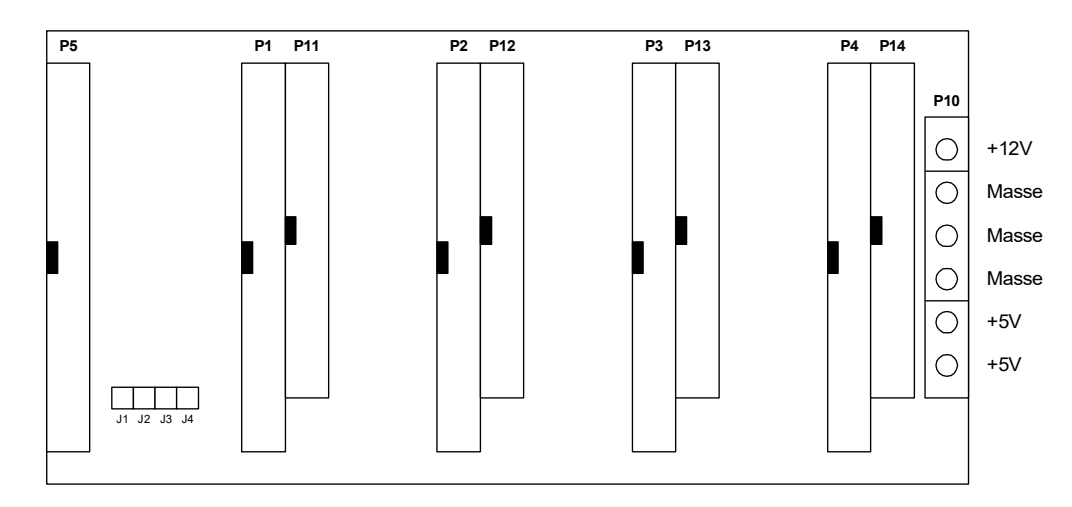

Beschreibung der Anschlüsse auf dem Modul

Auf jedem TTL-Modul befinden sich 5x50polige, 4x40polige Pfostenstecker sowie ein Klemmblock.

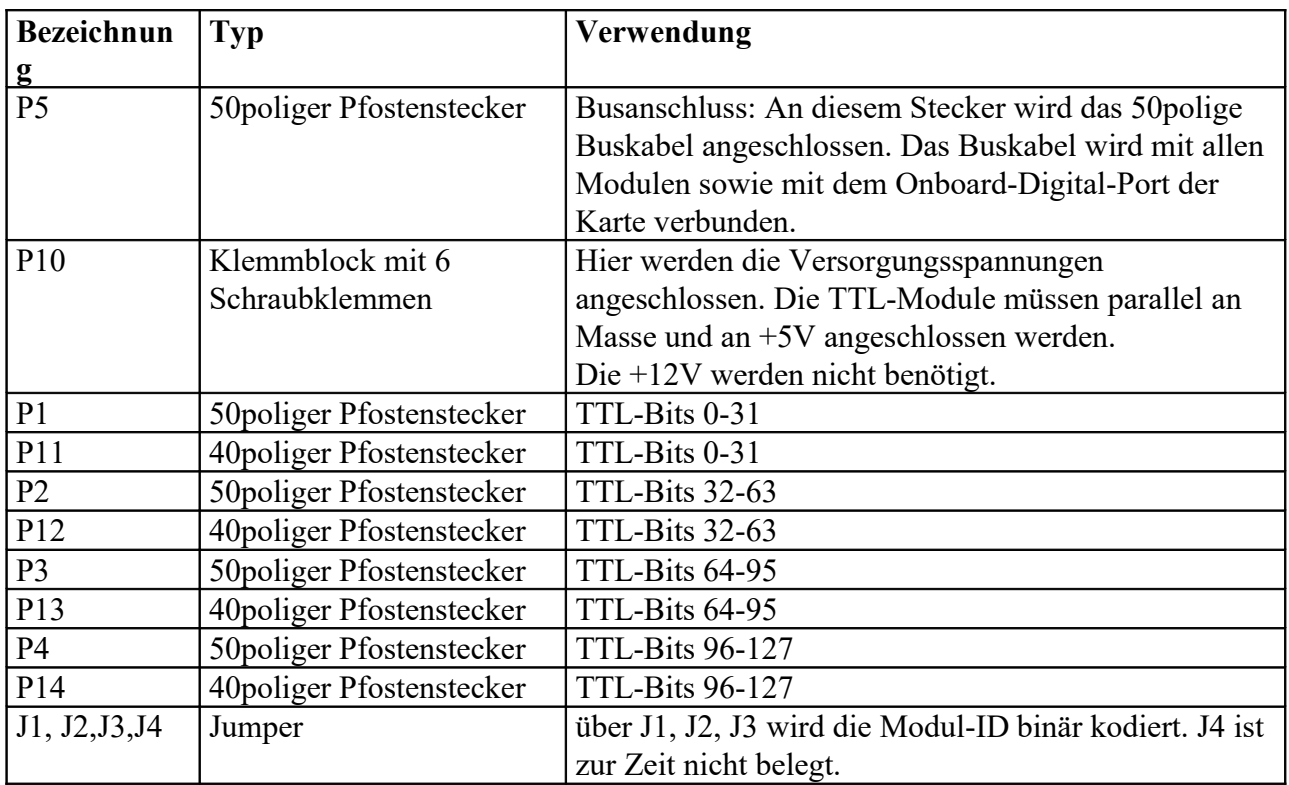

Auf den 50poligen Pfostensteckern sind die Zähler-Eingänge und die PWM-Ausgänge der Quattro-Karte durch geschliffen. Somit können Zähler-Signale weiterhin erfasst werden.

**ACHTUNG!** Die Zähler dürfen nur auf einem Pfostenstecker genutzt werden. Wird der gleiche Zählereingang (z.B. Zähler 0) oder der gleiche PWM-Ausgang (z.B. PWM 0) auf mehreren Modulen angeschlossen, kann die Hardware zerstört werden!

Auf den 40poligen Pfostensteckern stehen nur die TTL-Bits zur Verfügung, die Zähler und PWM's nicht!

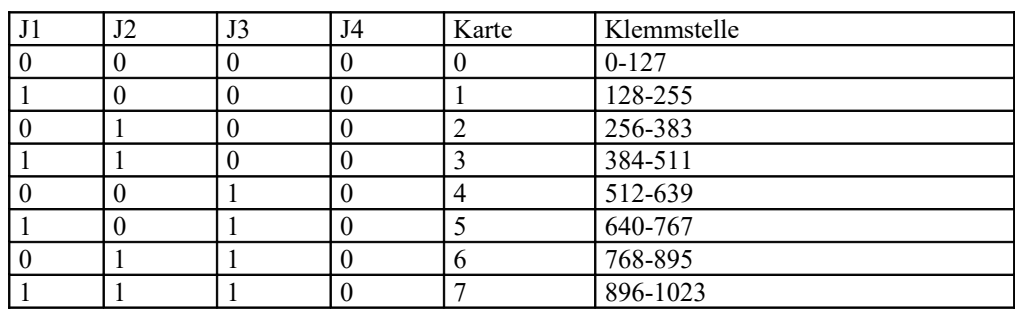

Zuweisen der Modul-ID (leeres Feld: kein Jumper, X: Jumper setzen)

- 1. Während des Anschlusses der TTL-Module muss dass PC-System vollständig spannungslos gemacht werden (Netzteilschalter am PC ausschalten und Netzstecker ziehen).
- 2. Öffnen Sie das Gehäuse des PC's.
- 3. Ziehen Sie die Quattro-Karte aus dem PCI-Steckplatz. Befindet sich keine Karte in Ihrem System, entfällt dieser Schritt.
- 4. Stecken Sie den TTL-Buster auf den Onboard-Digital-Stecker auf der Karte (Stecker P5 auf der Quattro-Karte, dieser befindet sich auf der der Slotblende entgegengewandten Ende der Karte).

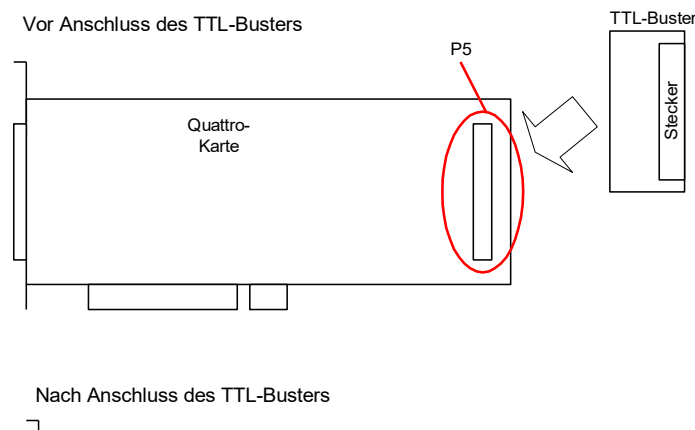

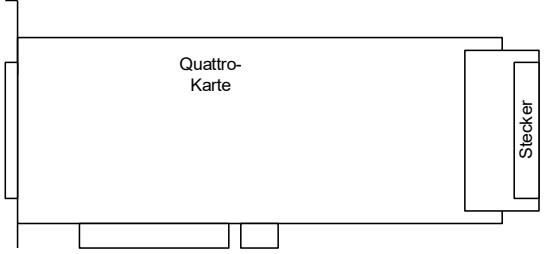

5. Stecken Sie die Quattro-Karten mit dem aufgesteckten TTL-Buster in einen freien PCI-Steckplatz.

- 6. Schließen Sie den 50poligen Slotblech-Adapter an den Stecker des TTL-Busters an.
- 7. Weisen Sie jedem Modul eine Modul-ID zu. Jedes Modul muss eine eindeutige ID erhalten.
- 8. Verbinden Sie die +5V jedes Modul sowie eine oder mehrere Massen miteinander (Parallelschaltung).
- 9. Verbinden Sie die Stecker P5 jedes TTL-Moduls miteinander mit einem 50poligen Kabel. Dieses Kabel fungiert als Buskabel.
- 10. Das Buskabel muss mit dem Slotblechstecker der Quattro-Karte verbunden werden. Dazu ist es u.U. notwendig, weitere Steckverbindungen zwischenzuschalten.
- 11. Schließen Sie die +5V und die Masse der TTL-Module an eine Spannungsversorgung an

**ACHTUNG:** Zwischen der Spannungsversorgungen der TTL-Modulen und dem PC mit der Quattro-Karte muss auf Potentialausgleich geachtet werden. Wird die Spannungsversorgung des PCs für die TTL-Module genutzt, braucht darauf nicht geachtet zu werden.

**ACHTUNG:** Auf richtigen Anschluss der Spannungen achten! Falsche Polung kann die Module zerstören!

- 12. Schließen Sie das PC-Gehäuse.
- 13. Schließen Sie den PC wieder an die Spannungsversorgung an (Netzstecker einführen und Netzteil einschalten)

#### <span id="page-20-0"></span>**5 Konfiguration der G0A-1024-(0-3)-BNC Messkarte für Massebezug oder Differenz**

Die BNC-Version der USB-Messkarte erfordert aufgrund der internen Leiterplatte, mit der die Eingänge beschaltet sind, ein Öffnen und Umkonfigurieren der Jumper, sofern von Massebezug auf Differenzmessmodus oder zurück geschaltet wird. Die Umschaltung auf der Messkarte selber wird durch Software vorgenommen.

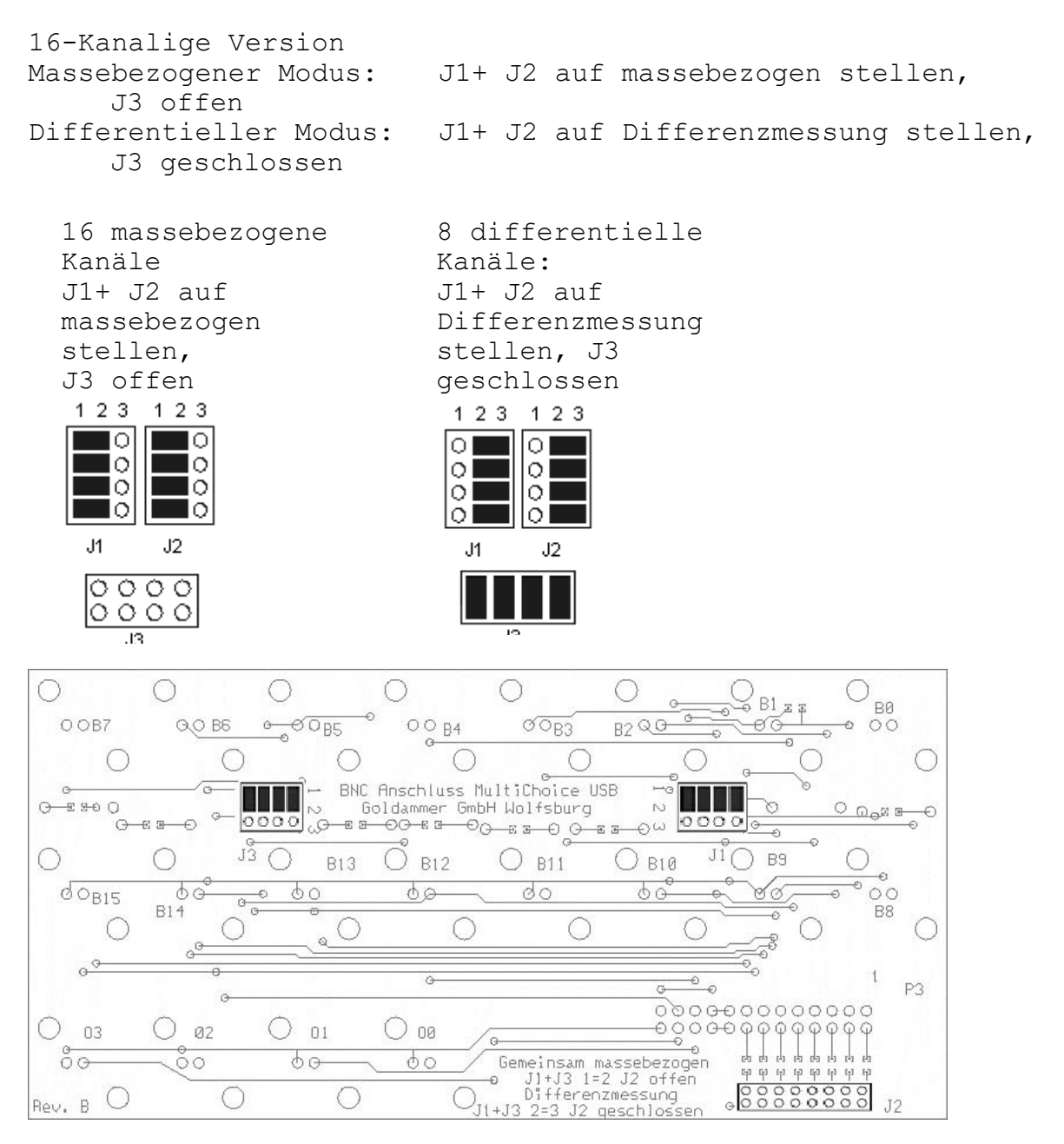

32-Kanalige Version Massebezogener Modus: J1+ J2 +J3 + J4 auf massebezogen stellen, J5 offen Differentieller Modus: 16 Kanal J1+J2+J3+J4 auf Differenz stellen, J5 geschlossen

32 massebezogene Kanäle: J1+J2+J3+ J4 auf massebezogen stellen, J5 offen1 2 3 1 2 3 1 2 3 1 2 3 loi ा०  $\overline{\bullet}$  $\overline{\circ}$  $\overline{\circ}$  $\circ$ Ιo Ιo ∎о  $\circ$  $\circ$ lo, ∎⊙ ∎⊙  $\circ$  $\circ$ וס∎ ∎о ∎ा ∎о

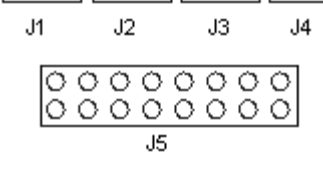

16 differentielle Kanäle: J1+ J2 +J3 + J4 auf Differenzmessung stellen J5 geschlossen

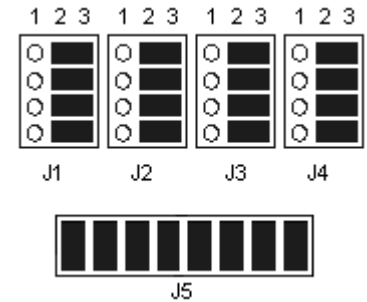

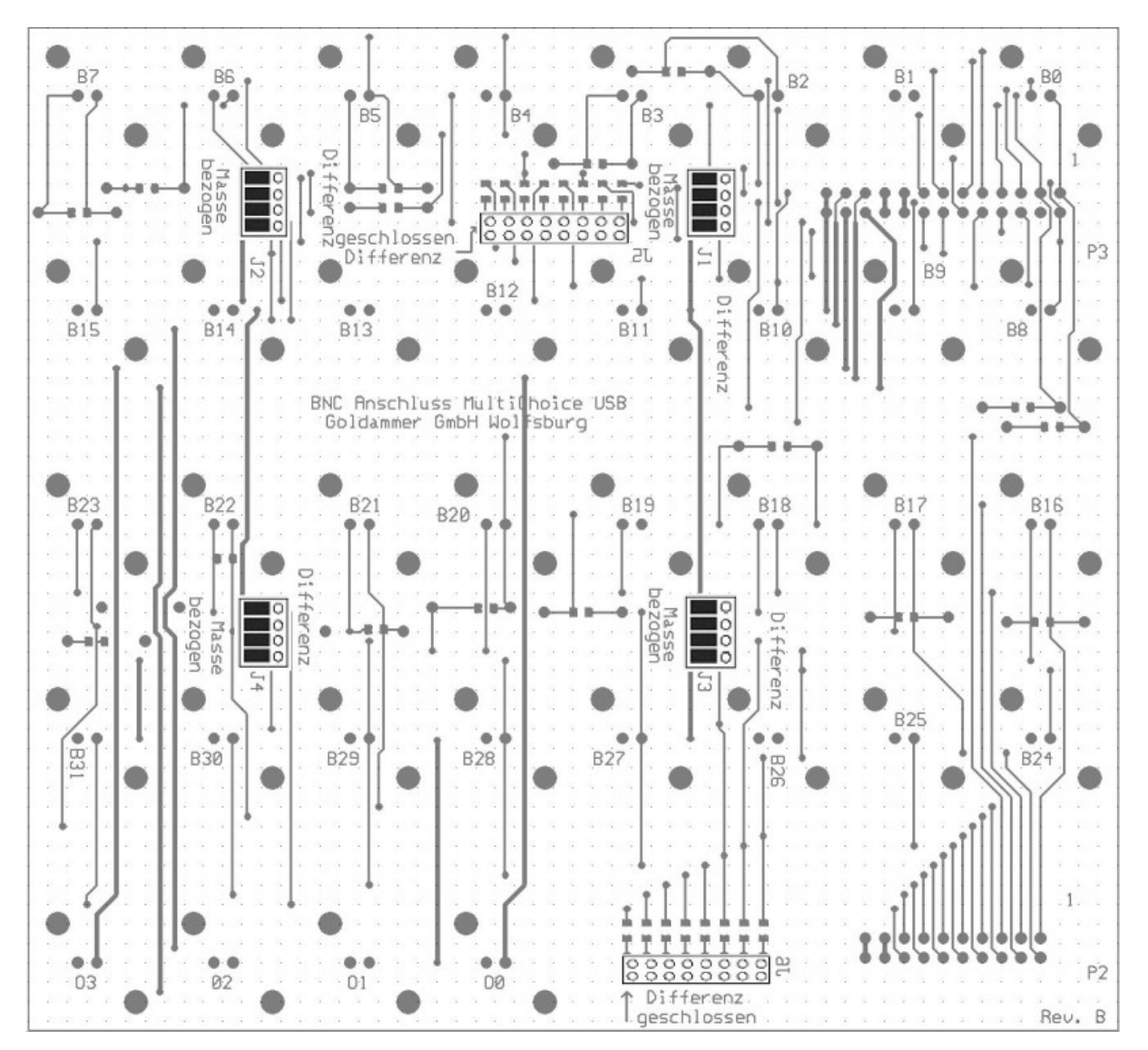

Seite 22

#### <span id="page-22-0"></span>**6 16 oder 32 aktiven Eingänge Differenz-Eingänge G0A-30D0-(0-5)**

Jeder Kanal verfügt über einen eigenen Instrumentenverstärker Type INA2128. Die Eingänge sind mit 2,47MegOhm mit Masse verbunden. Die Grenzfrequenz der Eingänge ist auf 80kHz eingestellt.

Über einen optional bestückbaren Widerstand kann pro Kanal eine zusätzliche Verstärkung eingestellt werden.

Bei Einsatz der Differenzverstärker ist AGND mit der Anlagenmasse zu verbinden, um ein Bezugspotential für den Instrumentenverstärker herzustellen.

Der Vorteil aktiver Eingänge liegt darin, dass die Signalleitungen keinen steigenden Störungen bei zunehmender Länge ausgesetzt sind. Es können somit sehr lange Kabel für die Verdrahtung der Sensoren verwendet werden.

Weiterhin ist eine echte differentielle Messungen damit möglich anstelle der Pseudo-Differenzmessung ohne aktive Eingänge.

Die Kanäle können durch die individuellen Instrumentenverstärker pro Kanal auch nicht mehr durch kapazitive Umladungen beeinflusst werden, wie es bei sehr schwachen Gebern sonst möglich ist.

# <span id="page-23-0"></span>**7 Ausgangsspannungseinstellung PC\_DA-16 PCI G08-1013-0**

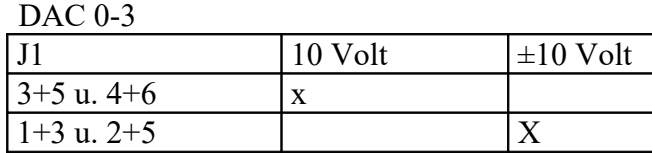

DAC 8-11

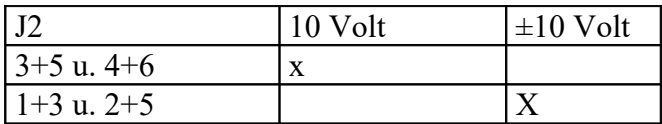

DAC 4-7

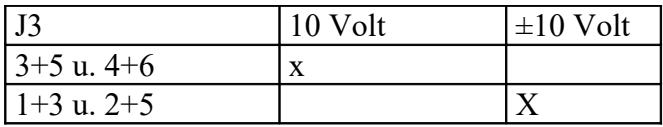

DAC 12-15

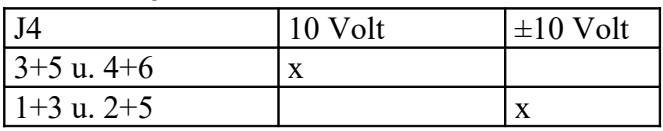

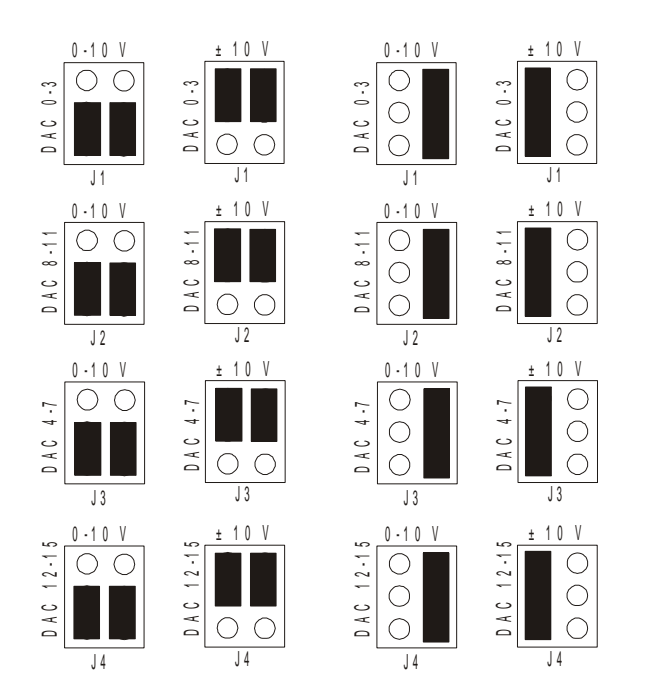

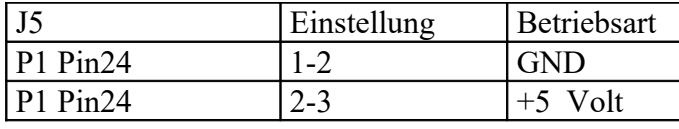

#### <span id="page-24-1"></span>**8 Installation der Systemtreiber**

Für den Betrieb unter 32/64-Bit Windows sind Systemtreiber erforderlich, die den Zugriff auf die Messkarte zulassen und entsprechend durchführen.

Aufgrund der zeitlich angewachsenen Historie von Windows stehen für die PCI-Serie zwei verschiedene Systemtreiber zur Verfügung.

Für die USB-Version ist aufgrund der USB-Busstruktur nur eine Version notwendig.

Bei [YouTube f](https://www.youtube.com/watch?v=AaNu3RAANpg)inden Sie Video in dem die Installation des Systemtreiber gezeigt wird.

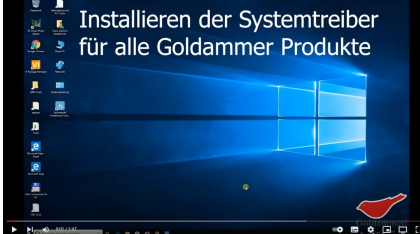

#### <span id="page-24-0"></span>**8.1 PCI-Version:**

Der *WDM*-Treiber basiert auf dem aktuellen Treiberkonzept von Microsoft Windows.

Ist eine manuelle Installation aus administrativer Sicht nötig, so installieren Sie das für jede Geräteklasse verfügbare WDMSetup (wdmsetup.exe) von der CD. Die Messkarte wird nun unter Multifunktionsadapter  $\rightarrow$  Multichoice PCI angezeigt.

!!! Fehler !!!

Wird das Gerät nicht wie oben beschrieben unter Multifunktionsadapter aufgelistet und auch kein unbekanntes Gerät im Gerätemanager angezeigt, so könnte vom Windowssystem fälschlicherweise ein Treiber eines anderen Herstellers installiert worden sein.

Prüfen Sie in diesem Fall nach, ob sich in anderen Geräteklassen (Soundkarte oder Multimediageräte) ein Gerät mit dem im Bild gezeigtem Merkmal befindet.

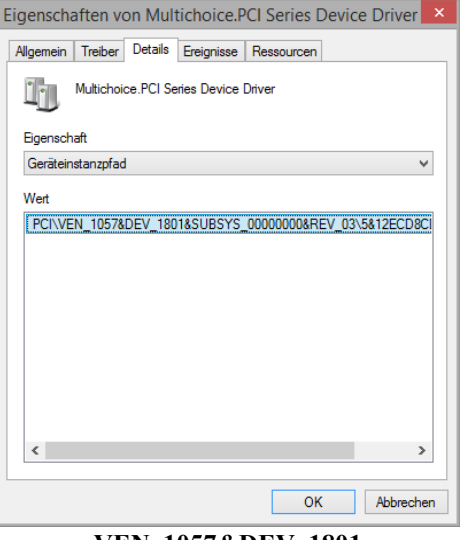

**VEN\_1057&DEV\_1801**

Nutzen Sie in diesem Fall die Option Treibersoftware aktualisieren für das betreffende Gerät.

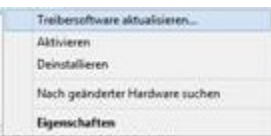

Wählen sie manuell den korrekten Gerätetreiber über den bereitgestellten Dialog aus.

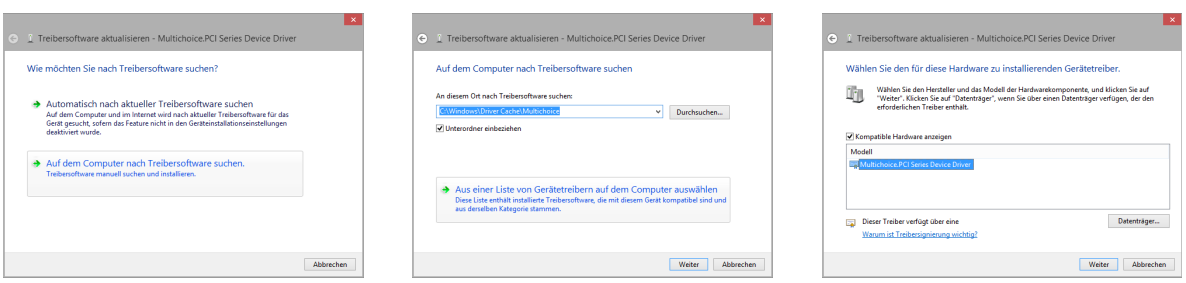

#### <span id="page-25-1"></span>**8.2 G0A-1024-X-Version**

Nach dem Einstecken der USB-Version erscheint der Assistent für die Geräteinstallation. Legen Sie die mitgelieferte CD ein und lassen Sie den Assistenten auf dieser CD suchen.

Ist eine manuelle Installation aus administrativer Sicht nötig, so installieren Sie das für jede Geräteklasse verfügbare WDMSetup (wdmsetup.exe) von der CD. Die Messkarte wird nun unter USB Controller  $\rightarrow$  Multichoice USB angezeigt.

!!! Hinweis !!!

Ein Wechsel des USB-Ports kann den Aufruf des Assistenten für die Geräteinstallation zur Folge haben, da jede Port-Geräte-Konstellation in einem eigenen Registryeintrag beschrieben wird.

#### <span id="page-25-0"></span>**8.3 Anmeldung der TTL-Erweiterungsmodule der G09-1005**

Der PC-Treiber kann nicht erkennen, ob ein TTL-Modul angeschlossen ist. Damit die TTL-Module vom PC-Treiber erkannt werden, muss ein Eintrag in der Windows-Registry gesetzt werden. Für jede im PC vorhandene Goldammer-Karte kann angegeben werden, ob die Karte über TTL-Module verfügt und wie viele TTL-Module angeschlossen sind.

Auf der Goldammer-Treiber-CD befindet sich in dem Verzeichnis **Multichoice PCI-Serie\Tools\Install TTL** das Programm **InstallTTL.EXE**. Dieses Programm setzt die Einträge in der Windows-Registry und ändert bzw. entfernt diese. Dieses Programm wird im Kapitel [8.3.1](#page-26-0) beschrieben.

Schritte für die Softwareinstallation:

- 1. Schalten Sie den PC ein und starten Sie das Betriebssystem.
- 2. Installieren Sie ggf. den Standard-Treiber der Karte für Ihr Messprogramm (z.B. den DIAdem- oder DasyLab-Treiber).
- 3. Ermitteln Sie die Nummer der Quattro-Karte, die über TTL-Module verfügt. Dieses kann mit dem Programm **TestMC4.EXE** im Verzeichnis **Multichoice PCI-Serie\Testprogramm\TestMC4** ermittelt werden.
- 4. Starten Sie das Programm **InstallTTL.EXE** aus dem Verzeichnis.
- 5. Tragen Sie für jede Karte, die über TTL-Module verfügen, die Anzahl der angeschlossenen Module ein. Dazu muss für die Karte die Checkbox

"Aufsteckmodule vorhanden" mit einem Hacken versehen werden. Entfernen dieses Hackens entfernt den Registry-Eintrag für die Karte.

<span id="page-26-0"></span>6. Nachdem Sie die TTL-Module eingetragen haben, beenden Sie das Programm.

## 8.3.1 **Tool-Programm "InstallTTL.EXE"**

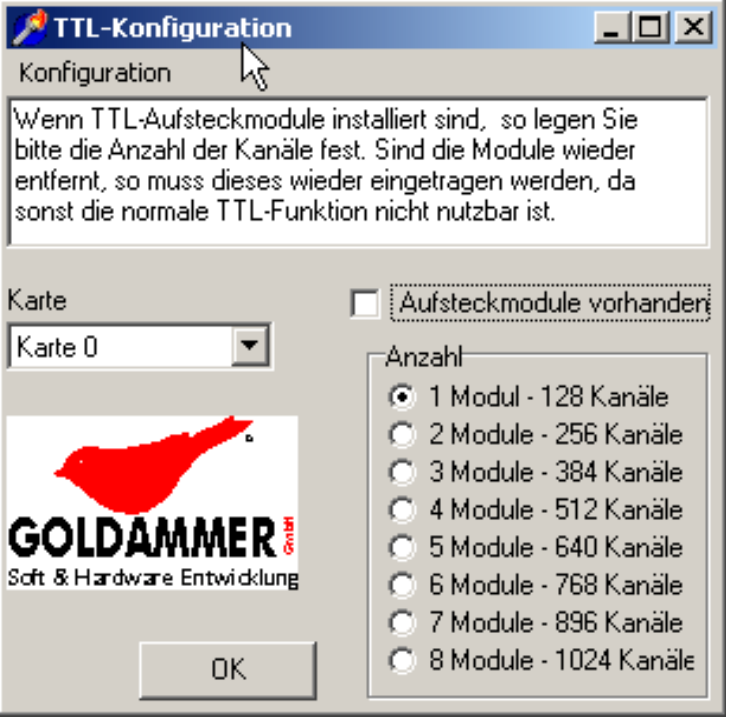

Über die Auswahlbox "Karte" kann die Kartennummer angegeben werden. Dieses Programm greift nicht auf die Karte zu oder scannt den PCI-Bus. Daher kann mit diesem Programm nicht ermittelt werden, welche Karte vorhanden ist.

Über das Auswahlfeld "Anzahl" können Sie die Anzahl der an die gewählte Karte vorhandenen TTL-Module angeben.

Über die Checkbox "Aufsteckmodule vorhanden" kann der Eintrag für die gewählte Karte aktiviert werden.

Beim Beenden werden die Registry-Einträge auf die eingestellten Werte gesetzt.

Wird das Programm erneut gestartet, werden die zuvor erstellten Registry-Einträge geladen und können kontrolliert bzw. geändert werden.

Für Hinweise zur Installation der Messprogramm-Software lesen Sie bitte im Kapitel ["Softwareinstallation"](#page-64-3)

#### <span id="page-27-1"></span> **Anschluss der Messsignale**

#### <span id="page-27-0"></span>**1 Allgemeine Informationen**

Die Einspeisung der Messsignale ist je nach Messkarte und Gerätevariante unterschiedlich. Generell gilt es zu beachten, dass die Signale nicht auf ein ausgeschaltetes Gerät eingespeist werden sollten. Bei Messkarten mit spannungsfesten Multiplexern (FMUX) ist eine Spannung von 40V im ein- und ausgeschalteten Zustand zulässig.

Die digitalen Signale dürfen im ausgeschalteten Zustand nicht anliegen, auch nicht, wenn spannungsfeste Multiplexer installiert sind.

Nach dem Einschalten der Signale gehen alle analogen Ausgänge auf 0 Volt, die digitalen Pins werden alle als Eingang konfiguriert und sind spannungslos. Die PWM-Ausgabe ist ebenfalls nicht aktiv. Während des Einschaltvorgangs kann es zu einem kurzen Spannungsimpuls auf den analogen Ausgängen kommen, wenn bei der Initialisierung der Default-Spannungsbereich vorgegeben wird. Angeschlossene Anlagen sind entsprechend zu konfigurieren, so dass dieser Impuls keine negativen Effekte bewirkt.

Im massebezogenen Modus werden die analogen Eingänge gegen die Kartenmasse gemessen. Die gemeinsamen, massebezogenen Eingänge sind ausschließlich für Spannungsmessungen vorgesehen. Alle diese Eingänge haben die gleiche Bezugsmasse, gegen welche gemessen wird. Alle Eingänge sind hierbei unabhängig. Stellen Sie bitte sicher, dass die Kartenmassen verbunden und mit der Messobjekt-Masse verbunden sind. Alle analogen Eingänge stehen voll zur Verfügung.

Im differentiellen Messmodus wird die Differenz zwischen zwei Eingängen gemessen. Diese Eingänge sind für Spannungs- und Strommessung einsetzbar.

Bei der Strommessung bilden Shuntwiderstand R und Voltmeter U eine Messeinheit (also ein Amperemeter), die den Strom misst. Der Shuntwiderstand muss eine bekannte, genau definierte Größe besitzen. Zu Beachten ist beim Anschluss der Differenzeingänge, dass die Spannungsmessung parallel zur Schaltung erfolgt, die Strommessung hingegen in Reihe. Soll ein Differenzeingang angeschlossen werden, so müssen beide Eingänge dieses Kanals belegt werden.

Es ist zwingend erforderlich die Masse der Karte mit der Masse des Messobjektes zu verbinden, sowie ein Widerstand im negativen Zweig gegen Masse, um ein Bezugspotential herzustellen. Der negative Zweig der Differenzeingänge muss mit 5kOhm für lightPCI und USB, mit 10kOhm für Quattro-Karten, gegen die Kartenmasse verbunden werden.

Dazu werden jeweils die Eingänge von zwei benachbarten Multiplexern zu einem Eingang zusammengefasst (z.B. 0-8, 1-9, 2-10, …, 16-24, 17-25, …).

#### <span id="page-28-1"></span>**1.1 Multichoice PCI G06-10XX-X**

Die Einspeisung der Analog sowie Digitalsignale erfolgt über eine 50polige SUB-D50 Buchse.

#### Multichoice lightPCI, PCI/Express Quattro:

Die Umstellung wird komplett durch Softwarebefehle vorgenommen. Die Umschaltung erfolgt, sobald im Treiber entsprechend der Messmodus gewählt und die Messung gestartet wird. Die Karten sind mit einer elektronischen Kalibrierung ausgestattet.

Durch die Umschaltung von Massebezogen auf Differenz halbiert sich die Anzahl der verfügbaren Eingänge.

#### <span id="page-28-0"></span>**1.2 Multichoice USB G0A-1024-X**

Die Einspeisung der Signale erfolgt je nach Gehäuse- und Kartenform über verschiedene Buchsen.

Für die BNC-Buchsen schließen Sie einfach das BNC-Kabel an den Sensor oder die Spannungsquelle und auf der anderen Seite auf den gewünschten Kanal. Die digitalen Signale werden über die Schraubklemmen auf der Geräterückseite verbunden. Für differentielle Messungen müssen auf der Platine unterhalb der BNC-Buchsen entsprechende Jumper umkonfiguriert werden, anschließend stehen die differentiellen Eingänge auf den Kanälen 0..7 zur Verfügung, wobei das BNC-Signal sowohl den positiven als auch den negativen Zwei beinhaltet. Bei eingeschalteter IEPE-Speisung eines Kanals darf keine Fremdspannung an den jeweiligen Eingang gelegt werden, da dieses zur Zerstörung des Eingangs führen kann. Die Phoenix-Schraubklemmenversion wird entsprechend direkt verbunden. Für differentiellen Messmodus verbinden Sie bitte den negativen Zweig (K8-15) über 5kOhm gegen die Kartenmasse. Der Anschluss der Digitalsignale ist identisch mit der BNC-Version Die OEM-Version hat drei bestückte Pfosten-Steckverbinder (P2, P5, P6), auf diesen werden über entsprechende Flachbandkabel die Signale eingespeist. So können entsprechend kundenspezifische Anschlussarten einfach realisiert werden.

Die OEM-Version hat immer beide analoge Stecker bestückt, auch wenn nur 16 Kanäle verfügbar sind und der zweite Stecker P5 ohne Funktion ist. Bei den OEM-Zählerversionen ist die Anschlussbelegung P1b zu entnehmen, z.B. PA0 = P1B Pin 01.

# <span id="page-29-1"></span>**Anschlussbelegungen der Messkarten**

<span id="page-29-0"></span>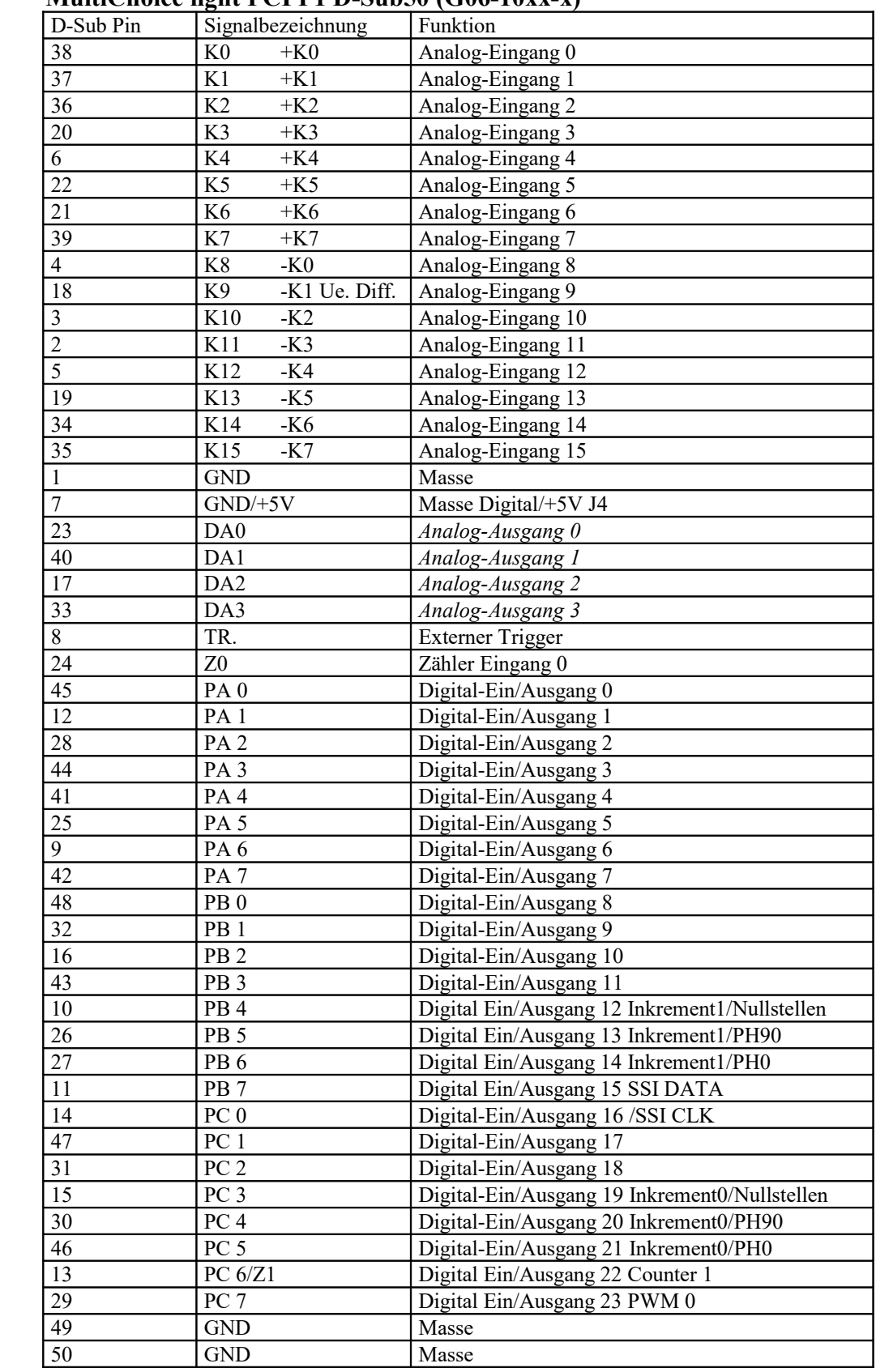

# **MultiChoice light PCI P1 D-Sub50 (G06-10xx-x)**

Buchsenansicht siehe Kapitel 8.5

| Digital Ein/Ausgang 0  | PA <sub>0</sub> | Pin 01     | Pin 48   | PB <sub>0</sub> | Digital Ein/Ausgang 8                            |
|------------------------|-----------------|------------|----------|-----------------|--------------------------------------------------|
| Digital Ein/Ausgang 1  | PA <sub>1</sub> | Pin 02     | Pin 47   | PB <sub>1</sub> | Digital Ein/Ausgang 9                            |
| Digital Ein/Ausgang 2  | PA <sub>2</sub> | $Pin$ 03   | Pin 46   | PB <sub>2</sub> | Digital Ein/Ausgang 10                           |
| Digital Ein/Ausgang 3  | PA <sub>3</sub> | Pin 04     | Pin 45   | PB <sub>3</sub> | Digital Ein/Ausgang 11                           |
| Digital Ein/Ausgang 4  | PA <sub>4</sub> | Pin 05     | Pin 44   | PB <sub>4</sub> | Digital Ein/Ausgang 12<br>Inkrement1/Nullstellen |
| Digital Ein/Ausgang 5  | PA <sub>5</sub> | Pin 06     | Pin 43   | <b>PB</b> 5     | Digital Ein/Ausgang 13<br>Inkrement1/PH90        |
| Digital Ein/Ausgang 6  | PA <sub>6</sub> | Pin 07     | Pin 42   | PB 6            | Digital Ein/Ausgang 14<br>Inkrement1/PH0         |
| Digital Ein/Ausgang 7  | PA <sub>7</sub> | $Pin$ 08   | Pin 41   | PB <sub>7</sub> | Digital Ein/Ausgang 15                           |
|                        |                 | Pin 09     | Pin 40   |                 |                                                  |
| Digital Masse          | <b>DGND</b>     | Pin $10$   | Pin 39   | <b>DGND</b>     | Digital Masse                                    |
| Masse Digital/+5V J4   | $GND/+5V$       | $Pin$ $11$ | Pin 38   | $GND/+5V$       | Masse Digital/+5V J4                             |
| Zähler 0               | Counter 0       | Pin 12     | Pin 37   | Trig.           | Trigger                                          |
|                        |                 | Pin 13     | Pin 36   |                 |                                                  |
|                        |                 | Pin 14     | Pin 35   | PC <sub>1</sub> | Digital Ein/Ausgang 17                           |
|                        |                 | Pin 15     | Pin 34   | PC <sub>2</sub> | Digital Ein/Ausgang 18                           |
|                        |                 | Pin 16     | Pin 33   | PC <sub>3</sub> | Digital Ein/Ausgang 19<br>Inkrement0/Nullstellen |
|                        |                 | Pin $17$   | Pin 32   | PC <sub>4</sub> | Digital Ein/Ausgang 20<br>Inkrement0/PH90        |
| Digital Ein/Ausgang 16 | PC <sub>0</sub> | Pin 18     | Pin 31   | PC <sub>5</sub> | Digital Ein/Ausgang 21<br>Inkrement0/PH0         |
|                        |                 | Pin 19     | Pin $30$ | PC <sub>6</sub> | Digital Ein/Ausgang 22                           |
|                        |                 | Pin 20     | Pin 29   | PC <sub>7</sub> | Digital Ein/Ausgang 23                           |
|                        |                 | Pin 21     | Pin 28   |                 |                                                  |
|                        |                 | Pin 22     | Pin 27   |                 |                                                  |
|                        |                 | Pin 23     | Pin 26   |                 |                                                  |
| Masse Digital-         | <b>DGND</b>     | Pin 24     | Pin 25   | <b>DGND</b>     | Masse Digital-                                   |
| Ein/Ausgänge           |                 |            |          |                 | Ein/Ausgänge                                     |
|                        |                 |            |          |                 |                                                  |

<span id="page-30-0"></span>1.1 EIPL-3000-0 Anschlusseinheit Weidmüllerklemme 48-polig

| Digital Ausgang 0                                              | PA <sub>0</sub>      | Pin 01   | Pin 48 | PB <sub>0</sub> | Digital Ausgang 8                                                         |
|----------------------------------------------------------------|----------------------|----------|--------|-----------------|---------------------------------------------------------------------------|
| Digital Ausgang 1                                              | PA <sub>1</sub>      | Pin 02   | Pin 47 | PB <sub>1</sub> | Digital Ausgang 9                                                         |
| Digital Ausgang 2                                              | PA <sub>2</sub>      | $Pin$ 03 | Pin 46 | PB <sub>2</sub> | Digital Ausgang 10                                                        |
| Digital Ausgang 3                                              | PA <sub>3</sub>      | Pin 04   | Pin 45 | PB <sub>3</sub> | Digital Ausgang 11                                                        |
| Digital Ausgang 4                                              | PA <sub>4</sub>      | $Pin$ 05 | Pin 44 |                 |                                                                           |
| Digital Ausgang 5                                              | PA <sub>5</sub>      | Pin 06   | Pin 43 |                 |                                                                           |
| Digital Ausgang 6                                              | PA <sub>6</sub>      | Pin 07   | Pin 42 |                 |                                                                           |
| Digital Ausgang 7                                              | PA <sub>7</sub>      | $Pin$ 08 | Pin 41 |                 |                                                                           |
|                                                                |                      | Pin 09   | Pin 40 |                 |                                                                           |
| Digital Ausgang Port A<br>Masse                                | <b>PAGND</b>         | Pin 10   | Pin 39 | <b>PBGND</b>    | Digital Ausgang Port B<br>Masse                                           |
| Spannungsversorgung<br>Digital-Ausgänge max.<br>35Volt. Port A | <b>PAPWR</b>         | Pin 11   | Pin 38 | <b>PBPWR</b>    | Spannungsversorgung<br>Digital-Ausgänge max.<br>35Volt. Port $B + PWM0-1$ |
| Zähler 0                                                       | Counter <sub>0</sub> | Pin $12$ | Pin 37 | Trig.           | Trigger                                                                   |
| Digital Eingang 0<br>Inkrement1/Nullstellen                    | PB <sub>4</sub>      | Pin 13   | Pin 36 |                 |                                                                           |
| Digital Eingang 1<br>Inkrement1/PH90                           | PB <sub>5</sub>      | Pin 14   | Pin 35 | PC <sub>1</sub> | Digital Eingang 5                                                         |
| Digital Eingang 2<br>Inkrement1/PH0                            | PB <sub>6</sub>      | Pin $15$ | Pin 34 | PC <sub>2</sub> | Digital Eingang 6                                                         |
| Digital Eingang 3<br><b>SSI DATA</b>                           | PB <sub>7</sub>      | Pin 16   | Pin 33 | PC <sub>3</sub> | Digital Eingang 7<br>Inkrement0/Nullstellen                               |
|                                                                |                      | Pin 17   | Pin 32 | PC <sub>4</sub> | Digital Eingang 8<br>Inkrement0/PH90                                      |
| Digital Eingang 4                                              | PC <sub>0</sub>      | Pin 18   | Pin 31 | PC <sub>5</sub> | Digital Eingang 9<br>Inkrement0/PH0                                       |
|                                                                |                      | Pin 19   | Pin 30 | PC <sub>6</sub> | Digital Eingang 10<br>Counter 1                                           |
|                                                                |                      | Pin 20   | Pin 29 | PC <sub>7</sub> | Digital Eingang 11                                                        |
|                                                                |                      | Pin 21   | Pin 28 |                 |                                                                           |
|                                                                |                      | Pin 22   | Pin 27 |                 |                                                                           |
|                                                                |                      | Pin 23   | Pin 26 |                 |                                                                           |
| Masse Digital-Eingänge                                         | <b>DGND</b>          | Pin 24   | Pin 25 | <b>DGND</b>     | Masse Digital-Eingänge                                                    |

<span id="page-31-0"></span>1.2 EIPL-3000-0 Anschlusseinheit Weidmüllerklemme 48-polig mit EIPL-30GI-0

Auf der G06-10XX-X muss der Jumper J4 auf +5V gesteckt sein, zur Versorgung der Optokoppler.

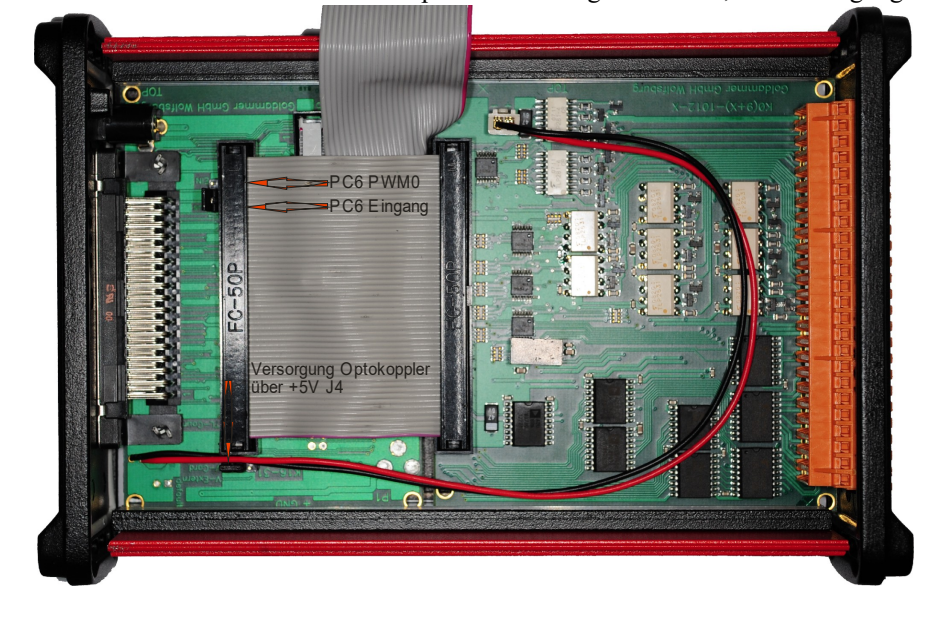

<span id="page-32-0"></span>

| Pin             | Signalbezeichnung         | Funktion               |  |  |  |
|-----------------|---------------------------|------------------------|--|--|--|
| 65              | K <sub>0</sub><br>$+K0$   | Analog-Eingang 0       |  |  |  |
| 31              | $+K1$<br>K1               | Analog-Eingang 1       |  |  |  |
| $\overline{64}$ | $\overline{K2}$<br>$+K2$  | Analog-Eingang 2       |  |  |  |
| 30              | $\overline{K3}$<br>$+K3$  | Analog-Eingang 3       |  |  |  |
| 63              | K4<br>$+K4$               | Analog-Eingang 4       |  |  |  |
| 29              | K <sub>5</sub><br>$+K5$   | Analog-Eingang 5       |  |  |  |
| 62              | $+K6$<br>K <sub>6</sub>   | Analog-Eingang 6       |  |  |  |
| 28              | K7<br>$+K7$               | Analog-Eingang 7       |  |  |  |
| 61              | $\overline{K8}$<br>$+K8$  | Analog-Eingang 8       |  |  |  |
| 27              | K <sub>9</sub><br>$+K9.$  | Analog-Eingang 9       |  |  |  |
| 60              | K10<br>$+K10$             | Analog-Eingang 10      |  |  |  |
| 26              | K11<br>$+K11$             | Analog-Eingang 11      |  |  |  |
| $\overline{59}$ | K12<br>$+K12$             | Analog-Eingang 12      |  |  |  |
| 25              | K13<br>$-K13$             | Analog-Eingang 13      |  |  |  |
| $\overline{58}$ | K14<br>$+K14$             | Analog-Eingang 14      |  |  |  |
| $\overline{24}$ | K15<br>$+K15$             | Analog-Eingang 15      |  |  |  |
| $\overline{57}$ | K16<br>-K0 Ue.Diff        | Analog-Eingang 16      |  |  |  |
| 23              | K17<br>$-K1$              | Analog-Eingang 17      |  |  |  |
| 56              | $\overline{K}18$<br>$-K2$ | Analog-Eingang 18      |  |  |  |
| 22              | K19<br>$-K3$              | Analog-Eingang 19      |  |  |  |
| $\overline{55}$ | $\overline{K20}$<br>$-K4$ | Analog-Eingang 20      |  |  |  |
| 21              | $\overline{K21}$<br>$-K5$ | Analog-Eingang 21      |  |  |  |
| 54              | K <sub>22</sub><br>$-K6$  | Analog-Eingang 22      |  |  |  |
| 20              | K <sub>23</sub><br>$-K7$  | Analog-Eingang 23      |  |  |  |
| 53              | K24<br>$-K8$              | Analog-Eingang 24      |  |  |  |
| 19              | K <sub>25</sub><br>$-K9$  | Analog-Eingang 25      |  |  |  |
| $\overline{52}$ | K26<br>$-K10$             | Analog-Eingang 26      |  |  |  |
| 18              | K <sub>27</sub><br>$-K11$ | Analog-Eingang 27      |  |  |  |
| $\overline{51}$ | <b>K28</b><br>$-K12$      | Analog-Eingang 28      |  |  |  |
| 17              | K29<br>$-K13$             | Analog-Eingang 29      |  |  |  |
| 50              | K30<br>$-K14$             | Analog-Eingang 30      |  |  |  |
| 16              | K31<br>$-K15$             | Analog-Eingang 31      |  |  |  |
| 49              | $GND/+3,3V$               | Masse Digital/+3,3V J4 |  |  |  |
| $\overline{67}$ | DA <sub>0</sub>           | Analog-Ausgang 0       |  |  |  |
| $\overline{33}$ | DA1                       | Analog-Ausgang 1       |  |  |  |
| 66              | DA <sub>2</sub>           | Analog-Ausgang 2       |  |  |  |
| 32              | DA3                       | Analog-Ausgang 3       |  |  |  |
| $\overline{68}$ | <b>GND</b>                | Masse                  |  |  |  |
| 34              | <b>GND</b>                | Masse                  |  |  |  |
| $\overline{15}$ | <b>GND</b>                | Masse                  |  |  |  |

**MultiChoice light PCI/Express Analog P1 SCSI-68-III (G0E-10xx-x)**

<span id="page-33-0"></span>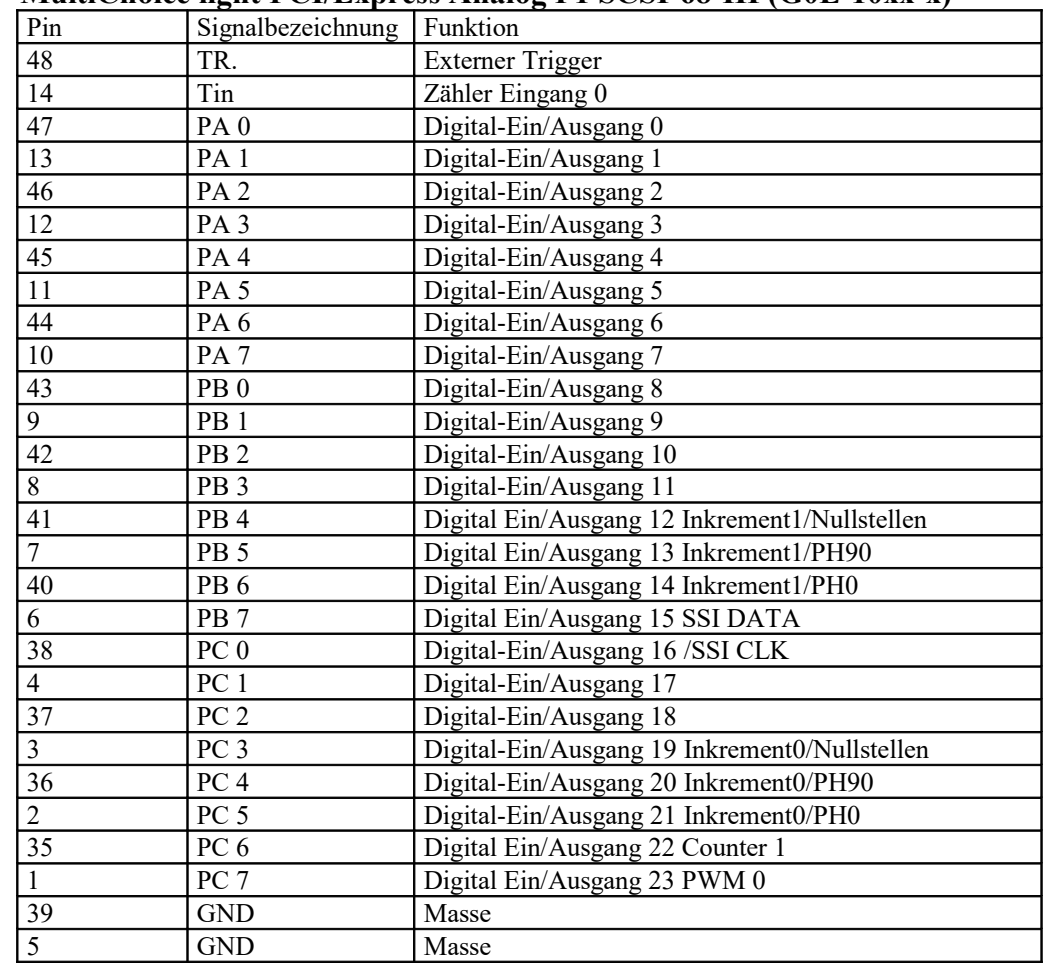

#### **MultiChoice light PCI/Express Analog P1 SCSI-68-III (G0E-10xx-x)**

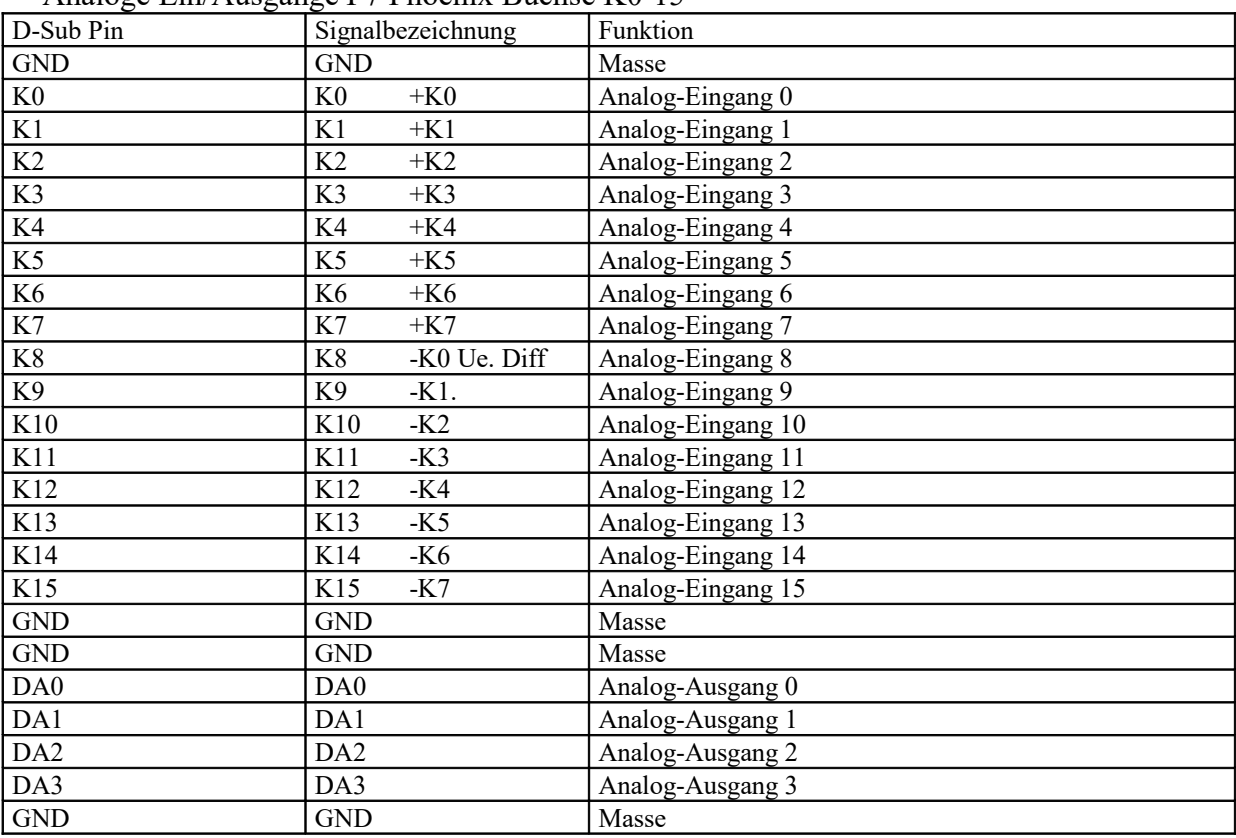

#### <span id="page-34-2"></span>**4 MultiChoice USB Phoenix Version (G0A-1024-4+5)**

Analoge Ein/Ausgänge P7 Phoenix Buchse K0-15

#### <span id="page-34-1"></span>**5 MultiChoice USB OEM** Analoge Ein/Ausgänge P6 K0-15 **(G0A-1024-6-9)**

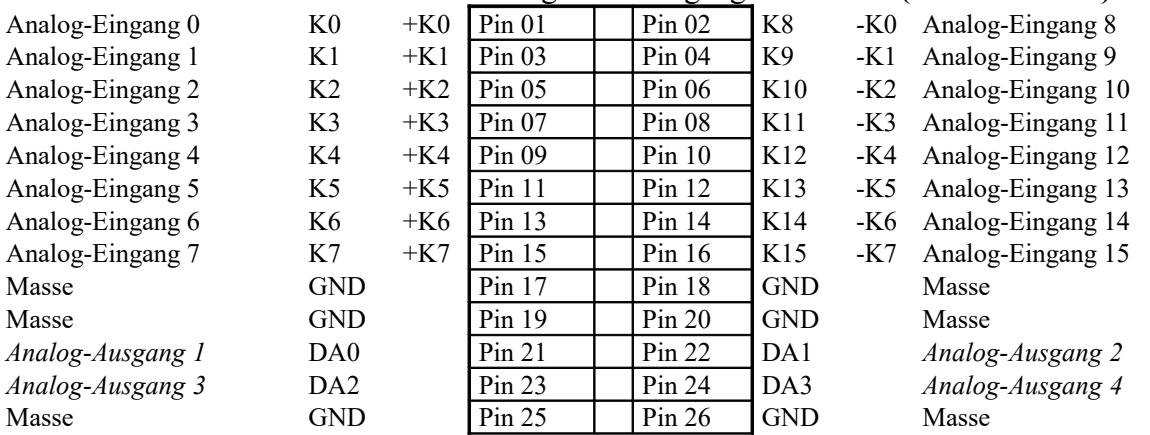

#### <span id="page-34-0"></span>**6 Analoge Ein/Ausgänge P5 K16-31 (G0A-1024-6-9)**

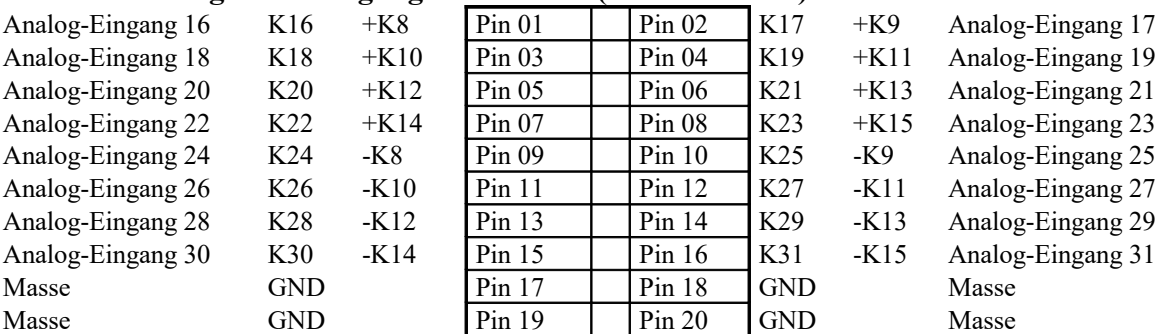

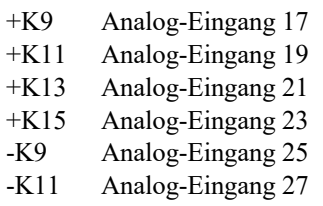

- -K13 Analog-Eingang 29 -K15 Analog-Eingang 31
	-

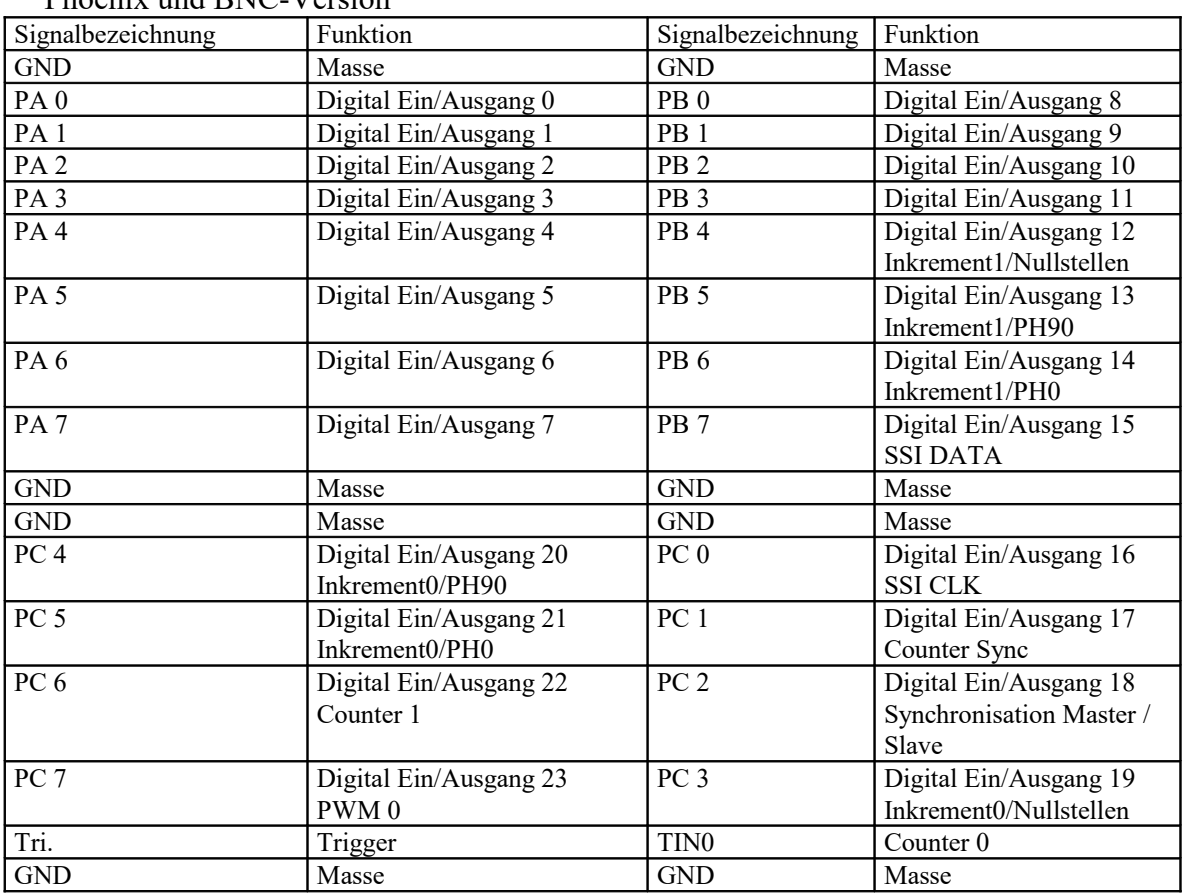

#### <span id="page-35-0"></span>**7 P1 MultiChoice USB Digitale Ein/Ausgänge (G0A-1024-0-5)**

Phoenix und BNC-Version
#### **8 OEM-Version Stecker P1B P1 MultiChoice USB (G0A-1024-6-9)**

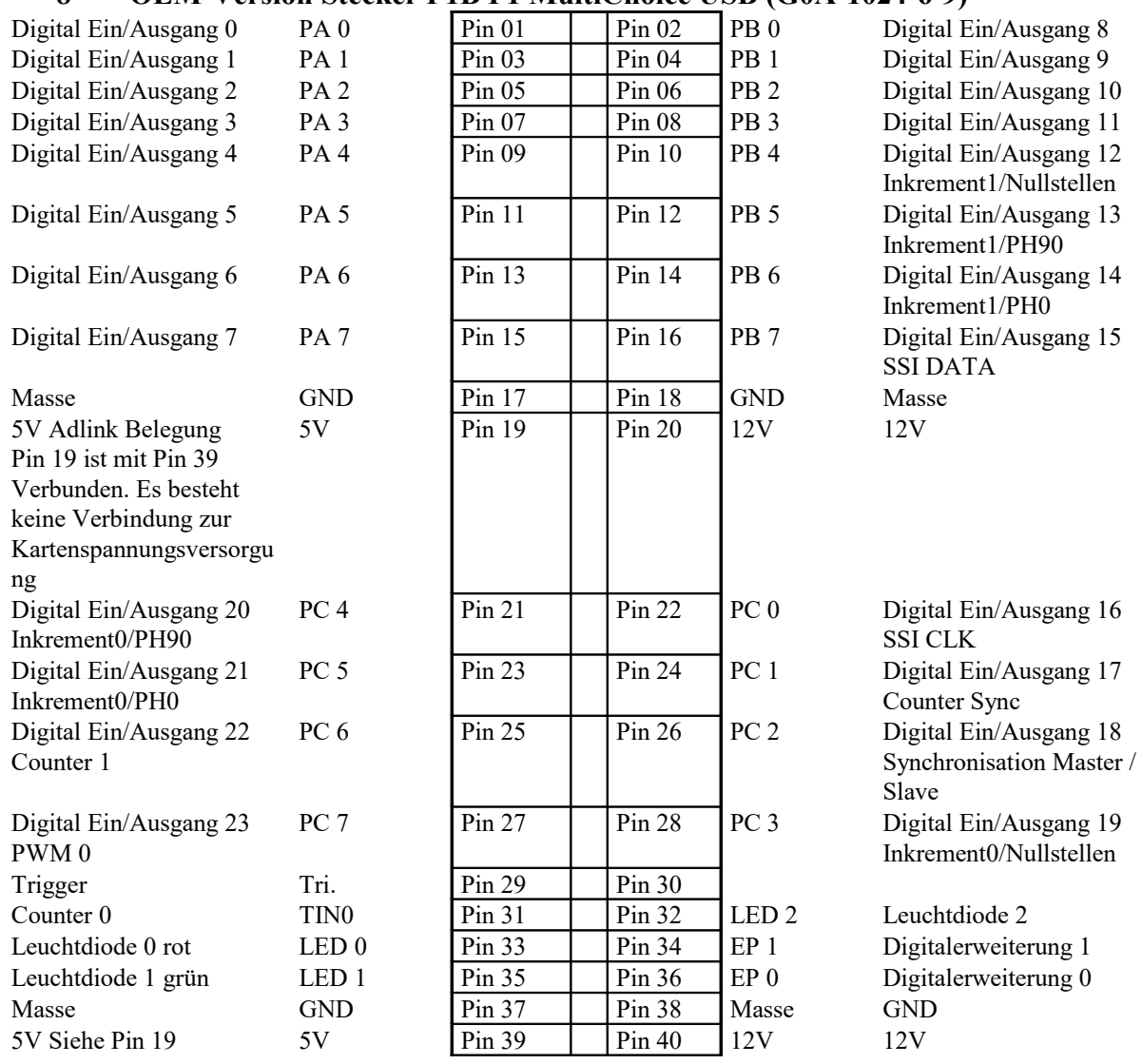

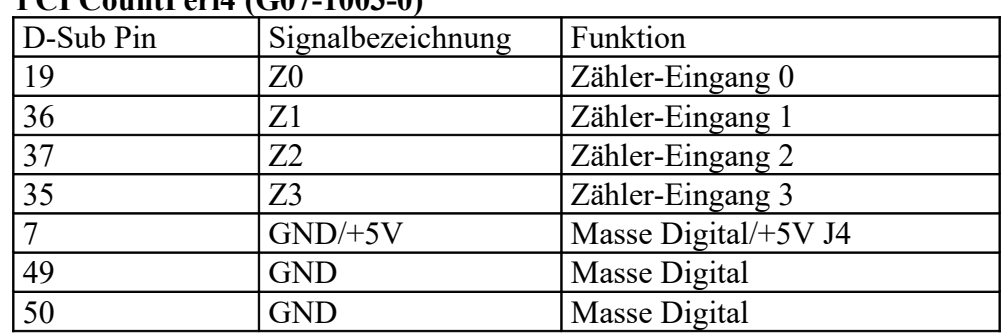

#### **9 PCI CountPeri4 (G07-1003-0)**

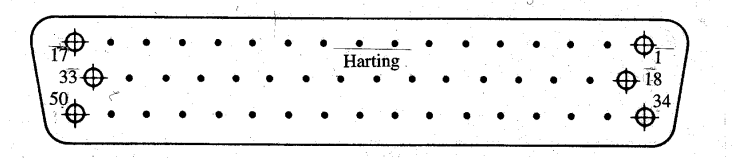

## **10 USB CountPeri4 (G0A-1003-0)**

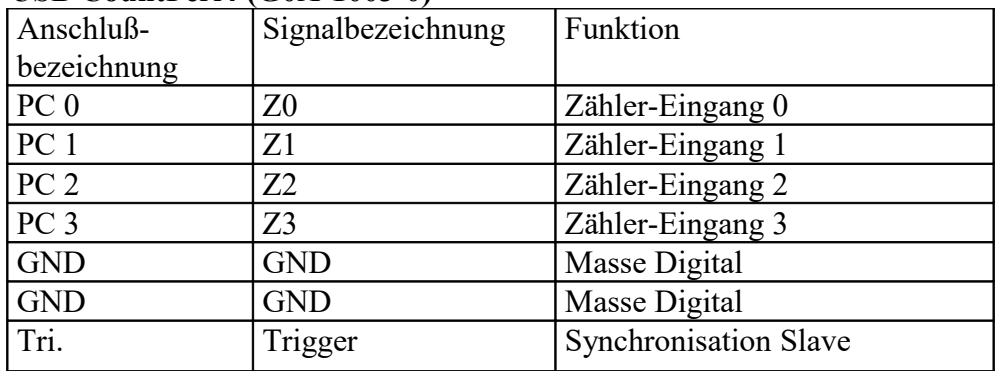

| UI UVUIILIINI I<br>D-Sub Pin | OUT TATA A TI<br>Signalbezeichnung | Funktion                  |
|------------------------------|------------------------------------|---------------------------|
| 19                           | PHI0(0)                            | Zähler-Eingang 0 Impuls   |
| 36                           | PHI90(0)                           | Zähler-Eingang 0 Richtung |
| 35                           | PHI0(1)                            | Zähler-Eingang 1 Impuls   |
| 37                           | PHI90(1)                           | Zähler-Eingang 1 Richtung |
| 18                           | PHI0(2)                            | Zähler-Eingang 2 Impuls   |
| 34                           | PHI90(2)                           | Zähler-Eingang 2 Richtung |
| 24                           | PHI0(3)                            | Zähler-Eingang 3 Impuls   |
| 8                            | PHI90(3)                           | Zähler-Eingang 3 Richtung |
| 41                           | REF(0)                             | Referenzpunkt 0           |
| 25                           | REF(1)                             | Referenzpunkt 1           |
| 9                            | REF(2)                             | Referenzpunkt 2           |
| 42                           | REF(3)                             | Referenzpunkt 3           |
| $\overline{7}$               | $GND/+5V$                          | Masse Digital/+5V J4      |
| 49                           | <b>GND</b>                         | Masse Digital             |
| 50                           | <b>GND</b>                         | Masse Digital             |

**11 PCI CountInkr4 (G07-1013-0-1)**

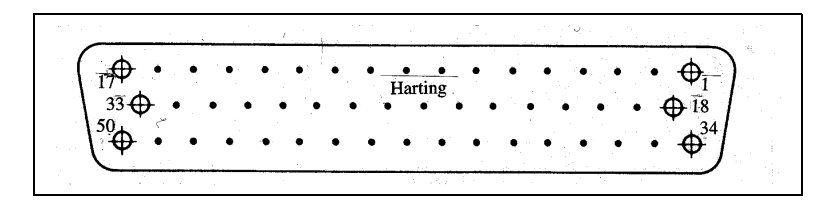

**12 USB CountInkr4 (G0A-1015-0-1)**

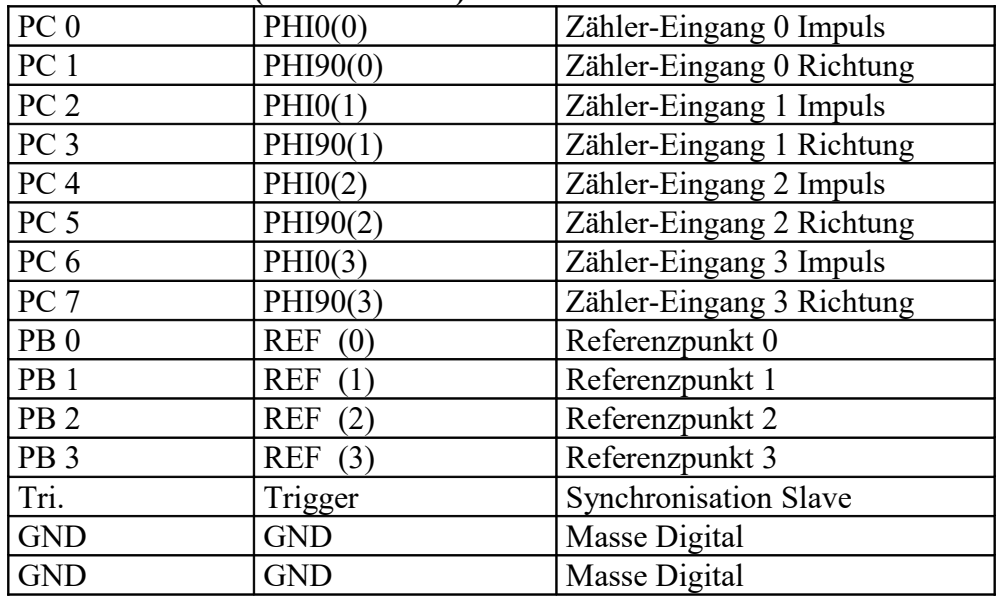

| D-Sub Pin      | Signalbezeichnung | Funktion                  |
|----------------|-------------------|---------------------------|
| 19             | PHI0(0)           | Zähler-Eingang 0 Impuls   |
| 36             | PHI90(0)          | Zähler-Eingang 0 Richtung |
| 35             | PHI0(1)           | Zähler-Eingang 1 Impuls   |
| 37             | PHI90(1)          | Zähler-Eingang 1 Richtung |
| 18             | PHI0(2)           | Zähler-Eingang 2 Impuls   |
| 34             | PHI90(2)          | Zähler-Eingang 2 Richtung |
| 24             | PHI0(3)           | Zähler-Eingang 3 Impuls   |
| 8              | PHI90(3)          | Zähler-Eingang 3 Richtung |
| 44             | PHI0(4)           | Zähler-Eingang 4 Impuls   |
| 15             | PHI90(4)          | Zähler-Eingang 4 Richtung |
| 10             | PHI0(5)           | Zähler-Eingang 5 Impuls   |
| 11             | PHI90(5)          | Zähler-Eingang 5 Richtung |
| 41             | REF(0)            | Referenzpunkt 0           |
| 25             | REF(1)            | Referenzpunkt 1           |
| 9              | REF $(2)$         | Referenzpunkt 2           |
| 42             | REF(3)            | Referenzpunkt 3           |
| 43             | REF $(4)$         | Referenzpunkt 4           |
| 14             | REF(5)            | Referenzpunkt 5           |
| $\overline{7}$ | $GND/+5V$         | Masse Digital/+5V J4      |
| 49             | <b>GND</b>        | Masse Digital             |
| 50             | <b>GND</b>        | Masse Digital             |
|                |                   |                           |

**PCI CountInkr6 (G07-1013-2)**

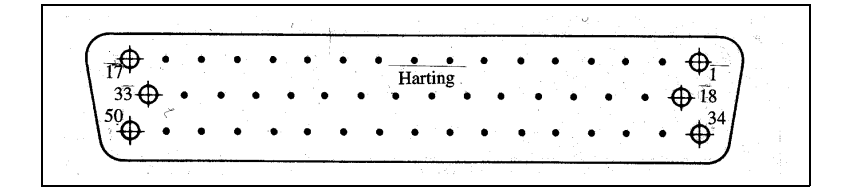

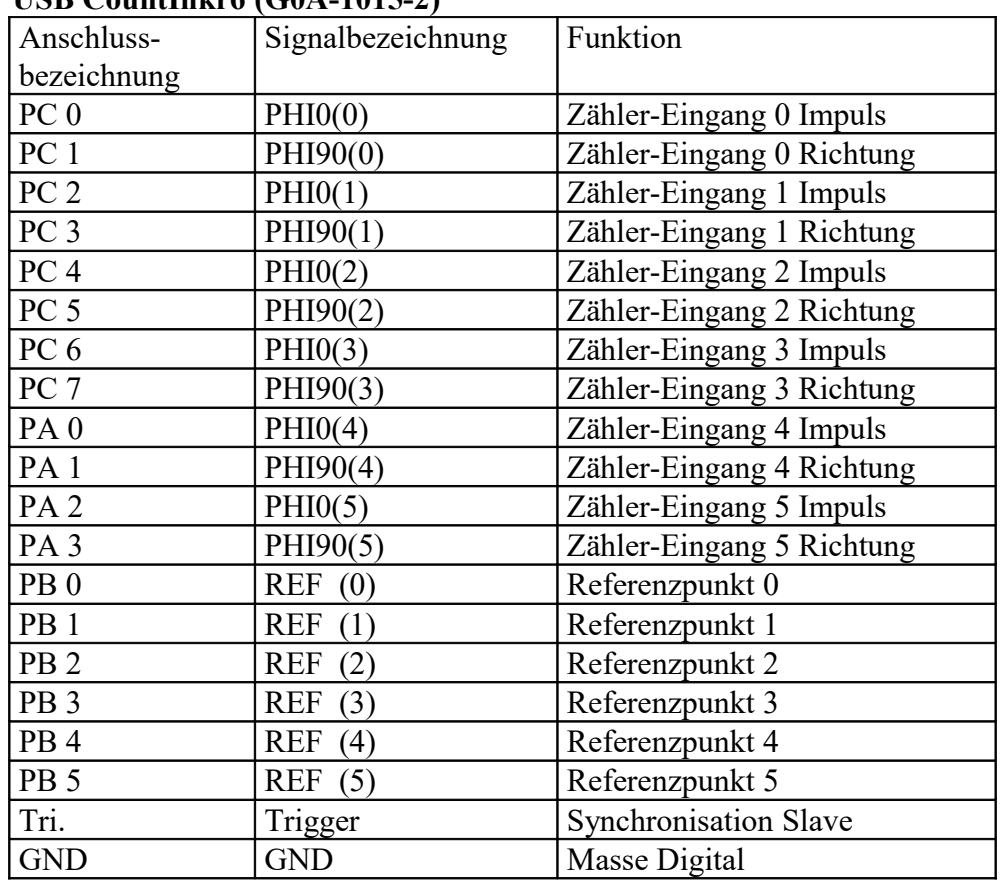

#### **14 USB CountInkr6 (G0A-1015-2)**

| Zähler-Eingang 4        | PA <sub>0</sub>  | Pin 01   | Pin 02   | PB <sub>0</sub>  | Referenzpunkt 0      |
|-------------------------|------------------|----------|----------|------------------|----------------------|
| Impuls                  |                  |          |          |                  |                      |
| Zähler-Eingang 4        | PA <sub>1</sub>  | $Pin$ 03 | Pin 04   | PB <sub>1</sub>  | Referenzpunkt 1      |
| Richtung                |                  |          |          |                  |                      |
| Zähler-Eingang 5        | PA <sub>2</sub>  | Pin 05   | Pin 06   | PB <sub>2</sub>  | Referenzpunkt 2      |
| Impuls                  |                  |          |          |                  |                      |
| Zähler-Eingang 5        | PA <sub>3</sub>  | Pin 07   | $Pin$ 08 | PB <sub>3</sub>  | Referenzpunkt 3      |
| Richtung                |                  |          |          |                  |                      |
|                         | PA <sub>4</sub>  | Pin 09   | $Pin$ 10 | PB <sub>4</sub>  | Referenzpunkt 4      |
|                         | PA <sub>5</sub>  | Pin 11   | Pin 12   | PB <sub>5</sub>  | Referenzpunkt 5      |
|                         | PA <sub>6</sub>  | Pin 13   | Pin 14   | PB <sub>6</sub>  |                      |
|                         | PA <sub>7</sub>  | Pin 15   | Pin 16   | PB <sub>7</sub>  |                      |
| Masse                   | <b>GND</b>       | Pin 17   | Pin 18   | <b>GND</b>       | Masse                |
| 5V Adlink Belegung      | 5V               | Pin 19   | Pin 20   | 12V              | 12VZähler-Eingang 0  |
| Pin 19 ist mit Pin 39   |                  |          |          |                  | Impuls               |
| Verbunden. Es besteht   |                  |          |          |                  |                      |
| keine Verbindung zur    |                  |          |          |                  |                      |
| Kartenspannungsversorgu |                  |          |          |                  |                      |
| ng                      |                  |          |          |                  |                      |
| Zähler-Eingang 2        | PC <sub>4</sub>  | Pin 21   | Pin 22   | PC <sub>0</sub>  | Zähler-Eingang 0     |
| Impuls                  |                  |          |          |                  | Impuls               |
| Zähler-Eingang 2        | PC <sub>5</sub>  | Pin 23   | Pin 24   | PC <sub>1</sub>  | Zähler-Eingang 0     |
| Richtung                |                  |          |          |                  | Richtung             |
| Zähler-Eingang 3        | PC <sub>6</sub>  | Pin 25   | Pin 26   | PC <sub>2</sub>  | Zähler-Eingang 1     |
| Impuls                  |                  |          |          |                  | Impuls               |
| Zähler-Eingang 3        | PC <sub>7</sub>  | Pin 27   | Pin 28   | PC <sub>3</sub>  | Zähler-Eingang 1     |
| Richtung                |                  |          |          |                  | Richtung             |
| Trigger                 | Tri.             | Pin 29   | Pin 30   |                  |                      |
| Counter 0               | TIN <sub>0</sub> | Pin 31   | Pin 32   | LED <sub>2</sub> | Leuchtdiode 2        |
| Leuchtdiode 0 rot       | LED <sub>0</sub> | Pin 33   | Pin 34   | EP <sub>1</sub>  | Digitalerweiterung 1 |
| Leuchtdiode 1 grün      | LED <sub>1</sub> | Pin 35   | Pin 36   | $EP_0$           | Digitalerweiterung 0 |
| Masse                   | <b>GND</b>       | Pin 37   | Pin 38   | Masse            | <b>GND</b>           |
| 5V Siehe Pin 19         | 5V               | Pin 39   | Pin 40   | 12V              | 12V                  |

**15 OEM-Version Stecker P1B P1 MultiChoice USB (G0A-1015-1-3)**

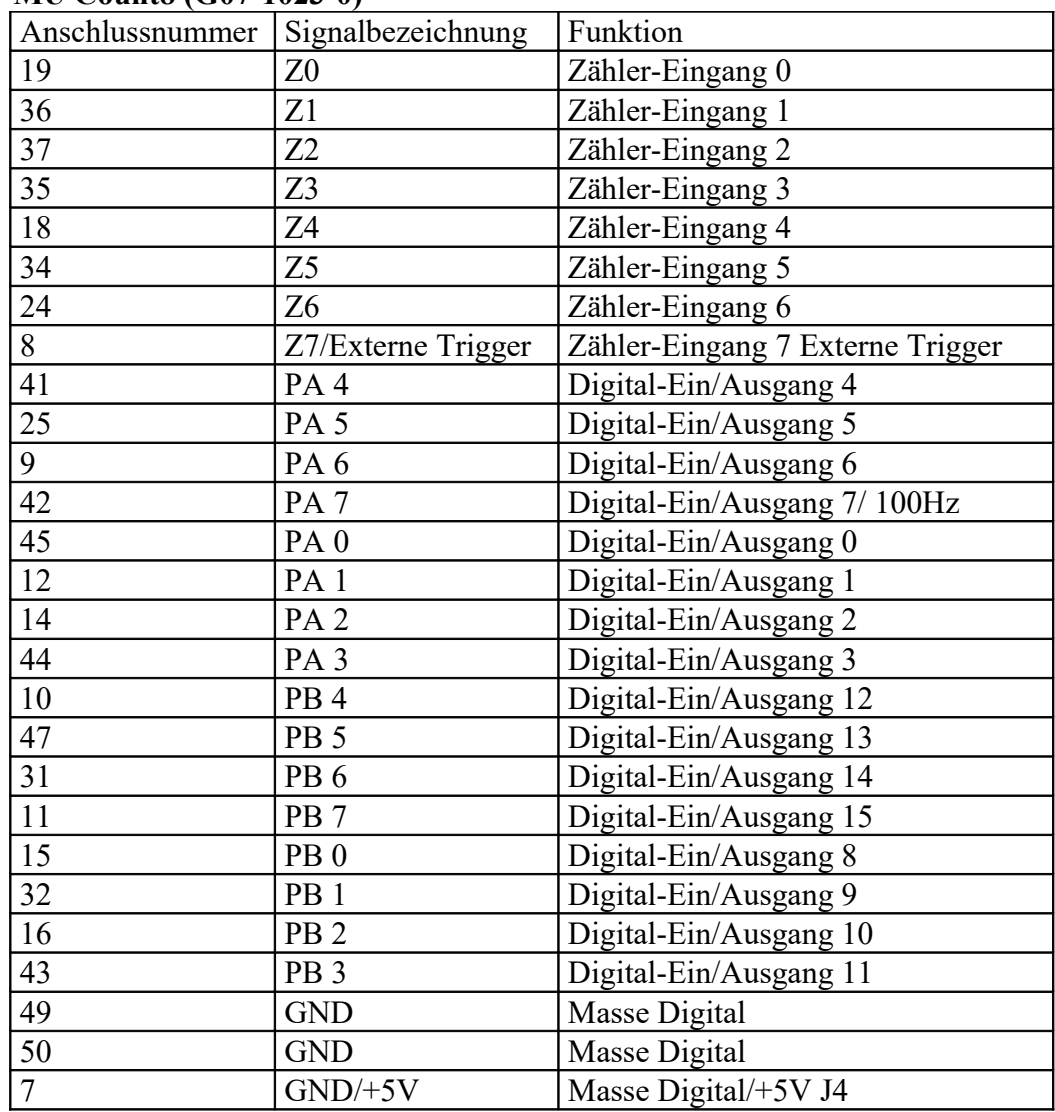

#### **MU Count8 (G07-1023-0)**

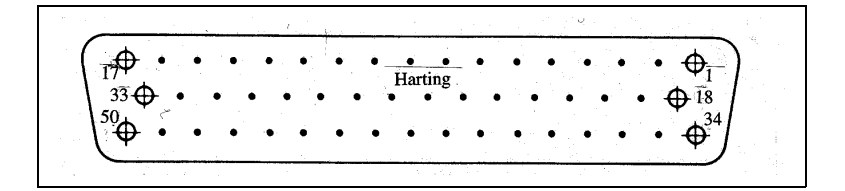

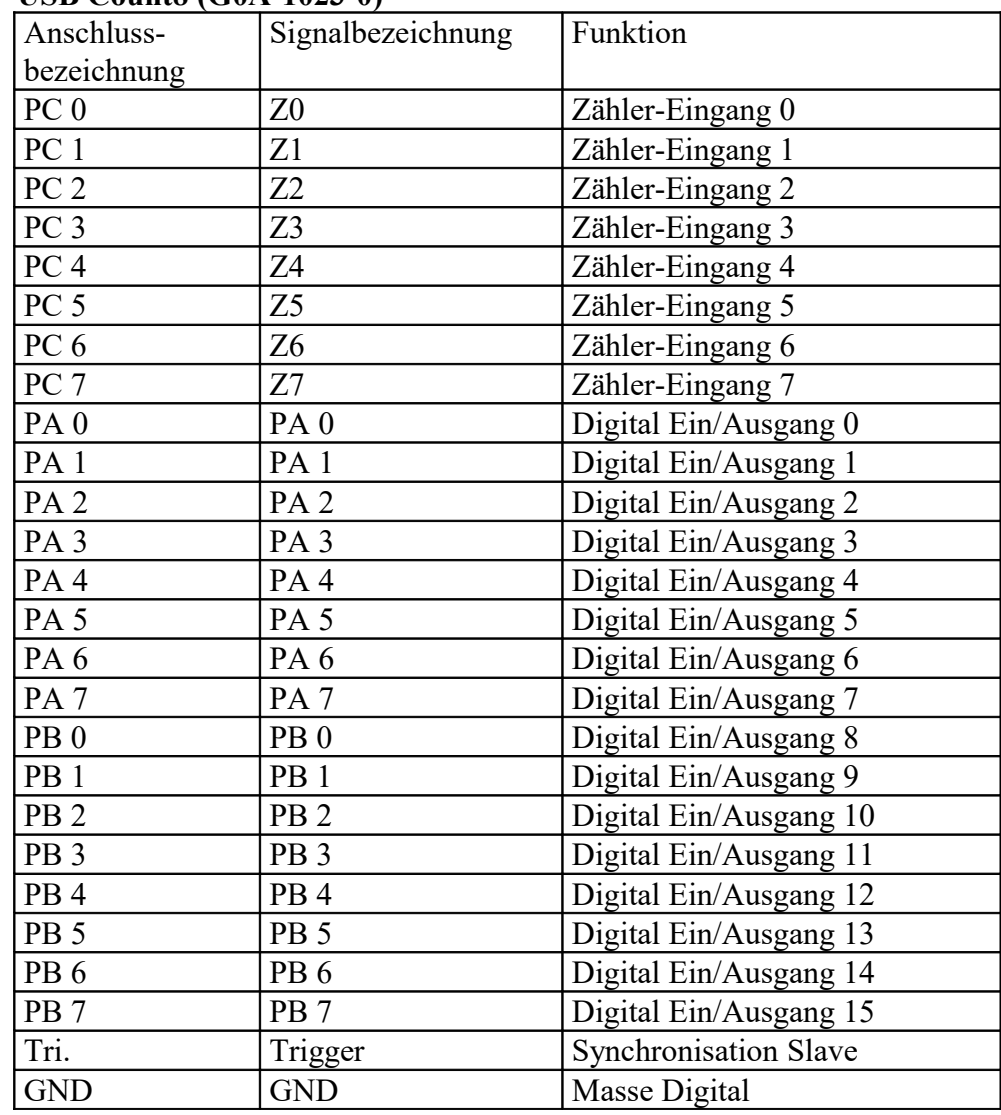

## **17 USB Count8 (G0A-1023-0)**

| D-Sub Pin       | Signalbezeichnung  | Funktion                 |
|-----------------|--------------------|--------------------------|
| 45              | Z <sub>0</sub>     | PWM Ausgang 0            |
| 12              | Z1                 | PWM Ausgang 1            |
| $\overline{14}$ | Z2                 | PWM Ausgang 2            |
| 44              | Z <sub>3</sub>     | PWM Ausgang 3            |
| 41              | Z <sub>4</sub>     | PWM Ausgang 4            |
| 25              | Z <sub>5</sub>     | PWM Ausgang 5            |
| 9               | Z <sub>6</sub>     | PWM Ausgang 6            |
| 42              | Z <sub>7</sub>     | PWM Ausgang 7            |
| 8               | Z7/Externe Trigger | Zähler-Eingang 7 Externe |
|                 |                    | Trigger                  |
| 7               | $GND/+5V$          | Masse Digital/+5V J4     |
| 49              | <b>GND</b>         | Masse Digital            |
| 50              | <b>GND</b>         | Masse Digital            |

**18 CountPwm8 (G0A-1033-0)**

#### **19 USB CountPwm8 (G0A-1033-0)**

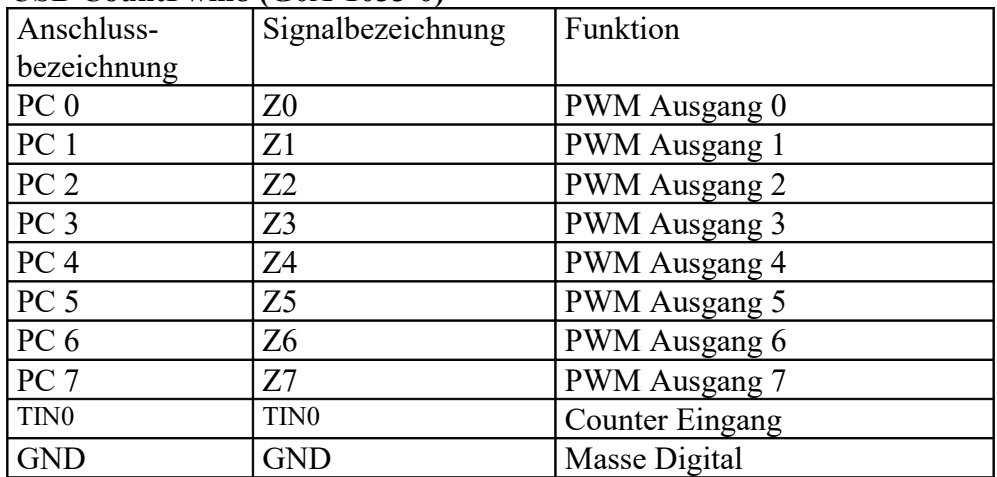

![](_page_44_Figure_4.jpeg)

| D-Sub Pin       | Signalbezeichnung | Funktion                     |
|-----------------|-------------------|------------------------------|
| 19              | Z0 up             | Zähler-Eingang 0             |
| 36              | Z0 down           | Zähler-Eingang 0             |
| 37              | Z1 up             | Zähler-Eingang 1             |
| 35              | Z1 down           | Zähler-Eingang 1             |
| 18              | Z2 up             | Zähler-Eingang 2             |
| 34              | Z2 down           | Zähler-Eingang 2             |
| 24              | Z3 up             | Zähler-Eingang 3             |
| 8               | Z3/ down Externe  | Zähler-Eingang 3 Externe     |
|                 | Trigger           | Trigger                      |
| 41              | PA <sub>4</sub>   | Digital-Ein/Ausgang 4        |
| 25              | PA <sub>5</sub>   | Digital-Ein/Ausgang 5        |
| 9               | PA <sub>6</sub>   | Digital-Ein/Ausgang 6        |
| $\overline{42}$ | PA <sub>7</sub>   | Digital-Ein/Ausgang 7/ 100Hz |
| 45              | PA <sub>0</sub>   | Digital-Ein/Ausgang 0        |
| 12              | PA <sub>1</sub>   | Digital-Ein/Ausgang 1        |
| 14              | PA <sub>2</sub>   | Digital-Ein/Ausgang 2        |
| 44              | PA <sub>3</sub>   | Digital-Ein/Ausgang 3        |
| 15              | $Z$ 4 up          | Zähler-Eingang 4             |
| 32              | Z 4 down          | Zähler-Eingang 4             |
| 16              | $Z$ 5 up          | Zähler-Eingang 5             |
| 43              | Z 5 down          | Zähler-Eingang 5             |
| 10              | $Z$ 6 up          | Zähler-Eingang 6             |
| 47              | Z 6 down          | Zähler-Eingang 6             |
| 31              | $Z7$ up           | Zähler-Eingang 7             |
| 11              | Z 7 down          | Zähler-Eingang 7             |
| 49              | <b>GND</b>        | Masse Digital                |
| 50              | <b>GND</b>        | Masse Digital                |
| $\overline{7}$  | $GND/+5V$         | Masse Digital/+5V J4         |

**PCI Count8 Up/Down (G07-1043-0)**

 $T$ <sup> $\oplus$ </sup> 33  $\oplus$  $\frac{\Phi_{\bar{1}}}{\Phi^{\bar{1}\bar{8}}}$  $\bullet$ Harting \<sup>33€</sup><br>\<sup>50</sup>ф  $\hat{\mathbf{\Phi}}$ 

![](_page_46_Picture_202.jpeg)

#### **21 USB Count8 Up/Down (G0A-1043-0)**

![](_page_47_Picture_186.jpeg)

## **PCI Count16 (G07-1053-0)**

![](_page_47_Figure_2.jpeg)

| $\ldots$<br>D-Sub Pin | Signalbezeichnung | Funktion                   |
|-----------------------|-------------------|----------------------------|
| $\mathbf{1}$          | A <sub>0</sub>    | Analog-Ausgang 0           |
| 14                    | A <sub>1</sub>    | Analog-Ausgang 1           |
| $\overline{2}$        | A2                | Analog-Ausgang 2           |
| 15                    | A <sub>3</sub>    | Analog-Ausgang 3           |
| $\overline{3}$        | A4                | Analog-Ausgang 4           |
| 16                    | A <sub>5</sub>    | Analog-Ausgang 5           |
| $\overline{4}$        | A6                | Analog-Ausgang 6           |
| 17                    | A7                | Analog-Ausgang 7           |
| $\overline{5}$        | A8                | Analog-Ausgang 8           |
| 18                    | A9                | Analog-Ausgang 9           |
| 6                     | A10               | Analog-Ausgang 10          |
| 19                    | A11               | Analog-Ausgang 11          |
| $\overline{7}$        | A12               | Analog-Ausgang 12          |
| 20                    | A13               | Analog-Ausgang 13          |
| 8                     | A14               | Analog-Ausgang 14          |
| $\overline{21}$       | A15               | Analog-Ausgang 15          |
| 9                     | <b>AGND</b>       | Masse Analog               |
| 22                    | <b>AGND</b>       | Masse Analog               |
| 10                    | <b>AGND</b>       | Masse Analog               |
| 23                    | <b>AGND</b>       | Masse Analog               |
| 11                    | <b>AGND</b>       | Masse Analog               |
| 24                    | $AGND/+5V$        | Masse Analog / +5Volt (J5) |
| 12                    | <b>TR</b>         | Externer Takt/Trigger      |
| 25                    | <b>GND</b>        | Masse Digital              |
| 13                    | Z <sub>0</sub>    | Zähler Eingang             |

 **PC\_DA-16 PCI (12 und 16 Bit Version) (G08-10xx-0)** Analogausgangsstecker P1 D-SUB25

| D-Sub Pin       | Signalbezeichnung | Funktion          |  |
|-----------------|-------------------|-------------------|--|
| 38              | K <sub>0</sub>    | Analog-Eingang 0  |  |
| 37              | K1                | Analog-Eingang 1  |  |
| $3\overline{6}$ | K <sub>2</sub>    | Analog-Eingang 2  |  |
| 20              | K <sub>3</sub>    | Analog-Eingang 3  |  |
| 6               | K4                | Analog-Eingang 4  |  |
| 22              | K <sub>5</sub>    | Analog-Eingang 5  |  |
| 21              | K <sub>6</sub>    | Analog-Eingang 6  |  |
| 39              | K7                | Analog-Eingang 7  |  |
| $\overline{4}$  | K8                | Analog-Eingang 8  |  |
| 18              | K <sub>9</sub>    | Analog-Eingang 9  |  |
| 3               | K10               | Analog-Eingang 10 |  |
| $\overline{2}$  | K11               | Analog-Eingang 11 |  |
| 5               | K12               | Analog-Eingang 12 |  |
| 19              | K13               | Analog-Eingang 13 |  |
| 34              | K14               | Analog-Eingang 14 |  |
| 35              | K15               | Analog-Eingang 15 |  |
| $\overline{42}$ | K16               | Analog-Eingang 16 |  |
| 10              | K17               | Analog-Eingang 17 |  |
| 27              | K18               | Analog-Eingang 18 |  |
| 43              | K19               | Analog-Eingang 19 |  |
| 11              | K20               | Analog-Eingang 20 |  |
| 28              | K21               | Analog-Eingang 21 |  |
| 44              | K22               | Analog-Eingang 22 |  |
| 12              | K23               | Analog-Eingang 23 |  |
| 29              | K24               | Analog-Eingang 24 |  |
| 45              | K <sub>25</sub>   | Analog-Eingang 25 |  |
| 13              | K26               | Analog-Eingang 26 |  |
| 30              | K27               | Analog-Eingang 27 |  |
| 46              | <b>K28</b>        | Analog-Eingang 28 |  |
| 14              | K29               | Analog-Eingang 29 |  |
| 31              | K30               | Analog-Eingang 30 |  |
| 47              | K31               | Analog-Eingang 31 |  |
| 23              | Vout0             | Analog Ausgang 0  |  |
| 40              | Vout1             | Analog Ausgang 1  |  |
| 17              | Vout <sub>2</sub> | Analog Ausgang 2  |  |
| $\overline{33}$ | Vout3             | Analog Ausgang 3  |  |
| 25              | Vout4             | Analog Ausgang 4  |  |
| 41              | Vout5             | Analog Ausgang 5  |  |
| $\overline{9}$  | Vout6             | Analog Ausgang 6  |  |
| 26              | Vout7             | Analog Ausgang 7  |  |
| $\overline{7}$  | <b>GND VCC</b>    |                   |  |
| $\mathbf{1}$    | <b>AGND</b>       | Masse Analog      |  |
|                 |                   |                   |  |
| 24              | <b>AGND</b>       | Masse Analog      |  |
| 15              | <b>AGND</b>       | Masse Analog      |  |
| 32              | <b>AGND</b>       | Masse Analog      |  |
| 48              | <b>AGND</b>       | Masse Analog      |  |
| 16              | <b>AGND</b>       | Masse Analog      |  |
| 50              | <b>AGND</b>       | Masse Analog      |  |
| $\overline{8}$  | <b>AGND</b>       | Masse Analog      |  |
| 49              | <b>AGND</b>       | Masse Analog      |  |

**24 MultiChoice IV Analogsignale gemeinsam massebezogen (G09-1005-0+1)**

![](_page_49_Picture_2.jpeg)

| D-Sub Pin       | Signalbezeichnung | Funktion          |
|-----------------|-------------------|-------------------|
| 38              | $+K0$             | Analog-Eingang 0  |
| 37              | $+K1$             | Analog-Eingang 1  |
| 36              | $+K2$             | Analog-Eingang 2  |
| 20              | $+K3$             | Analog-Eingang 3  |
| 6               | $+K4$             | Analog-Eingang 4  |
| 22              | $+K5$             | Analog-Eingang 5  |
| 21              | $+K6$             | Analog-Eingang 6  |
| 39              | $+K7$             | Analog-Eingang 7  |
| 42              | $+K8$             | Analog-Eingang 8  |
| 10              | $+K9$             | Analog-Eingang 9  |
| $\overline{27}$ | $+K10$            | Analog-Eingang 10 |
| 43              | $+K11$            | Analog-Eingang 11 |
| $\overline{11}$ | $+K12$            | Analog-Eingang 12 |
| 28              | $+K13$            | Analog-Eingang 13 |
| 44              | $+K14$            | Analog-Eingang 14 |
| 12              | $+K15$            | Analog-Eingang 15 |
| $\overline{4}$  | $-K0$             | Analog-Eingang 0  |
| 18              | $-K1$             | Analog-Eingang 1  |
| 3               | $-K2$             | Analog-Eingang 2  |
| $\overline{2}$  | $-K3$             | Analog-Eingang 3  |
| $\overline{5}$  | $-K4$             | Analog-Eingang 4  |
| 19              | $-K5$             | Analog-Eingang 5  |
| 34              | $-K6$             | Analog-Eingang 6  |
| 35              | $-K7$             | Analog-Eingang 7  |
| 29              | $-K8$             | Analog-Eingang 8  |
| 45              | $-K9$             | Analog-Eingang 9  |
| 13              | $-K10$            | Analog-Eingang 10 |
| $3\overline{0}$ | $-K11$            | Analog-Eingang 11 |
| 46              | $-K12$            | Analog-Eingang 12 |
| 14              | $-K13$            | Analog-Eingang 13 |
| 31              | $-K14$            | Analog-Eingang 14 |
| 47              | $-K15$            | Analog-Eingang 15 |
| $\overline{23}$ | Vout0             | Analog Ausgang 0  |
| 40              | Vout1             | Analog Ausgang 1  |
| 17              | Vout2             | Analog Ausgang 2  |
| $\overline{33}$ | $\bar{V}$ out3    | Analog Ausgang 3  |
| 25              | Vout4             | Analog Ausgang 4  |
| 41              | Vout5             | Analog Ausgang 5  |
| 9               | Vout <sub>6</sub> | Analog Ausgang 6  |
| 26              | Vout7             | Analog Ausgang 7  |
| 7               | <b>GND VCC</b>    |                   |
| $\mathbf{1}$    | <b>AGND</b>       | Masse Analog      |
| 24              | <b>AGND</b>       | Masse Analog      |
| 15              | <b>AGND</b>       | Masse Analog      |
| 32              | <b>AGND</b>       | Masse Analog      |
| 48              | <b>AGND</b>       | Masse Analog      |
| 16              | <b>AGND</b>       | Masse Analog      |
| 50              | <b>AGND</b>       | Masse Analog      |
| 8               | <b>AGND</b>       | Masse Analog      |
| 49              | <b>AGND</b>       | Masse Analog      |

**MultiChoice IV Analogsignale differentiell (G09-1005-0+1)**

![](_page_50_Picture_2.jpeg)

#### **26 Anschlussbelegung 5B Adapter MultiChoice light, Quattro USB-OEM** P3 light

![](_page_51_Picture_383.jpeg)

P1 Kanal 0-15 P2 Kanal 16-31

![](_page_52_Picture_383.jpeg)

![](_page_52_Picture_384.jpeg)

Die Digitalsignale werden über ein Flachbandkabel auf eine SUB-D50 Buchse mit Slotblech geführt. Die Anschlussbelegung entnehmen Sie der nächsten Seite. Bitte beachten Sie, dass es sich um eine SUB-D50 Buchse der Firma AMP handelt, die auf dem Stecker in einer anderen Reihenfolge beschriftet sind. Die Pin-Belegung ist wie auf der Messkarte belegt. Bei AMP-Buchsen (siehe Bild Seite 32) ist die Nummerierung gleich wie bei Pfostenverbinder, d.h. Pin 1 Pfostenverbinder geht auf Pin 1 SUB-D50 Buchse und Pin 2 Pfostenverbinder geht auf Pin 2 SUB-D50 Buchse. Bei Harting-Buchsen (siehe Bild Seite 32) ist die Nummerierung anders als bei Pfostenverbindern, d.h., Pin **1** Pfostenverbinder geht auf Pin **1** SUB-D50 Buchse und Pin **2** Pfostenverbinder geht auf Pin **4** SUB-D50 Buchse (siehe auch Skizze folgende Seite). Dieser Hinweis ist für die richtige Anbringung der Signale notwendig!

Wenn Sie mit dem Kabel von der Harting-Buchse auf einen Phoenix-Klemmenblock gehen, so können Sie direkt von der vorkonfigurierten Anschlussklemme die beschriebenen Signale abgreifen. Nur wenn Sie die Signale direkt abgreifen, beachten Sie bitte, dass auf der Harting-Buchse die Beschriftung von der Belegung abweicht.

![](_page_52_Figure_4.jpeg)

Seite 53

| $SUB-D50$       | SUB-D50                 |                 |                        |
|-----------------|-------------------------|-----------------|------------------------|
| DFLK 50         | Adapter                 |                 |                        |
| Phoenix         | AMP                     |                 |                        |
| <b>Harting</b>  |                         |                 |                        |
| 1               | $\mathbf{1}$            | PA <sub>0</sub> | Digital Ein/Ausgang 0  |
| 34              | $\overline{2}$          | PA <sub>1</sub> | Digital Ein/Ausgang 1  |
| 18              | $\overline{\mathbf{3}}$ | PA <sub>2</sub> | Digital Ein/Ausgang 2  |
| $\overline{2}$  | $\overline{4}$          | PA <sub>3</sub> | Digital Ein/Ausgang 3  |
| 35              | $\overline{5}$          | PA <sub>4</sub> | Digital Ein/Ausgang 4  |
| 19              | 6                       | PA <sub>5</sub> | Digital Ein/Ausgang 5  |
| 3               | $\tau$                  | PA <sub>6</sub> | Digital Ein/Ausgang 6  |
| 36              | 8                       | PA <sub>7</sub> | Digital Ein/Ausgang 7  |
| 20              | 9                       | PB <sub>0</sub> | Digital Ein/Ausgang 8  |
| $\overline{4}$  | 10                      | PB <sub>1</sub> | Digital Ein/Ausgang 9  |
| 37              | 11                      | PB <sub>2</sub> | Digital Ein/Ausgang 10 |
| 21              | 12                      | PB <sub>3</sub> | Digital Ein/Ausgang 11 |
| $\overline{5}$  | 13                      | PB <sub>4</sub> | Digital Ein/Ausgang 12 |
| 38              | 14                      | PB <sub>5</sub> | Digital Ein/Ausgang 13 |
| $\overline{22}$ | 15                      | PB <sub>6</sub> | Digital Ein/Ausgang 14 |
| $\overline{6}$  | 16                      | PB <sub>7</sub> | Digital Ein/Ausgang 15 |
| 39              | 17                      | PC <sub>0</sub> | Digital Ein/Ausgang 16 |
| 23              | 18                      | PC <sub>1</sub> | Digital Ein/Ausgang 17 |
| $\overline{7}$  | 19                      | PC <sub>2</sub> | Digital Ein/Ausgang 18 |
| 40              | 20                      | PC <sub>3</sub> | Digital Ein/Ausgang 19 |
| 24              | 21                      | PC <sub>4</sub> | Digital Ein/Ausgang 20 |
| 8               | 22                      | PC <sub>5</sub> | Digital Ein/Ausgang 21 |
| 41              | 23                      | PC <sub>6</sub> | Digital Ein/Ausgang 22 |
| 25              | 24                      | PC <sub>7</sub> | Digital Ein/Ausgang 23 |
| 9               | 25                      | PD <sub>0</sub> | Digital Ein/Ausgang 24 |
| 42              | 26                      | PD <sub>1</sub> | Digital Ein/Ausgang 25 |
| 26              | 27                      | PD <sub>2</sub> | Digital Ein/Ausgang 26 |
| 10              | 28                      | PD <sub>3</sub> | Digital Ein/Ausgang 27 |
| 43              | 29                      | PD <sub>4</sub> | Digital Ein/Ausgang 28 |
| 27              | 30                      | PD <sub>5</sub> | Digital Ein/Ausgang 29 |
| 11              | 31                      | PD <sub>6</sub> | Digital Ein/Ausgang 30 |
| 44              | 32                      | PD <sub>7</sub> | Digital Ein/Ausgang 31 |
| $\overline{28}$ | $\overline{33}$         | $\overline{Z0}$ | Zähler Eingang 0       |
| 12              | 34                      | Z1              | Zähler Eingang 1       |
| 45              | 35                      | Z <sub>2</sub>  | Zähler Eingang 2       |
| 29              | 36                      | Z3              | Zähler Eingang 3       |
| 13              | 37                      | Z4              | Zähler Eingang 4       |
| 46              | 38                      | Z <sub>5</sub>  | Zähler Eingang 5       |
| 30              | 39                      | $+5V$           | Spannungsversorgung    |
| 14              | 40                      | $+5V$           | Spannungsversorgung    |
| 47              | 41                      |                 | Erweiterungsmodul *0   |
| 31              | 42                      |                 | Erweiterungsmodul *1   |
| 15              | 43                      |                 | Erweiterungsmodul *2   |
| 48              | 44                      |                 | Erweiterungsmodul *3   |
| 32              | 45                      | PWM0            | Pulsweitenausgabe 0    |
| 16              | 46                      |                 | Erweiterungsmodul *4   |
| 49              | 47                      | Tri.            | Externer Trigger       |
| $\overline{33}$ | 48                      | PWM1            | Pulsweitenausgabe 1    |
| 17              | 49                      | <b>GND</b>      | Masse                  |
| 50              | 50                      | <b>GND</b>      | Masse                  |

**MultiChoice IV Anschluss der Digitalsignale SUB-D50 (G09-1005-0+1)**

| Digital Ein/Ausgang 0  | PA <sub>0</sub> | Pin 01     | Pin 48 | PB <sub>0</sub> | Digital Ein/Ausgang 8   |
|------------------------|-----------------|------------|--------|-----------------|-------------------------|
| Digital Ein/Ausgang 1  | PA <sub>1</sub> | Pin 02     | Pin 47 | <b>PB1</b>      | Digital Ein/Ausgang 9   |
| Digital Ein/Ausgang 2  | PA <sub>2</sub> | Pin 03     | Pin 46 | PB <sub>2</sub> | Digital Ein/Ausgang 10  |
| Digital Ein/Ausgang 3  | PA <sub>3</sub> | Pin 04     | Pin 45 | PB <sub>3</sub> | Digital Ein/Ausgang 11  |
| Digital Ein/Ausgang 4  | PA <sub>4</sub> | Pin 05     | Pin 44 | PB <sub>4</sub> | Digital Ein/Ausgang 12  |
| Digital Ein/Ausgang 5  | PA <sub>5</sub> | Pin 06     | Pin 43 | PB <sub>5</sub> | Digital Ein/Ausgang 13  |
| Digital Ein/Ausgang 6  | PA <sub>6</sub> | Pin 07     | Pin 42 | PB <sub>6</sub> | Digital Ein/Ausgang 14  |
| Digital Ein/Ausgang 7  | PA <sub>7</sub> | Pin 08     | Pin 41 | PB <sub>7</sub> | Digital Ein/Ausgang 15  |
| Pulsweitenausgang 0    | PWM0            | Pin 09     | Pin 40 | PWM1            | Pulsweitenausgang 0     |
| Digital Masse          | <b>PAGND</b>    | $Pin$ $10$ | Pin 39 | <b>PBGND</b>    | Digital Masse           |
| Masse Analog /         | <b>GND VCC</b>  | Pin 11     | Pin 38 | GND VCC         | Masse Analog /          |
| $+5$ Volt $(J1)$       |                 |            |        |                 | $+5$ Volt $(J1)$        |
| Zähler Eingang 0       | Z <sub>0</sub>  | Pin 12     | Pin 37 | Tri.            | <b>Externer Trigger</b> |
| Zähler Eingang 2       | Z <sub>2</sub>  | Pin 13     | Pin 36 | Z3              | Zähler Eingang 3        |
| Zähler Eingang 5       | Z4              | Pin 14     | Pin 35 | Z <sub>5</sub>  | Zähler Eingang 5        |
| Digital Ein/Ausgang 0  | PC <sub>0</sub> | Pin 15     | Pin 34 | PD <sub>0</sub> | Digital Ein/Ausgang 8   |
| Digital Ein/Ausgang 1  | PC 1            | Pin 16     | Pin 33 | PD <sub>1</sub> | Digital Ein/Ausgang 9   |
| Digital Ein/Ausgang 2  | PC <sub>2</sub> | Pin 17     | Pin 32 | PD <sub>2</sub> | Digital Ein/Ausgang 10  |
| Digital Ein/Ausgang 3  | PC <sub>3</sub> | Pin 18     | Pin 31 | PD <sub>3</sub> | Digital Ein/Ausgang 11  |
| Digital Ein/Ausgang 4  | PC <sub>4</sub> | Pin 19     | Pin 30 | PD <sub>4</sub> | Digital Ein/Ausgang 12  |
| Digital Ein/Ausgang 5  | PC <sub>5</sub> | Pin 20     | Pin 29 | PD <sub>5</sub> | Digital Ein/Ausgang 13  |
| Digital Ein/Ausgang 6  | PC <sub>6</sub> | Pin 21     | Pin 28 | PD <sub>6</sub> | Digital Ein/Ausgang 14  |
| Digital Ein/Ausgang 7  | PC <sub>7</sub> | Pin 22     | Pin 27 | PD <sub>7</sub> | Digital Ein/Ausgang 15  |
|                        |                 | Pin 23     | Pin 26 |                 |                         |
| Masse Digital-Eingänge | <b>DGND</b>     | Pin 24     | Pin 25 | <b>DGND</b>     | Masse Digital-Eingänge  |

**28.1** EIPQ-3000-1 Anschlusseinheit Weidmüllerklemme 48-polig **(G09-1005-0+1)**

| Digital Ausgang 0      | PA <sub>0</sub>  | Pin 01     | Pin 48 | PB <sub>0</sub> | Digital Ausgang 8         |
|------------------------|------------------|------------|--------|-----------------|---------------------------|
| Digital Ausgang 1      | PA <sub>1</sub>  | Pin 02     | Pin 47 | PB <sub>1</sub> | Digital Ausgang 9         |
| Digital Ausgang 2      | PA <sub>2</sub>  | Pin 03     | Pin 46 | PB <sub>2</sub> | Digital Ausgang 10        |
| Digital Ausgang 3      | PA <sub>3</sub>  | Pin 04     | Pin 45 | PB <sub>3</sub> | Digital Ausgang 11        |
| Digital Ausgang 4      | PA <sub>4</sub>  | Pin 05     | Pin 44 | PB <sub>4</sub> | Digital Ausgang 12        |
| Digital Ausgang 5      | PA <sub>5</sub>  | Pin 06     | Pin 43 | PB <sub>5</sub> | Digital Ausgang 13        |
| Digital Ausgang 6      | PA <sub>6</sub>  | Pin 07     | Pin 42 | PB <sub>6</sub> | Digital Ausgang 14        |
| Digital Ausgang 7      | PA <sub>7</sub>  | Pin 08     | Pin 41 | PB <sub>7</sub> | Digital Ausgang 15        |
| Pulsweitenausgang 0    | PWM <sub>0</sub> | Pin 09     | Pin 40 | PWM1            | Pulsweitenausgang 0       |
| Digital Ausgang Port A | <b>PAGND</b>     | $Pin$ $10$ | Pin 39 | <b>PBGND</b>    | Digital Ausgang Port B    |
| Masse                  |                  |            |        |                 | Masse                     |
| Spannungsversorgung    | <b>PAPWR</b>     | $Pin$ $11$ | Pin 38 | <b>PBPWR</b>    | Spannungsversorgung       |
| Digital-Ausgänge max.  |                  |            |        |                 | Digital-Ausgänge max.     |
| 35Volt. Port A         |                  |            |        |                 | 35Volt. Port $B + PWM0-1$ |
| Zähler Eingang 0       | Z <sub>0</sub>   | Pin 12     | Pin 37 | Tri.            | <b>Externer Trigger</b>   |
| Zähler Eingang 2       | Z <sub>2</sub>   | Pin $13$   | Pin 36 | Z3              | Zähler Eingang 3          |
| Zähler Eingang 5       | Z4               | Pin 14     | Pin 35 | Z <sub>5</sub>  | Zähler Eingang 5          |
| Digital Eingang 0      | PC <sub>0</sub>  | Pin 15     | Pin 34 | PD <sub>0</sub> | Digital Eingang 8         |
| Digital Eingang 1      | PC <sub>1</sub>  | Pin 16     | Pin 33 | PD <sub>1</sub> | Digital Eingang 9         |
| Digital Eingang 2      | PC <sub>2</sub>  | Pin $17$   | Pin 32 | PD <sub>2</sub> | Digital Eingang 10        |
| Digital Eingang 3      | PC <sub>3</sub>  | Pin 18     | Pin 31 | PD <sub>3</sub> | Digital Eingang 11        |
| Digital Eingang 4      | PC <sub>4</sub>  | Pin 19     | Pin 30 | PD <sub>4</sub> | Digital Eingang 12        |
| Digital Eingang 5      | PC <sub>5</sub>  | Pin 20     | Pin 29 | PD <sub>5</sub> | Digital Eingang 13        |
| Digital Eingang 6      | PC <sub>6</sub>  | Pin 21     | Pin 28 | PD <sub>6</sub> | Digital Eingang 14        |
| Digital Eingang 7      | PC <sub>7</sub>  | Pin 22     | Pin 27 | PD <sub>7</sub> | Digital Eingang 15        |
|                        |                  | Pin 23     | Pin 26 |                 |                           |
| Masse Digital-Eingänge | <b>DGND</b>      | Pin 24     | Pin 25 | <b>DGND</b>     | Masse Digital-Eingänge    |

28.2 EIPQ-3000-1 Anschlusseinheit Weidmüllerklemme 48-polig mit EIPQ-30GI-1

Auf der G09-1005-X muss der Jumper J1 auf +5V gesteckt sein, zur Versorgung der Optokoppler.

![](_page_56_Picture_351.jpeg)

# **28.3 G09-1005-X Anschluss der Digitalsignale DIGI-EXPAND P1-P4 (G09-1005-0+1)**

|                         |                      | <i><b>IMPOINTING</b></i> will be ignorance biol in |                            |
|-------------------------|----------------------|----------------------------------------------------|----------------------------|
| Pfosten40               |                      |                                                    |                            |
| 1                       | PA <sub>0</sub>      | Digital Ein/Ausgang 0                              | $P11 =$ Klemmstelle 0-31   |
| $\overline{2}$          | PA <sub>1</sub>      | Digital Ein/Ausgang 1                              | $P12 =$ Klemmstelle 32-63  |
| $\overline{\mathbf{3}}$ | PA <sub>2</sub>      | Digital Ein/Ausgang 2                              | $P13 =$ Klemmstelle 64-95  |
| $\overline{4}$          | PA <sub>3</sub>      | Digital Ein/Ausgang 3                              | $P14 =$ Klemmstelle 96-127 |
| $\overline{5}$          | PA <sub>4</sub>      | Digital Ein/Ausgang 4                              |                            |
| $\overline{6}$          | PA <sub>5</sub>      | Digital Ein/Ausgang 5                              |                            |
| 7                       | PA <sub>6</sub>      | Digital Ein/Ausgang 6                              |                            |
| $\overline{8}$          | PA <sub>7</sub>      | Digital Ein/Ausgang 7                              |                            |
| $\overline{9}$          | $\rm PB$ $\rm 0$     | Digital Ein/Ausgang 8                              |                            |
| 10                      | $\overline{PB}1$     | Digital Ein/Ausgang 9                              |                            |
| 11                      | $\overline{PB}2$     | Digital Ein/Ausgang 10                             |                            |
| $\overline{12}$         | PB <sub>3</sub>      | Digital Ein/Ausgang 11                             |                            |
| 13                      | PB <sub>4</sub>      | Digital Ein/Ausgang 12                             |                            |
| 14                      | <b>PB</b> 5          | Digital Ein/Ausgang 13                             |                            |
| $\overline{15}$         | PB <sub>6</sub>      | Digital Ein/Ausgang 14                             |                            |
| 16                      | PB <sub>7</sub>      | Digital Ein/Ausgang 15                             |                            |
| 17                      | <b>GND</b>           | Masse                                              |                            |
| 18                      | $\operatorname{GND}$ | Masse                                              |                            |
| $\overline{19}$         | $+5V$                | $+5$ Volt                                          |                            |
| $\overline{20}$         | $+12V$               | $+12$ Volt                                         |                            |
| 21                      | PC <sub>0</sub>      | Digital Ein/Ausgang 16                             |                            |
| $\overline{22}$         | PC <sub>1</sub>      | Digital Ein/Ausgang 17                             |                            |
| 23                      | PC <sub>2</sub>      | Digital Ein/Ausgang 18                             |                            |
| 24                      | PC <sub>3</sub>      | Digital Ein/Ausgang 19                             |                            |
| $\overline{25}$         | PC <sub>4</sub>      | Digital Ein/Ausgang 20                             |                            |
| 26                      | PC <sub>5</sub>      | Digital Ein/Ausgang 21                             |                            |
| $\overline{27}$         | PC <sub>6</sub>      | Digital Ein/Ausgang 22                             |                            |
| $\overline{28}$         | PC 7                 | Digital Ein/Ausgang 23                             |                            |
| 29                      | PD <sub>0</sub>      | Digital Ein/Ausgang 24                             |                            |
| 30                      | PD <sub>1</sub>      | Digital Ein/Ausgang 25                             |                            |
| $\overline{31}$         | PD <sub>2</sub>      | Digital Ein/Ausgang 26                             |                            |
| 32                      | PD <sub>3</sub>      | Digital Ein/Ausgang 27                             |                            |
| $\overline{33}$         | PD <sub>4</sub>      | Digital Ein/Ausgang 28                             |                            |
| $\overline{34}$         | PD <sub>5</sub>      | Digital Ein/Ausgang 29                             |                            |
| $\overline{35}$         | PD <sub>6</sub>      | Digital Ein/Ausgang 30                             |                            |
| $\overline{36}$         | PD <sub>7</sub>      | Digital Ein/Ausgang 31                             |                            |
| 37                      | <b>GND</b>           | Masse                                              |                            |
| $\overline{38}$         | $\operatorname{GND}$ | Masse                                              |                            |
| 39                      | $+5V$                | $+5$ Volt                                          |                            |
| 40                      | $+12V$               | $+12$ Volt                                         |                            |
|                         |                      |                                                    |                            |

**G09-1005-X Anschluss der Digitalsignale DIGI-EXPAND P11-P14**

## **MultiChoice Quattro Anschlussbelegung Erweiterungsmodule**

| D-Sub Pin       | Signalbezeichnung | Funktion                  |
|-----------------|-------------------|---------------------------|
|                 | PHI0(0)           | Zähler-Eingang 0 Impuls   |
| 14              | PHI90(0)          | Zähler-Eingang 0 Richtung |
| $\overline{2}$  | PHI0(1)           | Zähler-Eingang 1 Impuls   |
| $\overline{15}$ | PHI90(1)          | Zähler-Eingang 1 Richtung |
| $\overline{3}$  | PHI0(2)           | Zähler-Eingang 2 Impuls   |
| 16              | PHI90(2)          | Zähler-Eingang 2 Richtung |
| $\overline{4}$  | PHI0(3)           | Zähler-Eingang 3 Impuls   |
| $\overline{17}$ | PHI90(3)          | Zähler-Eingang 3 Richtung |
| $\overline{5}$  | REF(0)            | Referenzpunkt 0           |
| 18              | <b>REF</b><br>(1) | Referenzpunkt 1           |
| 6               | REF(2)            | Referenzpunkt 2           |
| $\overline{7}$  | PHI0(4)           | Zähler-Eingang 4 Impuls   |
| 20              | PHI90(4)          | Zähler-Eingang 4 Richtung |
| 8               | PHI0(5)           | Zähler-Eingang 5 Impuls   |
| 21              | PHI90(5)          | Zähler-Eingang 5 Richtung |
| 9               | REF $(4)$         | Referenzpunkt 4           |
| 22              | REF $(5)$         | Referenzpunkt 5           |
| $\overline{12}$ | <b>GND</b>        | Masse Digital             |
| 25              | <b>GND</b>        | Masse Digital             |
| 13              | <b>GND</b>        | Masse Digital             |

**30.1 Modul: QU/Inkre/6/32 (G09-3095-5) Inkrementalgeber P1 D-SUB25**

![](_page_58_Picture_242.jpeg)

![](_page_58_Picture_243.jpeg)

## **30.3 Modul: QU/DA16/10/4-8 (G09-3024-5)**

| D-Sub Pin       | Signalbezeichnung | Funktion         |
|-----------------|-------------------|------------------|
|                 | A <sub>0</sub>    | Analog-Ausgang 0 |
| 14              | A1                | Analog-Ausgang 1 |
| $\overline{2}$  | <b>AGND</b>       | Masse Analog     |
| $\overline{15}$ | <b>AGND</b>       | Masse Analog     |
| $\overline{3}$  | A2                | Analog-Ausgang 2 |
| 16              | A <sub>3</sub>    | Analog-Ausgang 3 |
| $\overline{4}$  | <b>AGND</b>       | Masse Analog     |
| $\overline{17}$ | <b>AGND</b>       | Masse Analog     |
| 5               | A <sub>4</sub>    | Analog-Ausgang 4 |
| $\overline{18}$ | A <sub>5</sub>    | Analog-Ausgang 5 |
| 6               | <b>AGND</b>       | Masse Analog     |
| 19              | <b>AGND</b>       | Masse Analog     |
| $\tau$          | A <sub>6</sub>    | Analog-Ausgang 6 |
| 20              | A7                | Analog-Ausgang 7 |
| 8               | <b>AGND</b>       | Masse Analog     |
| $\overline{21}$ | <b>AGND</b>       | Masse Analog     |

16 Bit Analogausgangsstecker P1 D-SUB25

## **30.4 Modul: QU/8/UP (G09-3094-5)**

UP & Down Counter P1 D-Sub25

| D-Sub Pin       | Signalbezeichnung | Funktion         |
|-----------------|-------------------|------------------|
|                 | Z0 up             | Zähler-Eingang 0 |
| $\overline{14}$ | Z0 down           | Zähler-Eingang 0 |
| $\overline{2}$  | Z1 up             | Zähler-Eingang 1 |
| $\overline{15}$ | Z1 down           | Zähler-Eingang 1 |
| $\overline{3}$  | $Z2$ up           | Zähler-Eingang 2 |
| 16              | Z2 down           | Zähler-Eingang 2 |
| $\overline{4}$  | Z3 up             | Zähler-Eingang 3 |
| $\overline{17}$ | Z3/ down          | Zähler-Eingang 3 |
| 5               | $Z_4$ up          | Zähler-Eingang 4 |
| 18              | Z 4 down          | Zähler-Eingang 4 |
| 6               | $Z$ 5 up          | Zähler-Eingang 5 |
| $\overline{7}$  | Z 5 down          | Zähler-Eingang 5 |
| 20              | $Z_6$ up          | Zähler-Eingang 6 |
| 8               | Z 6 down          | Zähler-Eingang 6 |
| $\overline{21}$ | $Z7$ up           | Zähler-Eingang 7 |
| 9               | Z 7 down          | Zähler-Eingang 7 |
| 12              | <b>GND</b>        | Masse Digital    |
| 25              | <b>GND</b>        | Masse Digital    |
| 13              | <b>GND</b>        | Masse Digital    |

## **30.5 Modul : QU/PWM (G09-3095-5)**

![](_page_60_Picture_305.jpeg)

## PWM Ausgabe P1 D-Sub25

## **30.6 Modul : QU/Rel8 (G09-3097-0)**

![](_page_60_Picture_306.jpeg)

![](_page_60_Picture_307.jpeg)

#### **30.1 Modul : QU/Opto/16/16**

![](_page_61_Picture_217.jpeg)

Digitaleingang P1 D-Sub25

Das Modul verfügt über 16 optoisolierte Eingänge.

Die Eingänge sind je zu vierer Gruppen zusammengefasst und nutzen die gleiche Masse. Die Eingangssignale sind von der Kartenmasse galvanisch getrennt. Das Schema zeigt das Prinzip Schaltbild des Eingangs.

![](_page_61_Figure_5.jpeg)

| D-Sub Pin       | Signalbezeichnung | Funktion             |
|-----------------|-------------------|----------------------|
| $\mathbf{1}$    | D00               | Ausgang 0            |
| 14              | D01               | Ausgang 1            |
| $\overline{2}$  | DO <sub>2</sub>   | Ausgang 2            |
| $\overline{15}$ | DO <sub>3</sub>   | Ausgang 3            |
| $\overline{3}$  | DO <sub>4</sub>   | Ausgang 4            |
| 16              | DO <sub>5</sub>   | Ausgang 5            |
| $\overline{4}$  | DO <sub>6</sub>   | Ausgang 6            |
| 17              | DO <sub>7</sub>   | Ausgang 7            |
| 5               | <b>EOGND</b>      | Masse Ausgang        |
| 18              | <b>EOGND</b>      | Masse Ausgang        |
| 6               | <b>EOGND</b>      | <b>Masse Ausgang</b> |
| 19              | <b>EOGND</b>      | Masse Ausgang        |
| $\overline{7}$  | DO <sub>8</sub>   | Ausgang 8            |
| 20              | DO <sub>9</sub>   | Ausgang 9            |
| $\overline{8}$  | DO 10             | Ausgang 10           |
| 21              | DO11              | Ausgang 11           |
| 9               | DO12              | Ausgang 12           |
| 22              | DO13              | Ausgang 13           |
| 10              | DO14              | Ausgang 14           |
| 23              | DO15              | Ausgang 15           |
| 11              | <b>EOGND</b>      | Masse Ausgang        |
| 24              | <b>EOGND</b>      | Masse Ausgang        |
| 12              | <b>EOGND</b>      | Masse Ausgang        |
| 25              | <b>EOGND</b>      | <b>Masse Ausgang</b> |
| 13              | VPower            | Spannungsversorgung  |
|                 |                   | Ausgang              |

**30.2 QU/ Opto/16/16 Digitalausgang P2 D-Sub25**

Das Modul verfügt über 16 optoisolierte Ausgänge. Die Ausgangssignale werden von einem Darlington Transistor getrieben. Die Ausgänge nutzen alle die gleiche Masse und Versorgungsspannung, schließen Sie die Versorgungsspannung der Ausgänge an Pin 13 an. Wenn Sie als Bezugsmasse EOGND nehmen, ist dieses für den Anschluss von induktiven Verbrauchern für ohmsche Lasten nehmen Sie DO\_n. Beispiel 1 ist für den Anschluss von induktiven Lasten und 2 ist für denn Anaschluss von ohmschen Lasten.

![](_page_62_Figure_3.jpeg)

## *30.2.1 Synchronisation mehrerer Karten*

Die MultiChoice-PCI Serie ermöglicht die Synchronisation verschiedener Karten (nur neuere Modelle ab Revision 1.6).

In diesem Fall wird eine Messkarte im Treiber als Master-Device angegeben, die zu synchronisierenden Geräte als Slave. Die Verbindung der Karten erfolgt intern über ein 10poliges Kabel an Stecker P2.

ACHTUNG: Es darf nur ein einziges Gerät in einer verbundenen Kette als Master definiert sein, da sonst der Altera-Baustein beschädigt werden kann. Slave- und Stand-Alone-Geräte sind davon nicht betroffen.

Das Master-Device gibt die Taktrate vor, mit der die untergeordneten Geräte erfassen. Dabei wird die kanalweise Abtastrate weitergeleitet, es wird entsprechend ein kompletter Burst gemessen, wenn ein Taktimpuls kommt.

Diese Synchronisation kann nur bei automatischen Messungen erfolgen, bei Einzelwerttriggerungen ist es nicht möglich (z.B. DIAdem Softwaretakt bietet keine Synchronisation).

Die Karten synchronisieren wie folgt:

Multichoice lightPCI, Multichoice Quattro: Hier wird die AD-Erfassung synchronisiert, d.h. die AD-Abtastrate wird abgeschaltet, die Erfassung startet durch einen Impuls des Synchronisationskabel.

Multichoice Countxxx: Hier wird die CT-Erfassung synchronisiert, d.h. die CT-Abtastrate wird abgeschaltet, die Erfassung startet durch einen Impuls des Synchronisationskabels. Multichoice CountInkrx/HS; Hier werden die automatischen Zählererfassungen synchronisiert (siehe Multichoice Countxxx). Diese Mimik ist nur auf HS-Versionen mit externem Speicher lauffähig.

Eine Synchronisation anderer Messarten ist z.Zt. nicht implementiert.

Die USB-Karten werden über den Digitaleingang PC2 synchronisiert, Beachten Sie, dass Sie die Digitalmasse der Systeme miteinander verbinden.

# **Softwareinstallation**

## **Installation der Treiber unter DIAdem 8 bis 2022.x**

## **1.1 Leistungseigenschaften des Treibers**

Messtypen:

- Standardmessung mit Hardware und Software-Takt:
- Disk-Messung
- High-Speed-Messung
- Trigger Fenster-Flanken Triggerung (sämtliche Messtypen) Extern-Triggerung bei Hardwaretakt, Highspeed und Diskmessung
- Funktionsgenerator
- Analoge und Digitale PWM
- Gleichzeitige Messung von Digital-, Zähler- und Analogsignalen
- Funktionsgenerator: Ausgabe von Sinus, Dreieck, Rechteck, Impuls, Sägezahn sowie Rauschen und Dateien.
- Onlineskalierung der Messdaten
- Onlinefilter: IIR und FIR
- Online-FFT
- Oversampling
- Online PID Regler
- Online digitale Steuerung

#### **1.2 Installation**

Der Treiber für die Multichoice Serie ist für alle DIAdem-Versionen ab 8.0 verwendbar. Er unterstützt alle im System erkannten Karten der entsprechenden Multichoice Serie. Für einen Parallelbetrieb von USB und PCI ist es aufgrund der Unterschiede im verwendeten Bus-System notwendig, Treiber beider Kartenserien zu installieren.

Legen Sie die mitgelieferte Treiber-CD in Ihr CDROM oder DVD-Laufwerk ein. Bei aktiver Autostartfunktion erscheint nach dem Einlegen der CD/DVD ein Auswahlprogramm. Alternativ kann dies auch über den Windows-Arbeitsplatz erfolgen.

Über den Startbildschirm wählen Sie bitte die entsprechende Kartenserie sowie den zu installierenden Treiber aus.

. *Achtung!*

*In dem CD-Autorun-Menü können Sie die Treiber für alle gängigen Goldammer-Karten installieren.* 

![](_page_64_Picture_24.jpeg)

Starten Sie die Installation mittels Doppelklick der entsprechenden Setup-Datei. Der Installationsassistent wird Sie nach Wahl der Sprache durch die Installation führen.

#### **1.3 Registrieren des Treibers im DIAdem**

Um den installierten Gerätetreiber im DIAdem nutzen zu können, muss dieser zunächst angemeldet werden. Starten Sie hierzu Ihre Diadem-Applikation.

![](_page_65_Picture_2.jpeg)

Wählen Sie im nächsten Schritt unter der DIAdem-DAC-Ansicht den Menüpunkt GPI-Erweiterungen.

"Einstellungen"  $\rightarrow$  "Optionen"  $\rightarrow$  "Erweiterungen"  $\rightarrow$  "GPI-Erweiterungen"

Betätigen Sie den Button Hinzufügen und wählen Sie den zuvor installierten Gerätetreiber aus. Die entsprechende Datei ist im Diadem-Hautpverzeichnis der gewählten Diadem-Version zu finden.

(Bsp.: C:\Programme\National Instruments\Diadem 20.xx)

![](_page_65_Picture_85.jpeg)

GPI-Treiber:

![](_page_65_Picture_86.jpeg)

Mit dem Schließen des Dialogs beenden Sie den Anmeldevorgang für GPI-Erweiterungen. Folgen Sie den weiteren Anweisungen der Diadem-Applikation.

Nach einer erfolgreichen Anmeldung und einem damit verbundenen automatischen Neustart der Applikation werden im abschließenden Schritt die Treiberaktionsleisten konfiguriert.

Wählen Sie hierfür wieder die DIAdem-DAC-Ansicht und öffnen Sie den entsprechenden Dialog über:

> "Einstellungen"  $\rightarrow$  "Einzelwertverarbeitung"  $\rightarrow$  ...Treiber-Funtionsgruppen..."

Betätigen Sie den Button "Neuer Eintrag" und wählen Sie den Hersteller "Goldammer PCI" und dort den Eintrag "MC4Series1", für die USB-Version entsprechend "Goldammer USB" und "MC4USB1". Mit diesem einen Eintrag haben Sie alle wichtigen Einstellungen getroffen. Sie können nun bis zu 16 beliebige Karten der Multichoice PCI- bzw. USB-Serie parallel betreiben.  $\overline{\vee}$ **The first Prophetic community for Prophetic** 

![](_page_66_Picture_72.jpeg)

Die Umschaltung zwischen den verschiedenen Karten erfolgt im Dialog der einzelnen Messblöcke, wobei Sie jeden Block einer verfügbaren Karte zuordnen können.

Unter "Eingänge Treiber" finden Sie die Einstellungen der Karte

![](_page_67_Picture_68.jpeg)

In der Übersicht, die Sie erhalten, wenn Sie einen Eingabeblock öffnen und den Punkt Geräte auswählen, können Sie die gerätespezifischen Einstellungen treffen. Hier wird festgelegt, auf welcher Karte gemessen werden soll, wenn mehrere Karten im System vorhanden sind sowie einige weiterführende Einstellungen.

Dateiname für Diskmessung beschreibt den Namen der DAT-Datei, in der bei einer Diskmessung die Daten gespeichert werden. Existiert diese Datei bei einer neuen Messung schon, so wird sie nach einer Warnung überschrieben.

Bei Schaltung der Analogeingänge kann die Karte zwischen Differenz- und Single-Ended-Eingängen umgeschaltet werden.

Die Flanke des externen Starttriggers beschreibt das Signal, dass bei einer extern getriggerten Messung am Triggerpin anliegen muss, um die Messung auszulösen. Sie können wählen zwischen einer steigenden Flanke (Low $\rightarrow$ High) oder einer fallenden Flanke (High $\rightarrow$ Low). Weiterhin gibt es die Möglichkeit, eine Testfrequenz auf der Karte zu erzeugen. Die Einstellmöglichkeiten sind Aus, intern oder extern.

Bei der Einstellung intern wird das Testsignal auf der Karte direkt auf den ersten Zähler geschrieben, extern legt das Signal auf den TTL-Port PC7. Die Frequenz des Testsignals ist abhängig von dem Kartentyp, bei der MultiChoice lightPCI beträgt sie 50 Hz, bei den anderen Kartentypen 100 Hz.

Die Triggerverzögerungsschwelle definiert die Empfindlichkeit des Triggereingangs. Bei größeren elektrischen Störungen im Umfeld, die fehlerhafte Triggerereignisse auslösen, können Sie hiermit die Zeitspanne festlegen, die einem Triggersignal kontinuierlich anliegen muss, um als Trigger erkannt zu werden.

Weiterhin gibt es die Möglichkeit, die Sprache der Hardwaredialoge umzustellen. Diese Spracheinstellungen wirken sich allerdings nur auf die kartenspezifischen Dialoge aus, die DIAdem-Einstellungen bleiben davon unberührt.

Zur besseren Übersicht befindet sich am unteren Dialogrand eine kleine Leiste, bei der die momentan aktive Karte sowie die Versionsnummer des Programms, das auf dem digitalen Signalprozessor der Karte läuft, angezeigt werden.

Da Sie in einem Messaufbau bei mehreren Karten frei zwischen diesen umschalten können, gibt es so eine schnelle Übersicht, auf welcher Karte sie momentan messen.

Die verfügbaren Einstellmöglichkeiten können sich ändern, wenn Sie eine andere Karte auswählen. Da nicht alle MultiChoice-Arten dieselben Einstellungen haben, wird bei einer Zählerkarte ohne Analogeingänge die Einstellmöglichkeit zwischen Single-Ended und differentiell ausgeblendet.

![](_page_68_Picture_64.jpeg)

![](_page_69_Picture_51.jpeg)

Bei den Einstellmöglichkeiten ist eine neue Registerkarte hinzugekommen, die Trigger.

Diese Trigger sind Start- bzw. Stoppbedingungen, die von der Karte beachtet werden. Es ist bei der lightPCI-Serie möglich, diese Trigger für jeden Kanal einzeln zu definieren und zu aktivieren bzw. deaktivieren.

Diese Trigger stehen in den Messarten Highspeed-, Hardwaretakt und Diskmessung zur Verfügung.

Die Trigger werden als Bedingungen an den DSP übertragen, der sie nach dem Start der Messung überwacht. Da die gesamte Triggermimik auf dem DSP ausgeführt wird, sind die Verzögerungszeiten zwischen Eintritt des Triggerereignisses und Start oder Stopp der Messung nahezu Null.

Weiterhin besteht die Möglichkeit, bei Eintreten einer Triggerbedingung einen beliebigen TTL-Ausgang auf High bzw. Low zu setzen. Um diesen Ausgang auf Low zu setzen, muss er vorher auf High stehen, da es sonst nicht bemerkt wird. Der Startzustand, der beim Start der Messung gesetzt wird, kann auch festgelegt werden.

Achtung: Solange die Option "TTL-Bit setzen" benutzt wird, wird der jeweilige Viererblock der TTL-Ausgänge (PA0..3, PA4..7, …) auf Ausgang geschaltet und kann nicht als Eingang verwendet werden.

Die Kanäle, die im Eingabeblock definiert sind, werden im oberen Teil angezeigt. Wenn Sie einen dieser Kanäle auswählen, so werden in dem rechten Bereich die jeweiligen kanalspezifischen Einstellungen angezeigt. Die generellen Einstellungen sind global, d.h. sie gelten für alle Kanäle.

Über die Option "Eingestellte Trigger aktivieren" können Sie global alle Trigger an- oder abschalten, ohne dass die eingestellten Triggerbedingungen verloren gehen. So können Sie z.B. das Messsignal ohne Trigger messen, um Grenzbedingungen abzuschätzen oder andere Optionen zu prüfen, ohne dass der Schaltplan verändert wird.

Die Multichoice PCI-Karten messen in einen Ringspeicher und überprüfen im Hintergrund auf die Erfüllung der Triggerbedingungen. Sollte die Triggerbedingung erfüllt sein, so steht die volle Größe des Ringpuffers als Pretriggerwertespeicher zur Verfügung. Die Posttriggerwerte werden wie die Messwerte erfasst, es gibt dort keine Begrenzung seitens der Karte.

Sollten Sie zu spezifischen Punkten fragen haben, so klicken Sie einfach auf den Hilfe-Button.

Die verfügbare Online-Hilfe wird aufgerufen, in dieser sind die einzelnen Einstellungen mit Hinweisen erläutert.

![](_page_70_Picture_71.jpeg)

## *1.3.1 Oversampling*

Der obere Abschnitt konfiguriert das Oversampling der PCI-Karten.

Mit den Karten der Multichoice-PCI-Serie ist es möglich, auf allen Kanälen ein verschiedenes Oversampling einzustellen, um beispielsweise Störungen des Messsignals durch dieses Oversampling zu reduzieren. Zur Verfügung stehen 2x, 4x, 8x und 16x Oversampling, auf Sonderanfrage kann jedoch auch eine größere Oversamplingrate implementiert werden. Das Oversampling läuft vollkommen autark auf dem Prozessor der Messkarte, es ist unabhängig von der Prozessorlast. Dieses hat zur Folge, dass zum DIAdem nur die bereits gemittelten Werte übergeben werden, ein Zugriff auf die Quellwerte des Oversamplings ist nicht möglich.

Da die Karten eine maximale Summenabtastrate als obere Grenze besitzen, reduziert sich mit steigendem Oversampling entsprechend die "sichtbare" Abtastrate. Wenn Sie 10 Kanäle mit 1 kHz und jeweils 8x Oversampling messen, so beträgt die effektive Summenabtastrate der Karte 80 kHz. Dieses muss beachtet werden, da sonst Pufferüberläufe auftreten und die Messdaten nicht erfasst werde können.

Das Oversampling steht in den Messarten Hardwaretakt, Highspeed- und Diskmessung zur Verfügung.

Die angezeigten Einstellmöglichkeiten variieren je nach Eingangssignal sowie nach installierten Hard- und Softwareerweiterungen.

Die unten aufgeführten Online-Funktionalitäten stehen nur auf der Multichoice Quattro und auf den HS-Modellen der Multichoice PCI zur Verfügung.

#### *1.3.2 Online Linearisierung*

Der untere Abschnitt bietet Einstellungen für die Onlineskalierung.

Die Onlineskalierung projiziert eine vorher eingestellte Datei, die mit Excel o.ä. bearbeitet werden kann, auf die Messwerte. Die Daten, die an das DIAdem übergeben werden, werden entsprechend dieser Tabelle verändert. Dadurch ist es möglich, an das DIAdem physikalische Größen oder Einheiten zu übergeben, wenn in der Tabelle die von Spannungen  $\pm 10V$  in Druck, Kraft, ö.ä. gewandelten Werte enthält. Ebenso können durch diese Tabellen nicht messbare Bereiche definiert werden, in denen die Werte z.B. auf Null gesetzt werden. **Achtung: Die Onlineskalierung kann nur auf 12-Bit-HS-Karten benutzt werden!**

#### *1.3.3 Online Filter*

Durch den sehr schnellen Signalprozessor, der auf den Karten der PCI-Serie verwendet wurde, ist es möglich, viele mathematische Funktionen auf dem DSP durchzuführen, um das Messsignal zu beeinflussen.

Weiterhin sind verschiedene Filtermechanismen bereits implementiert oder noch in der Entwicklung, um Funktionen wie Hoch-, Tief-, Bandpass oder weitere Filter in Echtzeit zur Verfügung zu stellen, ohne den Prozessor des PC-Systems zu belasten. Auf Anfrage können auch kundenspezifische Filter implementiert werden. Für aktuelle oder nähere Informationen kontaktieren Sie bitte den Hersteller oder schauen Sie unter [http://www.goldammer.de.](http://www.goldammer.de/) Durch die dynamische Berechnung der Koeffizienten ist es möglich, sich auf jeden gewünschten Filterverlauf einzustellen. Das folgende Bild zeigt eine Vorschau auf einen
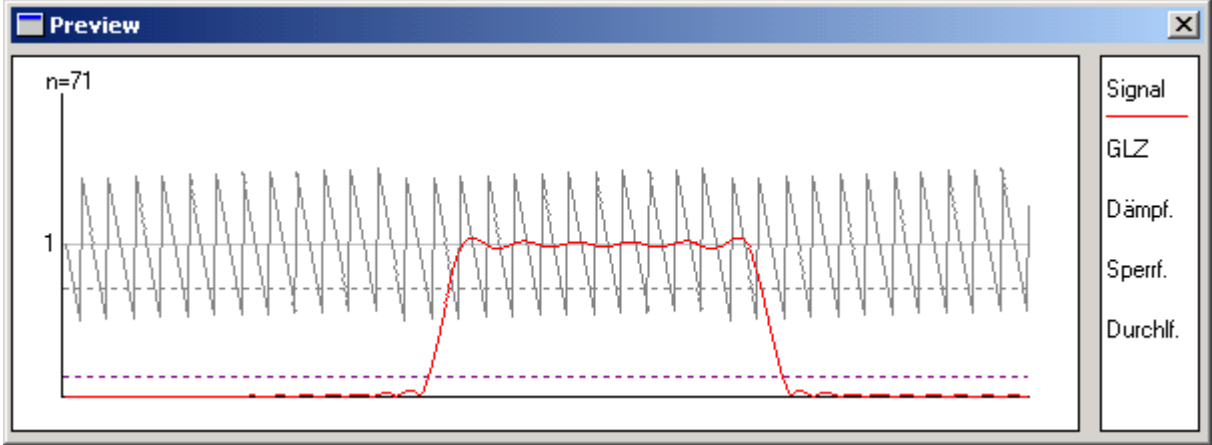

möglichen Filterverlauf. Für weitere Informationen lesen Sie bitte Kapitel 12.

# *1.3.4 Filter-Coprozessor*

Die Multichoice Quattro besitzt zusätzlich auf dem zweiten Prozessor noch einen integrierten Filter-Coprozessor (EFCOP) mit eigenem Buffer, der bei Online-Filterung die beiden Hauptprozessoren zusätzlich entlastet und so für eine maximale Performance sorgt. Dieser Coprozessor bearbeitet alle Arten von FIR- und IIR-Filtern, wobei der Hauptprozessor nur die Aufgaben des Datentransfers zum und vom Coprozessor erledigt.

# *1.3.5 Online PID-Regler*

Durch die schnellen mathematischen Fähigkeiten des Signalprozessors ist auch eine PID-Regelung in Echtzeit ohne Einfluss des PC-Systems möglich.

Ein PID-Regler ist im Einzelwerttreiber implementiert. Dazu wir dann jeweils ein A/D-Eingabe und ein D/A-Ausgabeblock miteinander verbunden. Der Sollwert wird statisch in der Oberfläche eingestellt. Nach Start der Messung misst der A/D-Eingang kontinuierlich mit der eingestellten Frequenz die Ist-Größe und leitet sie an das PID-Programm auf dem DSP weiter. Dieses Programm berechnet anhand der Ist- und der Sollwerte die Stellgröße und gibt diese auf dem D/A-Ausgang aus.

Ein zweiter, variabler PID-Regler ist in dem Pakettreiber implementiert. Bei den Pakettreibern ist es möglich, die Anzahl der Ein- und Ausgänge eines Blockes im Schaltplan beliebig anzugeben. In einen solchen PID-Block kommen zwei Eingänge (Soll- und Istwert) sowie ein Ausgang (Stellgröße), die dann die oberen Funktionen ausführen.

# *1.3.6 Online FFT*

Die Online FFT stellt eine schnelle Fourier Transformation in Echtzeit auf dem DSP zur Verfügung. Die Daten, die bei einer gewählten FFT zum DIAdem übertragen werden, enthalten bereits das berechnete Frequenzspektrum entsprechend der eingestellten Parameter.

# *1.3.7 Weitere Online-Funktionen*

Auf Anfrage können wir spezielle mathematische Funktionen als DSP-Programm realisieren, die dann in Echtzeit auf dem Signalprozessor ausgeführt werden. Da diese Programme unabhängig von der Last des PC-Systems laufen, bieten sie sich für zeitkritische oder schnelle Mess- und Steueraufgaben an.

Fragen Sie beim Hersteller nach einem für Ihren Bedarf speziell angepassten Treiber.Beim Öffnen eines Ausgabeblockes erscheint dieses Bild:

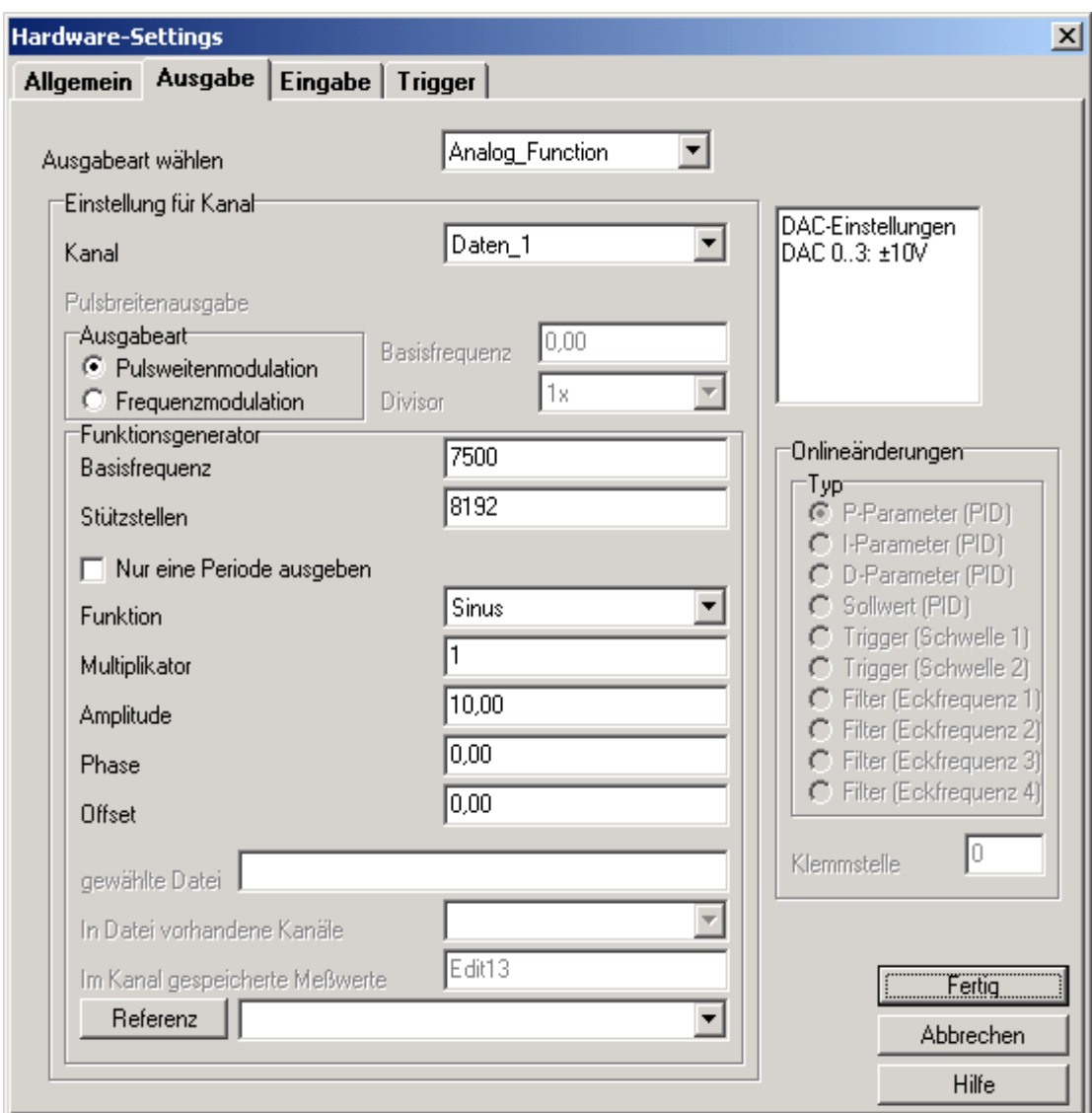

Hier können Sie analog zu den Eingangssignalen die Art sowie die nähere Beschreibung des Ausgangssignals einstellen. Für den jeweils gewählten Ausgabemodus werden die verfügbaren Konfigurationsfelder freigeschaltet, so dass Sie nähere Einstellungen der Messarten vornehmen können.

Weiterhin ist im rechten Abschnitt ein kleines Fenster angezeigt, in dem der Ausgabebereich der jeweiligen analogen Ausgänge angezeigt wird.

 Die Einstellmöglichkeiten hängen von der jeweils gewählten Ausgabeart sowie von den installierten Hard- und Softwareoptionen ab.

## Dateiname

Hier ist der Name einzutragen, unter dem bei einer Disk-Messung die gemessenen Werte abgelegt werden. Diese Einstellung ist mit größter Sorgfalt zu erledigen: EINE BEREITS VORHANDENE MESSDATEI KANN LEICHT ÜBERSCHRIEBEN WERDEN!

#### Analogausgang Kanal 0-3

An dieser Stelle können Sie den Spannungsbereich der Ausgabekanäle bestimmen. Dabei können Sie unter zwei Einstellungen wählen:

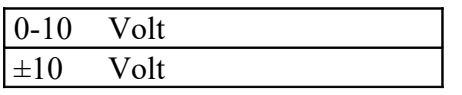

Alle vier Ausgänge werden auf den gewünschten Spannungsbereich gestellt. Als Standardeinstellung sind 0*-10V* vorgegeben. Das Umschalten der Spannungsbereiche der MultiChoice IV erfolgt per Software.

Bei den D/A-Karten werden die Ausgänge in Vierergruppen zusammengefasst, z.B. 0..3, 4..7, 8..11, … Alle Vierergruppen können nahezu synchron beschrieben werden, d.h. es können vier D/A-Ausgänge parallel gesetzt werden.

#### Pulsweitenmodulation MultiChoice light

Die Ausgabe des Pulsweitensignals erfolgt an Pin PC7, es werden die oberen vier Bit des Port C auf Ausgabe geschaltet. Des weiteren kann an PC7 eine 50Hz Testfrequenz ausgegeben werden. Die Testfrequenz dient zum Testen der Zähler, verbinden Sie Pin 29 (PC7) und Pin 24 Zähler Eingang.

Pulsweitenmodulation MultiChoice IV Die Ausgabe des Pulsweitensignals erfolgt an Pin 47 PWM0 und Pin 48 PWM1,

## *1.3.8 Trigger*

Fenster/Flanken Triggerung (sämtliche Messtypen). Siehe: [Triggerbedingungen:](#page-74-0) Extern-Triggerung (Highspeed und Diskmessung)

Das Triggerereignis liegt dann vor, wenn das Bit D0 des digitalen Eingangs A vom Zustand 0 in den Zustand 1 wechselt. Der Anschluss des externen Triggers erfolgt an Pin 45 von Stecker P1, die Flanke ist einstellbar zwischen positiv und negativ.

## <span id="page-74-0"></span>*1.3.9 Triggerbedingungen*

Die Multichoice lightPCI-Karten unterstützen Start- und Stopptrigger, die intern auf dem digitalen Signalprozessor der Karte behandelt werden. Dadurch ist es möglich, sie in allen Messvarianten mit Ausnahme des Einzelwert verarbeitenden Softwaretaktes zu implementieren.

Diese Trigger arbeiten unabhängig von der Geschwindigkeit des PC-Systems, so dass eine maximale Performance bei allen Systemen erreicht wird, ohne den Prozessor des PCs unnötig zu belasten.

In der Registerkarte Trigger sind alle dafür nötigen Einstellungen vorhanden.

In dem linken Teil werden alle Kanäle aufgeführt, die im DIAdem eingestellt sind. Diese Kanäle entsprechen der Kanal- und Klemmenzuordnung aus dem Eingabeblock.

# *1.3.10 Start und Stopptrigger*

Daneben befinden sich die Einstellungen der dem Kanal zugeordneten Triggerbedingungen. Die Start- und Stopptrigger werden für jeden Kanal individuell festgelegt. Es ist möglich, pro Kanal bis zu zwei verschiedene Start- und Stopptrigger zu definieren, die durch eine boolsche Und- bzw. Oder-Operation verknüpft werden.

Sind zwei Trigger geodert, so gilt die Gesamtbedingung als erfüllt, wenn eine von beiden Bedingungen erfüllt ist. Bei den verundeten Triggern ist die Gesamtbedingung erst dann erfüllt, wenn beide Einzelbedingungen erfüllt sind.

Die Start- oder Stopptrigger lassen sich einzeln an- oder ausschalten (Starttrigger aktiv) bzw. (Stopptrigger aktiv).

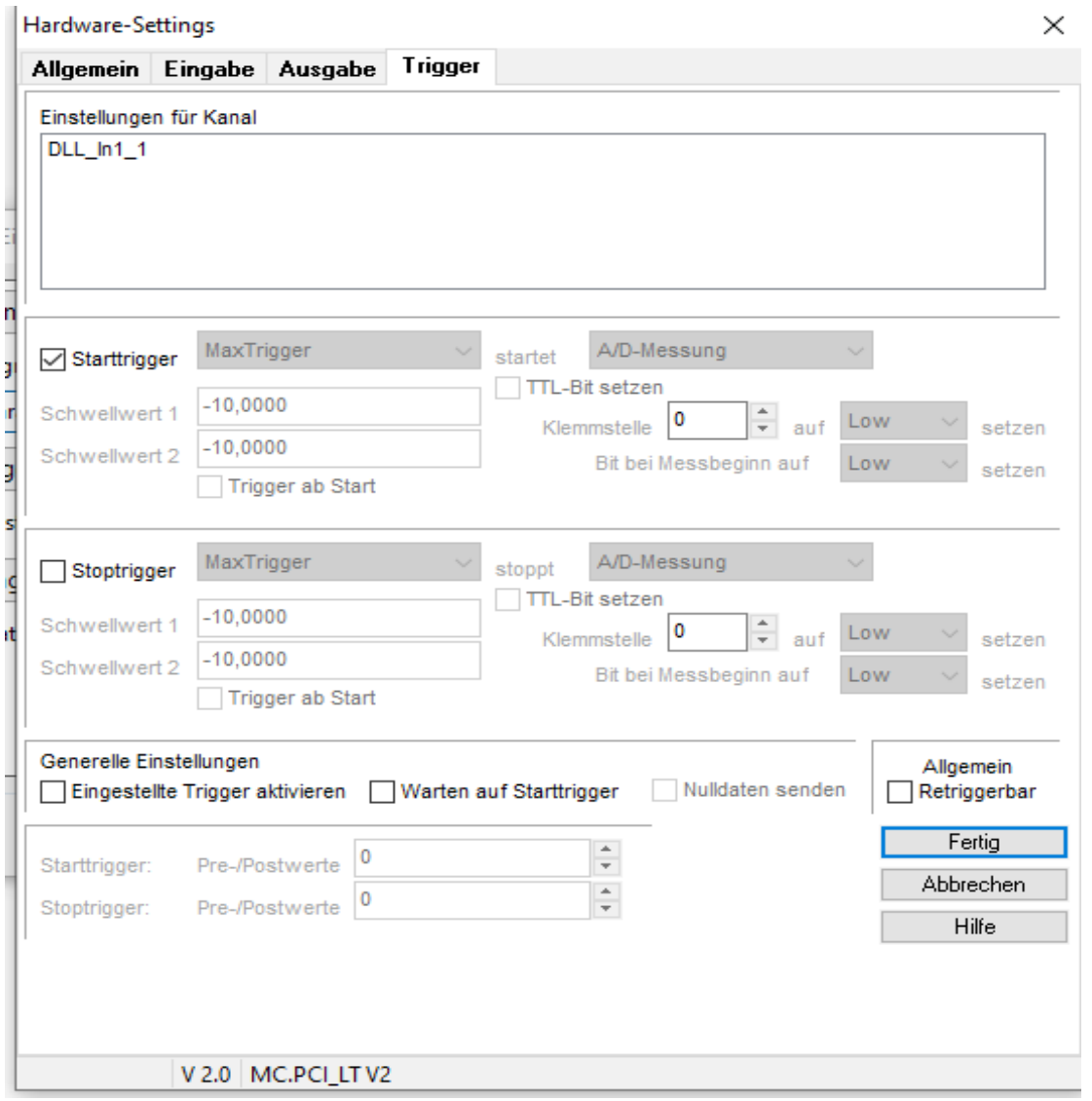

Zusätzlich zu den kanalspezifischen Einstellungen können noch globale Regeln definiert werden.

Zu diesen Regeln gehört das Setzen eines beliebigen digitalen Ausgangs auf der Karte. Dieser Ausgang wird in dem Menü hinter "Allgemeines Bit setzen" gewählt. Damit beide Flanken

(High $\rightarrow$ Low und Low  $\rightarrow$  High) genutzt werden können, gibt es die Möglichkeit, den Zustand bei Start der Messung vorzugeben, beispielsweise einen Highpegel.

Sind die TTL-Bits für Start- und Stopptrigger auf denselben Ausgang geschaltet, so wird der Startzustand im Stopptrigger deaktiviert und dem Startzustand des Starttriggers angepasst. Sowie die TTL-Ausgänge wieder verschieden eingestellt sind, können auch unterschiedliche Startzustände der TTL-Ports definiert werden.

Start und Stopptrigger

Kombinationen der Start- und Stoppsignalisierungen durch die TTL-Ports sind möglich, z.B. Beide Signalisierungen auf Bit 0

Startzustand Low

Starttrigger: Steigende Flanke

Stopptrigger: Fallende Flanke

Bei einer solchen Einstellung wird das Bit 0 des TTL-A-Ausganges auf Low gesetzt, bis der Starttrigger erfüllt ist. Bei Erfüllen des Stopptriggers wird dieser Ausgang dann wieder auf Low gezogen.

Hierüber können z.B. Prüfstände oder Notabschaltungen realisiert werden.

#### Pretrigger

Für die gesamte Messung können Pre- und Posttriggerwerte definiert werden. Die Pretriggerwerte der Starttrigger sind die Anzahl der Messdaten, die direkt vor dem eigentlichen Triggerereignis gemessen wurden. Dieses ermöglicht es, das Messsignal auch vor dem eigentlichen Trigger zu erfassen.

#### Posttrigger

Die Posttriggerwerte der Stopptrigger sind äquivalent die Messdaten, die nach Auftreten des Stopptriggerereignissen gemessen wurden. Dieses ermöglicht es, auf einen bestimmten Stopptrigger zu reagieren und dennoch den Signalverlauf nach Auftreten dieses Triggers zu erfassen.

Die Pretrigger bei den Stopp- sowie die Posttrigger bei den Starttriggern definieren die Anzahl der Werte, die vor bzw. nach dem jeweiligen Ereignis verworfen werden. Diese sind jedoch noch nicht implementiert.

Wenn Sie in dem linken Fenster einen neuen Kanal wählen, so werden die Einstellungen des neu gewählten Kanals eingeblendet. Die unteren, globalen Einstellungen sind für alle Kanäle gleich und können nur für die gesamte Messung verändert werden. Zu diesen globalen Einstellungen gehören die zu setzenden TTL-Bits, die Startzustände dieser digitalen Ausgänge, die Pre- und Posttriggerwerte.

# *1.3.1 Externe Taktung der A/D Wandlung*

Die Mindestlänge des externen Taktes (P1 Pin 8) beträgt 15ns gem. CMOS-TTL. Ob die Wandlung durch eine positive oder negative Flanke gestartet wird, ist programmierbar. Es wird pro Triggerimpuls die Anzahl der aktivierten Kanäle gemessen.

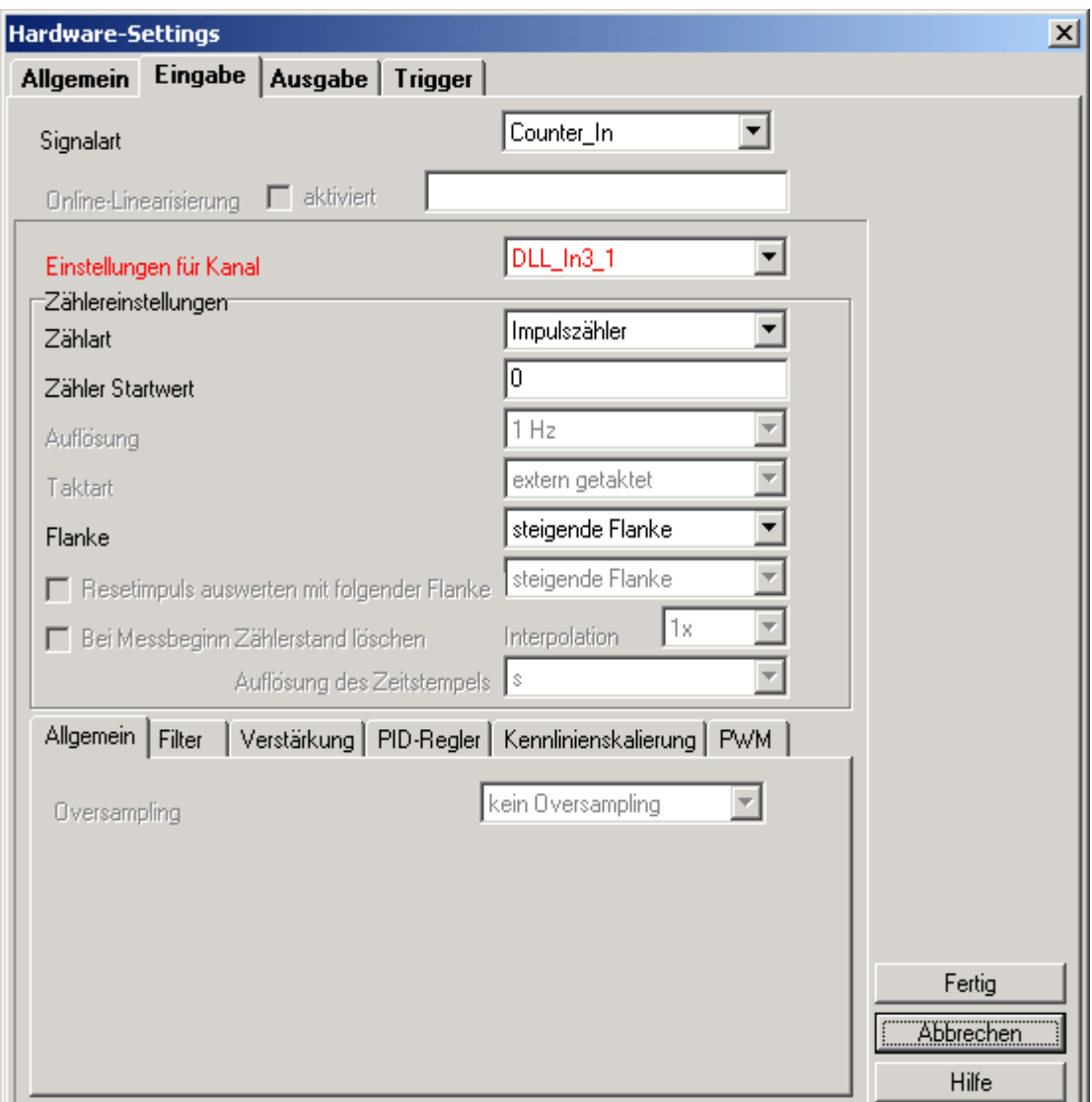

# *1.3.2 Zähler*

Hierbei werden sämtliche vier Modi des Zeitgebers unterstützt, des weiteren kann angegeben werden, ob und wann der Zähler zurückgesetzt werden soll. Durch eine Ausgabe auf diesen Zähler kann der Startwert des Zählers vom Benutzer verändert werden.

Bei der Zählererfassung ist es zu beachten, dass die Klemmstellen dynamisch zugeordnet werden, je nachdem welche Art des Zählers verwendet wird. Werden die Signale an den Zähleranschlüssen Count0, Count1 usw. angeschlossen (siehe Anschlussbelegung), werden diese den Kanälen 0, 1… in dem Diadem-Schaltblock zugeordnet. Ein Inkrementalzähler benötigt dagegen zwei Anschlüsse jeweils für einen Inkrementalzähler und den Zeitstempel, diese werden in dem Diadem-Schaltblock auf zwei Kanälen herausgeführt. Bei der gleichzeitigen Erfassung von Zähler, Inkremental- und SSI-Gebersignalen werden Kanäle in folgender Reihenfolge zugeordnet: zuerst die Zähler-Kanäle, dann die InkrementalzählerKanäle und zuletzt die SSI-Geber Kanäle zugeordnet. Wird z.B. nur ein Inkrementalgeber erfasst, so wird der Inkrementalzähler dem Kanal 0 und der Zeitstempel dem Kanal 1 zugeordnet.

## *1.3.3 Frequenz*

Diese Eingangsart ermöglicht eine Frequenz- bzw. Periodendauer und Pulsbreitenmessung. Die vom Benutzer gewünschte Einheit ist einstellbar (kHz, Hz, Sek, ms, etc.). Durch die Auswahl verschiedener Referenzfrequenzen (1/10/100/1000 Hz bis 10(\*100)MHz) sind Frequenzen ab 1 Hz bis zur maximalen Zählerfrequenz von 10 (\*100)MHz erfassbar. Der Anschluss des Zählers erfolgt an Pin 24 von Stecker.

# *1.3.4 Funktionsgenerator*

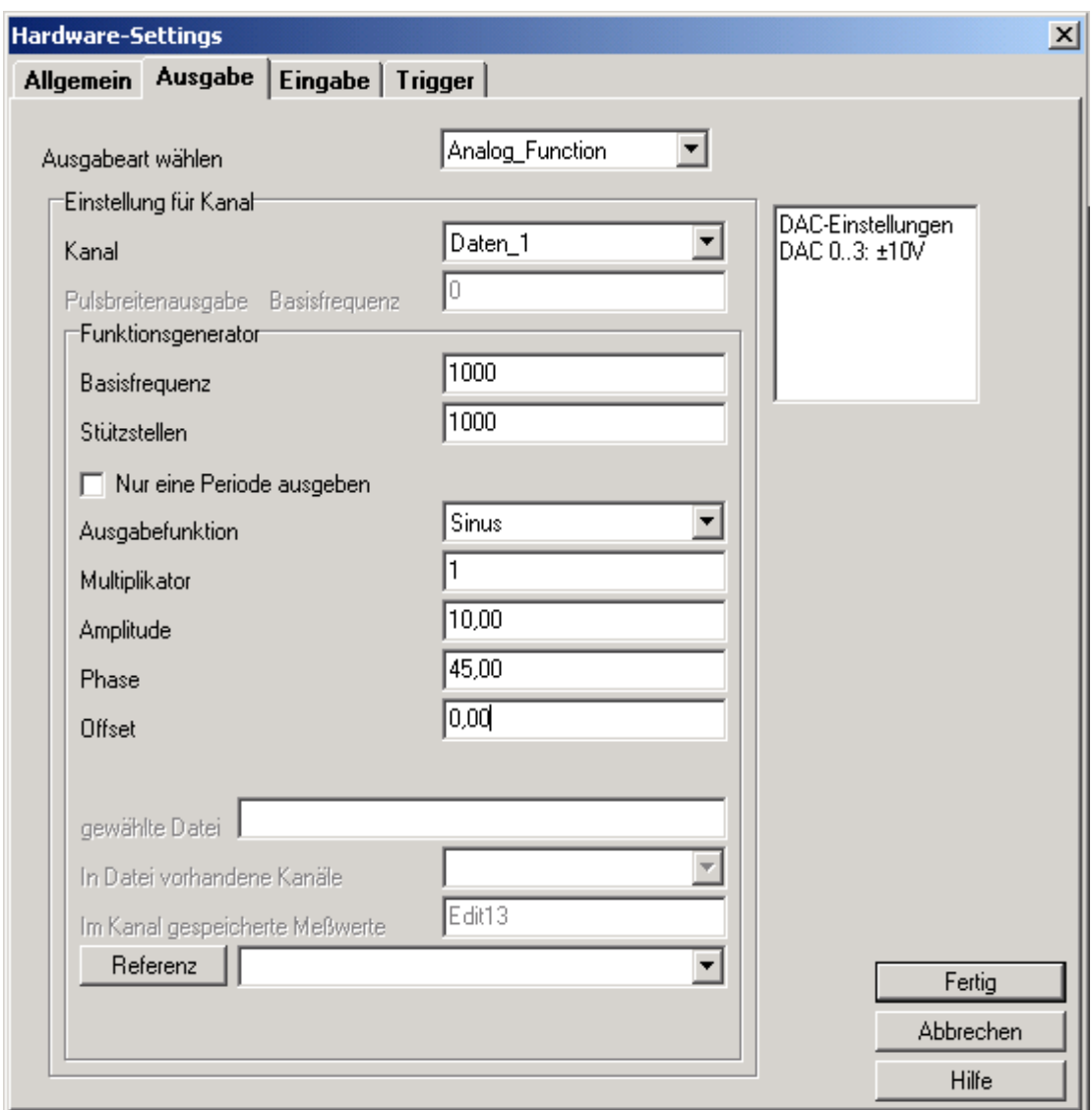

Die *Multichoice-*Karten bieten als optionale Erweiterung einen Funktionsgenerator. Mit diesem ist es möglich, auf allen analogen Ausgängen verschiedene Signale mit verschiedenen Frequenzen auszugeben.

Als Standardsignale stehen Sinus, Dreieck, Rechteck, Impuls, Sägezahn sowie Rauschen zur Verfügung. Demnächst wird auch eine analoge Pulsbreitenausgabe im Funktionsgenerator zur Verfügung stehen.

Weiterhin gibt es die Möglichkeit, mit *mc4pci*-Karten oder anderen Messkarten erfasste Signale, die in einer Datei gespeichert wurden, periodisch auszugeben und so eine beliebige Funktion zu erzeugen.

**Diese Funktionsausgabe läuft unabhängig von einer Messung im Hintergrund, es können währenddessen analoge und digitale Signale sowie Zählerstände erfasst werden. Sogar das Ausgeben von analogen und digitalen Spannungen auf nicht belegten Anschlüssen ist während der Funktionsausgabe möglich.**

#### *1.3.5 Pulsweitenmodulation (PWM)*

Die PWM moduliert die Pulsweite eines Rechtecksignals mit konstanter Periodendauer. Dabei wird die Pulsweite in Prozent der Periodendauer relativ zu einer 50-50 Pulsweite angegeben. Ist die Pulsweite -100, so ist der Ausgang der PWM immer Low, eine 0 entspricht einem gleichmäßigen Ausgabeverhältnis, bei 100, so ist der Ausgang immer auf High.

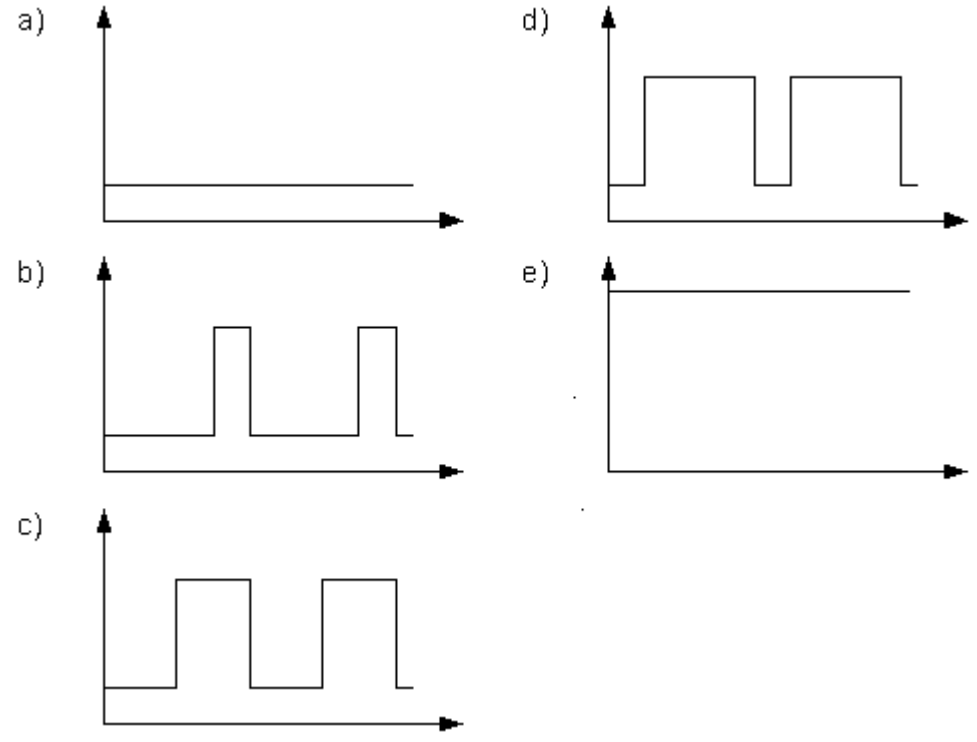

Pulsweitensignal mit a) 0%, b) 25%, c) 50%, d) 75% und e) 100%

## *1.3.6 Frequenzmodulation (FM)*

Bei der FM wird die Periodendauer eines Rechtecksignals moduliert. Das Tastverhältnis bleibt dabei konstant. Die kleinste mögliche Periodendauer ist dabei die maximale mögliche Frequenz und größte mögliche Periodendauer die minimale mögliche Frequenz.

## *1.3.7 Aufbau der Online-Skalierungsdateien*

Die Online-Skalierungsdateien sind einfache Text-Dateien (ASCII), bei denen 32 Spalten mit 4097 Reihen mit Zahlen (32 Bit Floating Point) gefüllt sind. Die einzelnen Spalten sind durch Tabulatoren (#9) getrennt, die Zeilen durch Carriage Return/Line Feed (#13#10). Eine Beispieldatei (demo.txt) liegt bei.

Wichtig: Die erste Zeile der Datei dient nur der Nummerierung, sie fließt NICHT mit in die Skalierung ein. Weiterhin ist die Online-Linearisierung NUR für 12-Bit-Wandler vorgesehen.

Am einfachsten sind diese Dateien mit Excel zu erstellen, in dem man eine Tabelle erzeugt, bei der die erste Zeile der Nummerierung dient und die weiteren Zeilen mit den jeweiligen Zahlen gefüllt werden.

Beim Abspeichern bitte das Format "Text (OS/2 oder MS-DOS) (\*.txt)" wählen. Sie können die jeweiligen Dateien mit dem mitgelieferten Programm (testtxt.exe) überprüfen. Dieses Programm lädt die Txt-Datei in eine Tabelle, dabei können Sie Ihre Einstellungen überprüfen.

Es ist zu beachten: Der Wert an der Position 0/1 entspricht dem Wert, der für Kanal 0 bei –10 V ausgegeben werden, der Wert 0/4096 entsprechend bei +10V.

Es können maximal 32 Kanäle skaliert werden, die Reihenfolge der Kanäle ist dabei an die Klemmstellen gebunden, d.h. im DIAdem können die Kanäle in beliebiger Reihenfolge gemessen werden, linearisiert wird jeweils fix auf die Klemmstelle.

#### **1.4 Autosequenzen im DIAdem**

Der DIAdem-Treiber für die Multichoice PCI-Serie unterstützt Autosequenzen, um durch Interaktion oder automatisierte Vorgänge einzelne Parameter der Messung zu verändern. Zu Details über Autosequenzen lesen Sie bitte die DIAdem-Hilfe.

Die von dem PCI-Treiber unterstützten Parameter sind folgend aufgeführt. Dabei ist zu beachten, dass alle Variablen mindestens 1 Parameter benötigen, der die gewünschte Karte spezifiziert. Die Nummerierung der Karten beginnt bei 1, wobei die Reihenfolge mit der Reihenfolge im Dialogfenster des DIAdems identisch ist.

Kanalspezifische Parameter benötigen einen zweiten Parameter, in dem der gewünschte Kanal ausgewählt wird. Auch hier beginnt die Nummerierung bei 1.

Bsp:

Umschaltung von Massebezogener Messart auf differentielle Messung auf der dritten Karte:  $MeasMode(3) := 1;$ 

Die Zahl in Klammern bezeichnet die gewünschte Karte, der neue Wert wird auf 1 gesetzt.

Aktivieren des 4x Oversamplings auf der zweiten Karte auf dem dritten Kanal Oversampling $(2,3) := 2$ ;

Hier wird als erster Parameter die Karte gewählt (hier: 2) und als zweiter Parameter der gewünschte Kanal (hier: 3). Der neue Wert wird auf zwei gesetzt.

! Achtung !

Die Nummerierung der Karten und Kanäle beginnt immer mit 1, die Parameter beginnen immer mit 0. Die zu setzende Nummer ist mit den Eingabeboxen im Dialogfeld identisch. Das Oversampling im Dialog bietet fünf Einträge. Die Zuordnung ist wie folgend: Eintrag im Dialog: Zu setzender Parameter

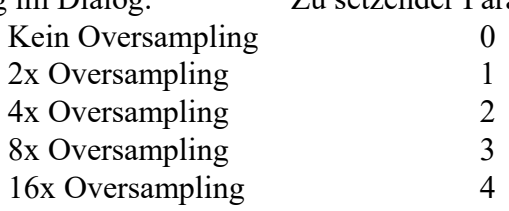

Da die verfügbaren Einträge sich mit Neuentwicklung oder Änderungen der Treiber ändern können, schauen Sie bitte in die Onlinehilfe des Treibers nach letzten Änderungen.

## *1.4.1 Verfügbare Variablen im DIAdem:*

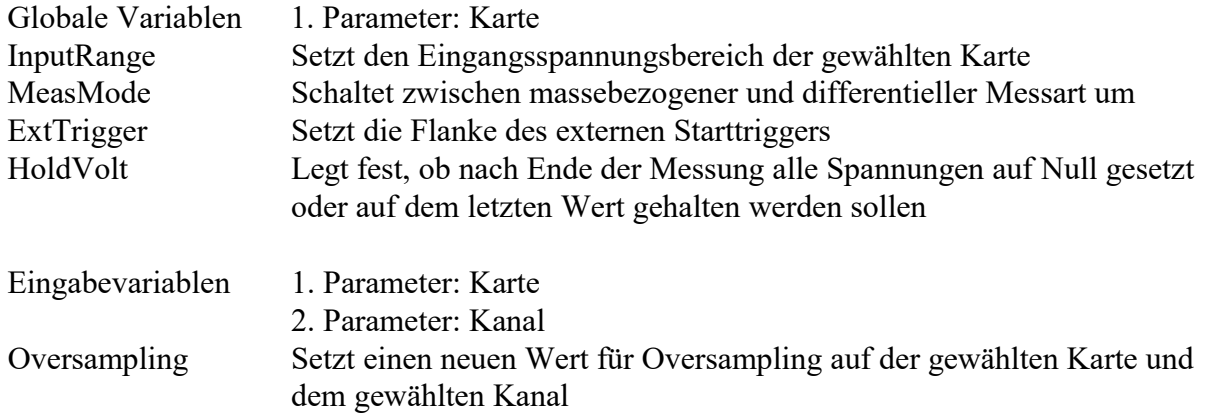

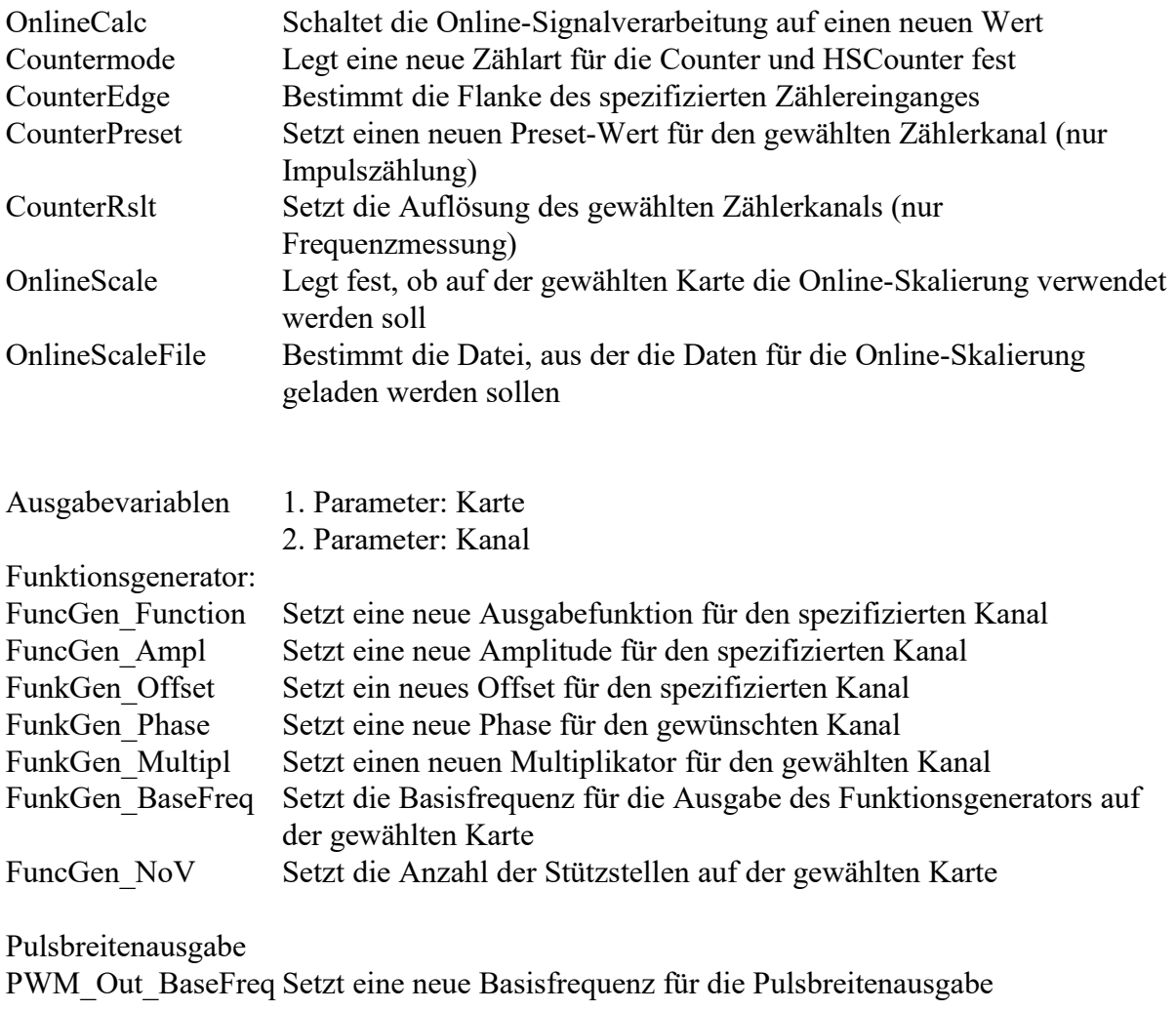

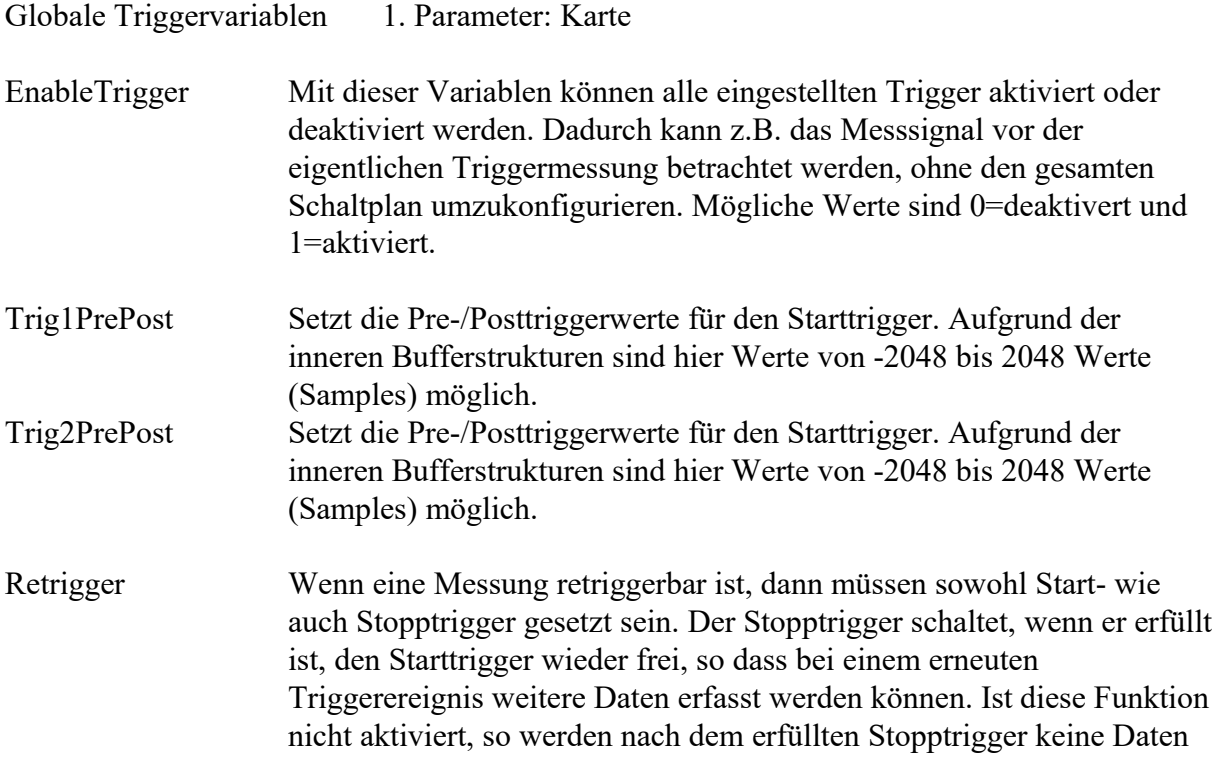

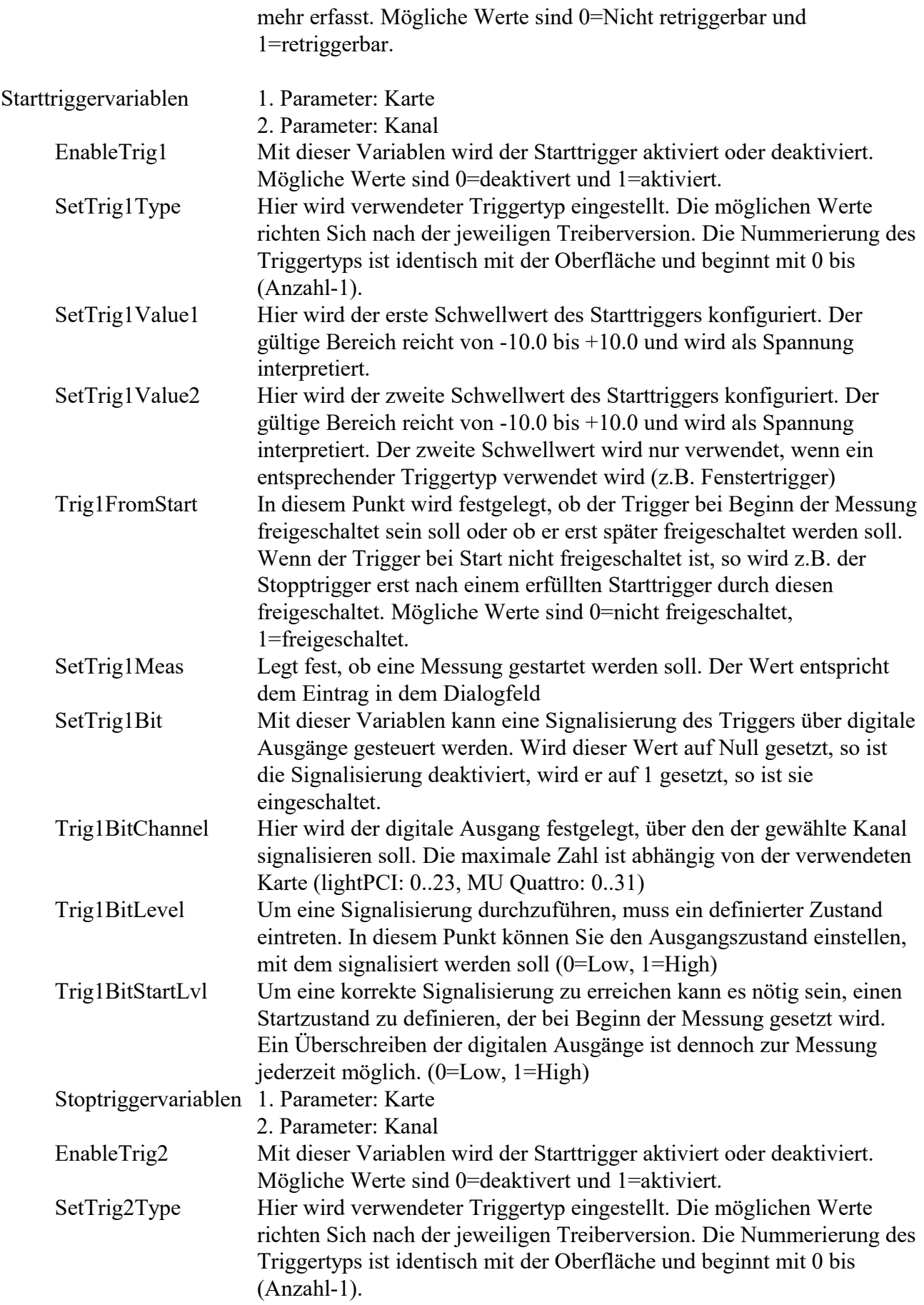

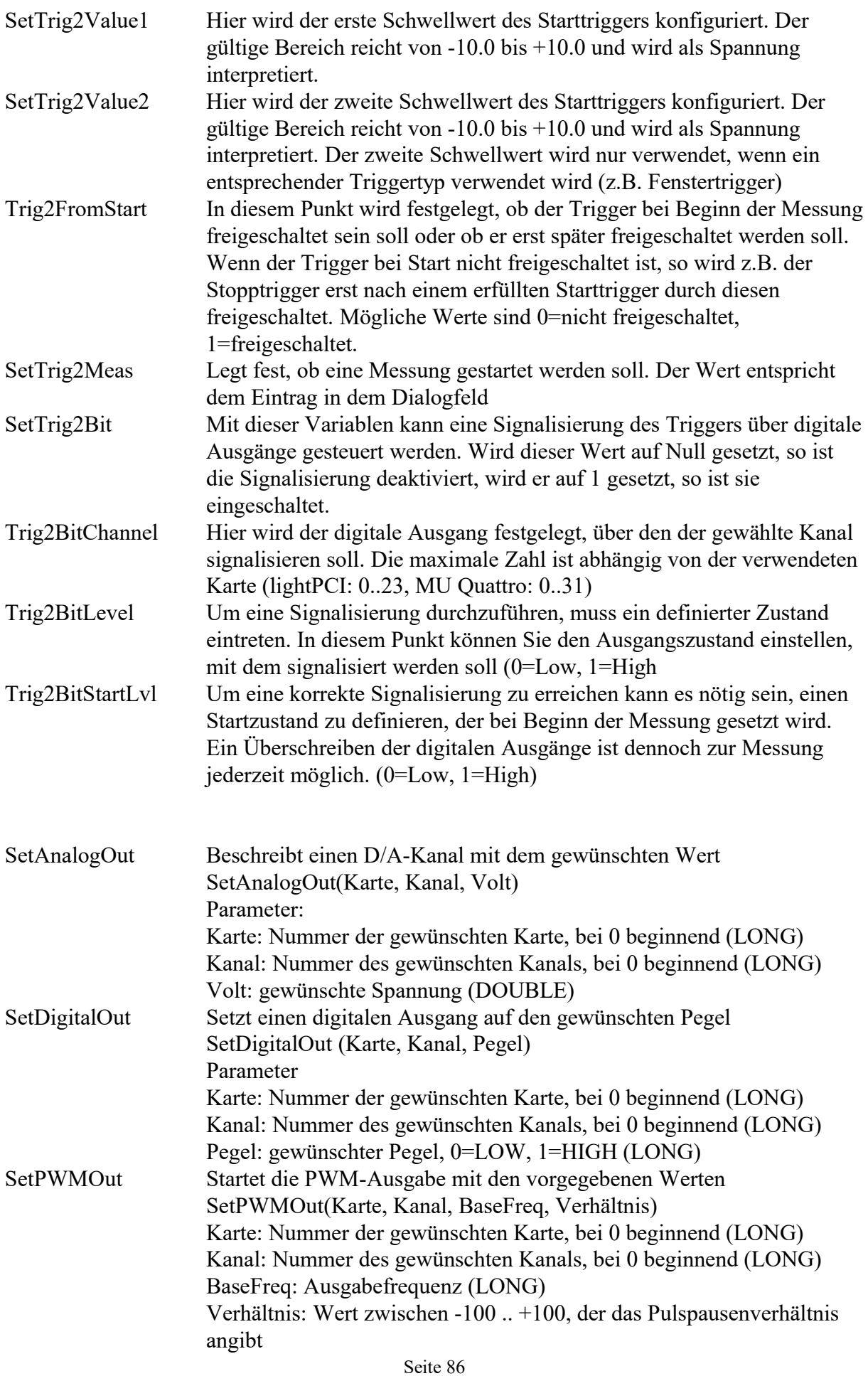

CalibrateDA Startet die Kalibrierung der D/A-Wandler CalibrateDA(Karte, DAKanal, ADKanal) Karte: Nummer der gewünschten Karte, bei 0 beginnend (LONG) DAKanal: D/A-Kanal, der kalibriert werden soll ADKanal: A/D-Kanal, der zur Kalibrierung verwendet werden soll

#### **2 DasyLab**

#### **2.1 Installation**

Die Installation des DasyLab-Treibers erfolgt über das mitgelieferte Installationsprogramm "SETUP.EXE". Bei dieser Installationsprozedur werden alle benötigten Dateien in das DasyLab-Verzeichnis kopiert.

Bei dem ersten Start ist es unter Windows wichtig, dass Sie Administratorrechte auf dem System haben, da sich der Treiber im Windows registrieren muss. Sollten Sie keine Administratorrechte haben, so wenden Sie sich bitte an Ihren Systembetreuer.

Der Treiber wird nicht als Erfassungstreiber, sondern als Zusatzschnittstelle eingebunden. Als Konsequenz werden eigene Blockdefinitionen mitgeliefert, die anstelle der vorhanden A/D-, D/A, … – Blöcke verwendet werden. Der Vorteil dieses Zusatztreibers besteht darin, dass Sie auf bis zu vier Messkarten parallel messen können. Weiterhin können Sie eine zusätzliche Messhardware über die Standard-Erfassungsschnittstelle einbinden und parallel nutzen.

Die Zusatz-DLL erzeugt im Komponentenbaum ein entsprechendes Untermenü. Hier können Sie die gewünschten Blöcke auswählen. Alternativ können Sie natürlich auch die Modulleiste mit den gewünschten Symbolen umkonfigurieren. Um Konflikte oder Verwechslungen mit anderen Erfassungssystemen zu vermeiden, wurden die Blöcke mit einem voran stehenden T bezeichnet. So finden Sie die analoge Erfassung unter TanalogIn.

D DASYLab 2022 Professional Net - (unbenannt) - [Schaltbild]

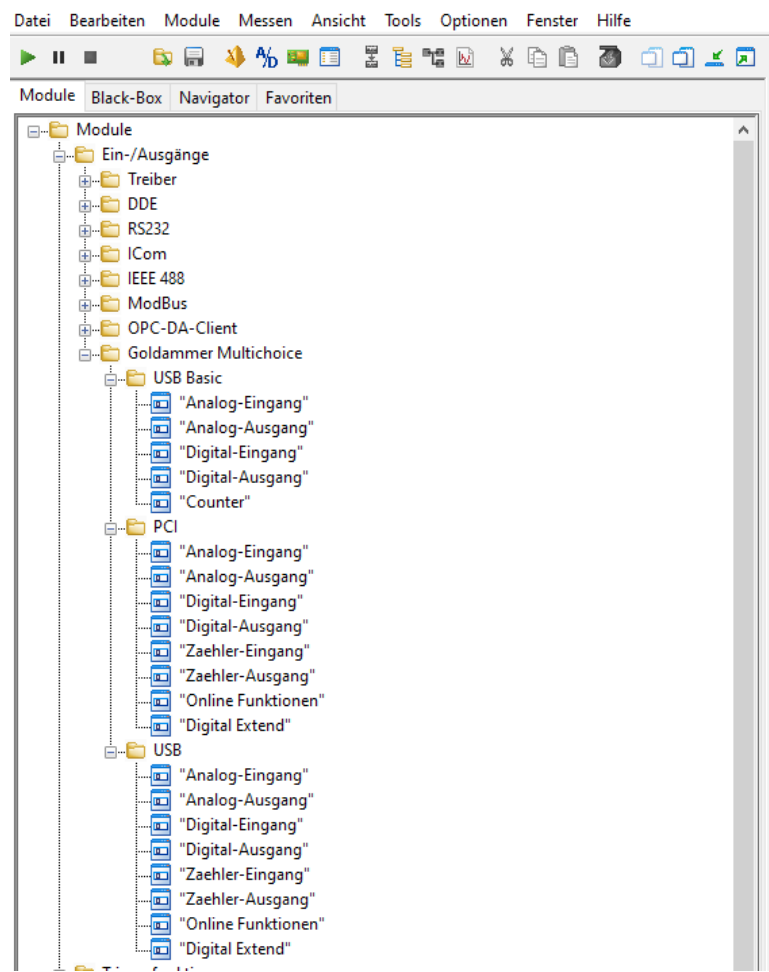

Nun können Sie den Treiber wie gewohnt benutzen. Beim ersten Aufruf eines Treiberblockes werden alle im System befindlichen Karten automatisch geladen.

Damit die Schaltpläne auch offline konfigurierbar bleiben, können Sie in der Oberfläche nahezu alle Optionen aktivieren. Erst bei dem Start einer Messung kommt eine Fehlermeldung, wenn eine ungültige Klemmstelle oder eine nicht vorhandene Option genutzt werden soll.

Je nach Art des verwendeten Blockes öffnet sich bei einem Doppelklick ein signalspezifischer Dialog, über den alle Einstellungen der Messkarte vorgenommen werden können.

Im Beispiel analoger Messwerterfassung können die Abtastraten, die Blockgrößen sowie Onlinefunktionen wie Oversampling, Trigger, Filter oder FFT-Berechnung aktiviert oder konfiguriert werden.

Die Umschaltung der verschiedenen Karten erfolgt jeweils innerhalb eines Blockes und gilt auch nur für diesen.

Aufgrund der Beschränkungen des DasyLab, dass jeder Block maximal 16 Kanäle haben darf, können Sie bei einigen Signalen wie digitalen Ein- und Ausgängen oder analogen Eingängen den Kanalbereich des Blockes wählen, um mehr als 16 Kanäle pro Karte abzudecken. Eine Kanaleinstellung von 16..32 projiziert die eingestellten Kanäle und Parameter auf die entsprechenden höheren Kanäle. Die Abtastraten werden von dem ersten Block, der aufgerufen wird, übernommen, da unterschiedliche Abtastraten pro Signalart auf einer Karte unzulässig sind.

#### **2.2 Dialogfenster**

Analoge Erfassung:

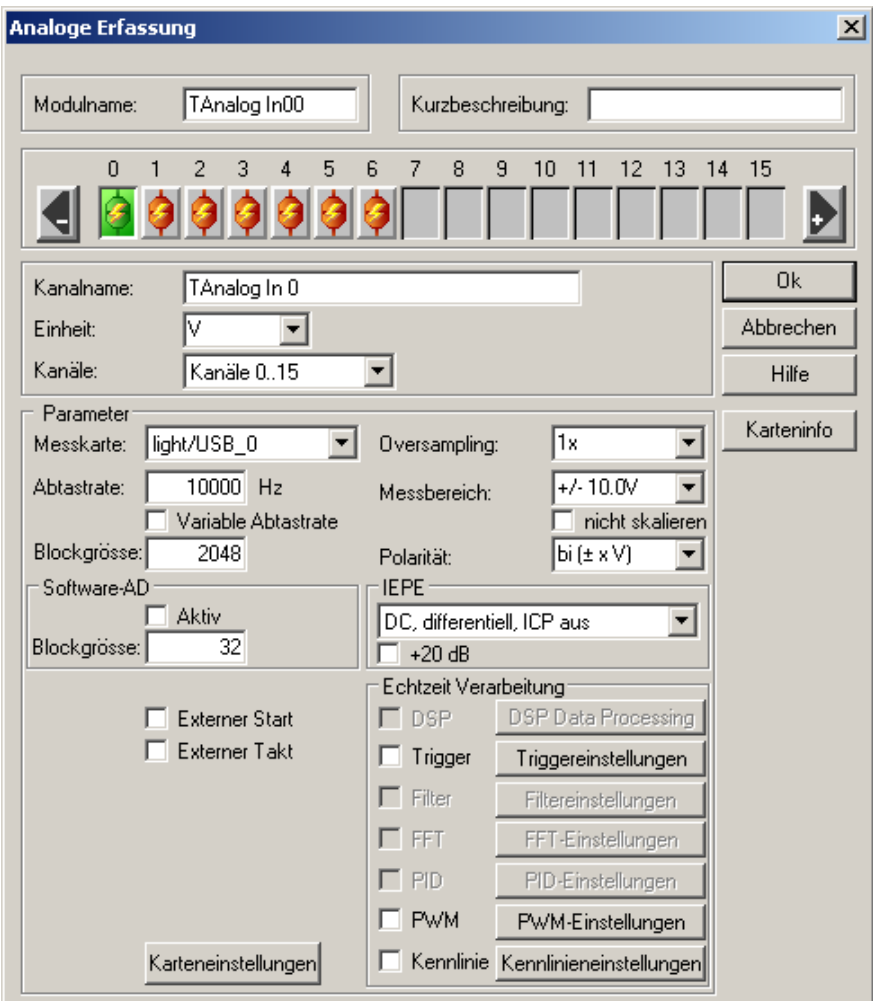

In einigen Fällen erfolgt eine Synchronisierung mit den für die Standardschnittstelle vorgegebenen Parametern. So ist es erforderlich, wenn eine analoge Ausgabe von einem Generator aus angesteuert wird, dass die Ausgaberate mit der globalen Einstellung identisch ist, von der der Generator seine Zeitinformationen bezieht. Andernfalls ist keine durchgehende Ausgabe möglich. Bei der analogen Ausgabe ist es möglich, die Blockgröße mit der anliegenden Frequenz des vorhergehenden Blockes zu synchronisieren. Aktivieren Sie dazu die Option im Block "Frequenz dynamisch anpassen"

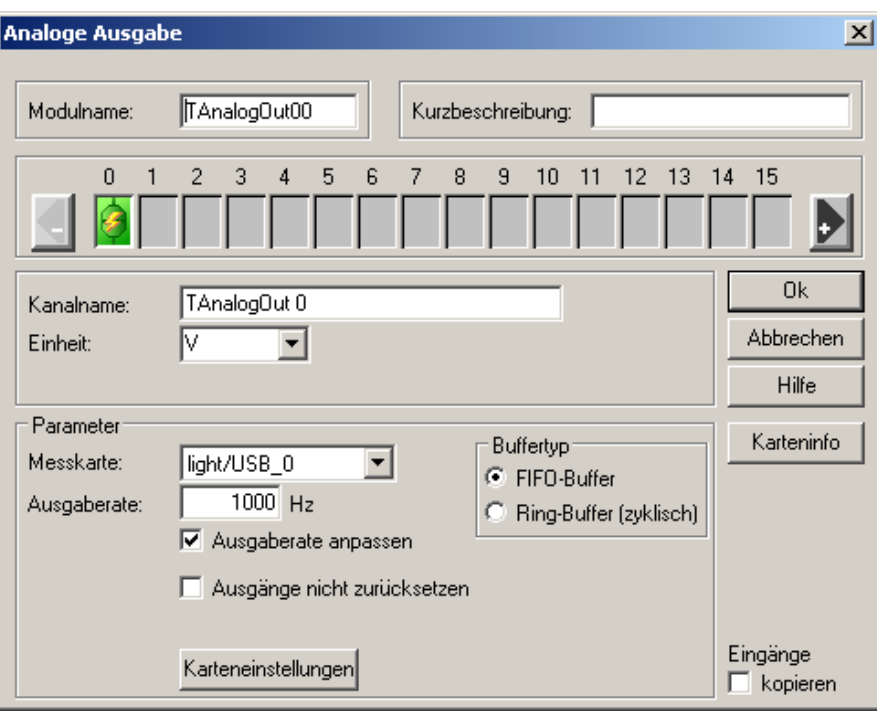

Die wichtigsten globalen Einstellungen der Messkarte können Sie in den betreffenden Blöcken über den Knopf "Karteneinstellungen" vornehmen. Bitte beachten Sie, dass nur die für die jeweilige Ausgabe relevanten Daten Auswirkungen haben. So wird der Ausgangsspannungsbereich bei AnalogIn-Blöcken nicht verändert.

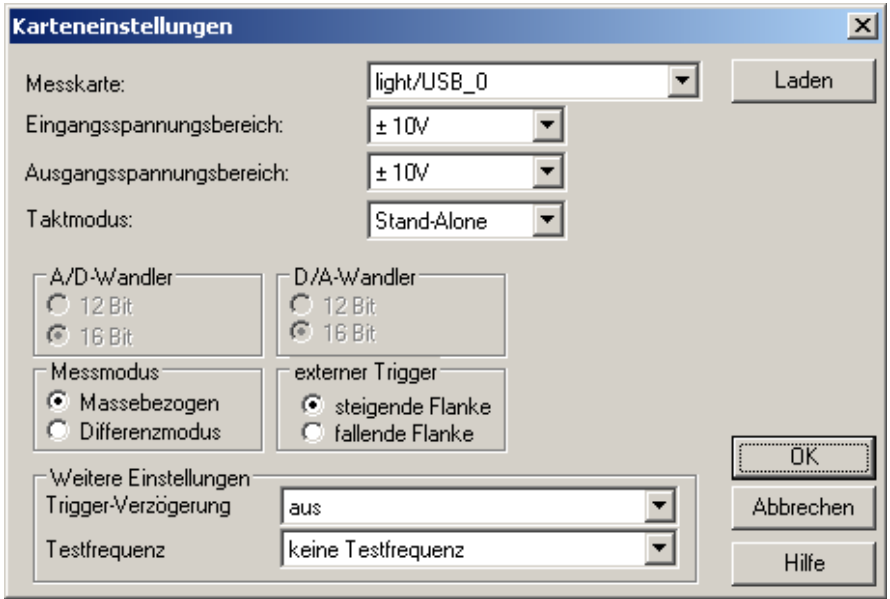

#### Synchrone digitale Erfassung

Die Dasylab-Treiber unterstützt bei den Multifunktionskarten die synchrone digitale Erfassung. Diese Erfassung bedeutet, dass die digitalen Kanäle mit in die analoge Kanalliste aufgenommen und identisch behandelt werden. Als Konsequenz werden sie mit demselben Takt erfasst, so dass eine exakte zeitliche Zuordnung zwischen analogen und digitalen Messwerten möglich ist. Weiterhin sind so exakte, schnelle Abtastraten möglich.

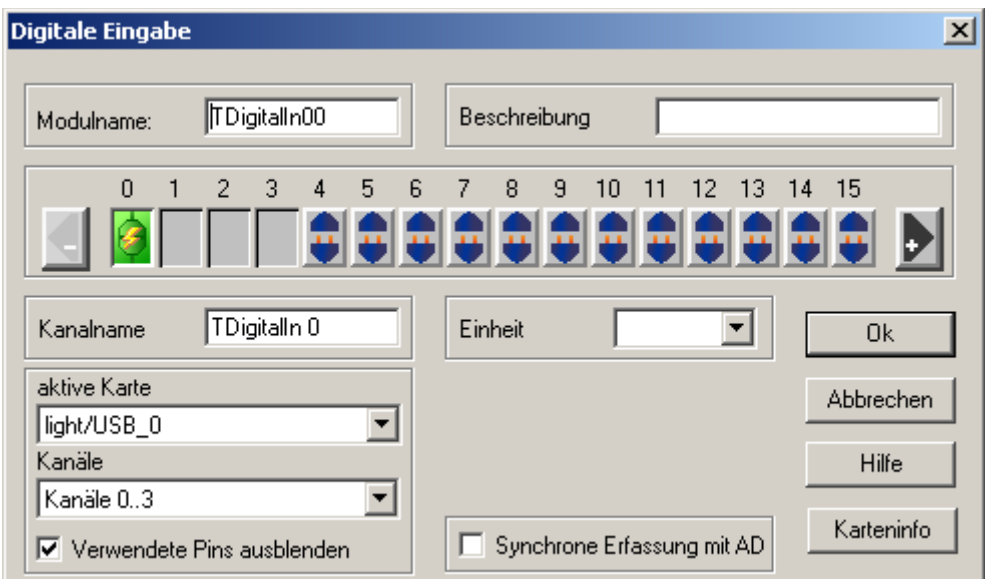

Pulsweiten- und Frequenzmodulation

Die Pulsweiten- und Frequenzmodulation nutzt Eingangswerte von –100 bis 100. Bei der PWM entspricht ein negativer Wert von –100 einem andauernden Low-Pegel, 0 entspricht einem gleichmäßigen Ausgabeverhältnis der Pulsweite und +100 einem Highpegel. Für die Frequenzmodulation wird das Pulsweitenverhältnis im Bereich 0..100% vorgegeben und dann direkt die Ausgabefrequenz auf den Eingang des Blockes gelegt.

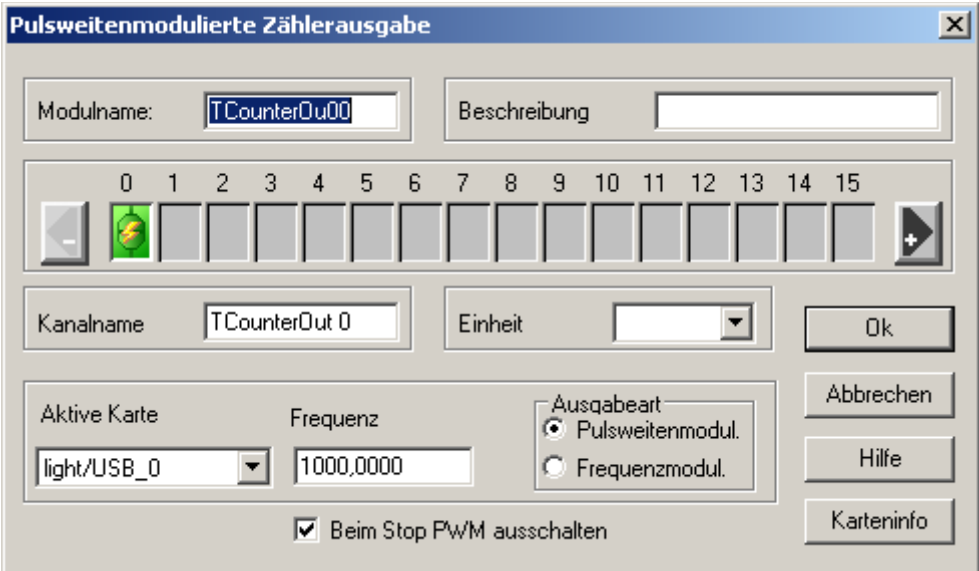

## Zählererfassung

Die Zählererfassung können synchron und asynchron erfasst werden. Je nach Art der verwendeten Messkarte wird entsprechend zwischen den Erfassungen umgeschaltet. Die Messkarten, die eine automatische Erfassung bieten, nutzen entsprechend eine Kanalliste und interne Zeitgeber, andere Messkarten ohne externen Speicher (z.B. CountInkr/4, CountPeri4) hingegen die asynchrone, vom PC getaktete Messung.

Die Parameter gliedern sich ebenfalls nach Art der verwendeten Karten.

Die eingestellte Messflanke sowie die Taktart, Blockgröße und Frequenz gelten für den gesamten Zähler, alle anderen Einstellungen sind zählerspezifisch. So wird der Preset-Wert nur bei einem Impulszähler gesetzt, die Frequenzauflösung entsprechend bei Frequenzmessungen übernommen und die Inkrementalgeber mit Reset, Interpolation usw. konfiguriert.

Periodendauer- und Pulsweitenzähler können nicht konfiguriert werden.

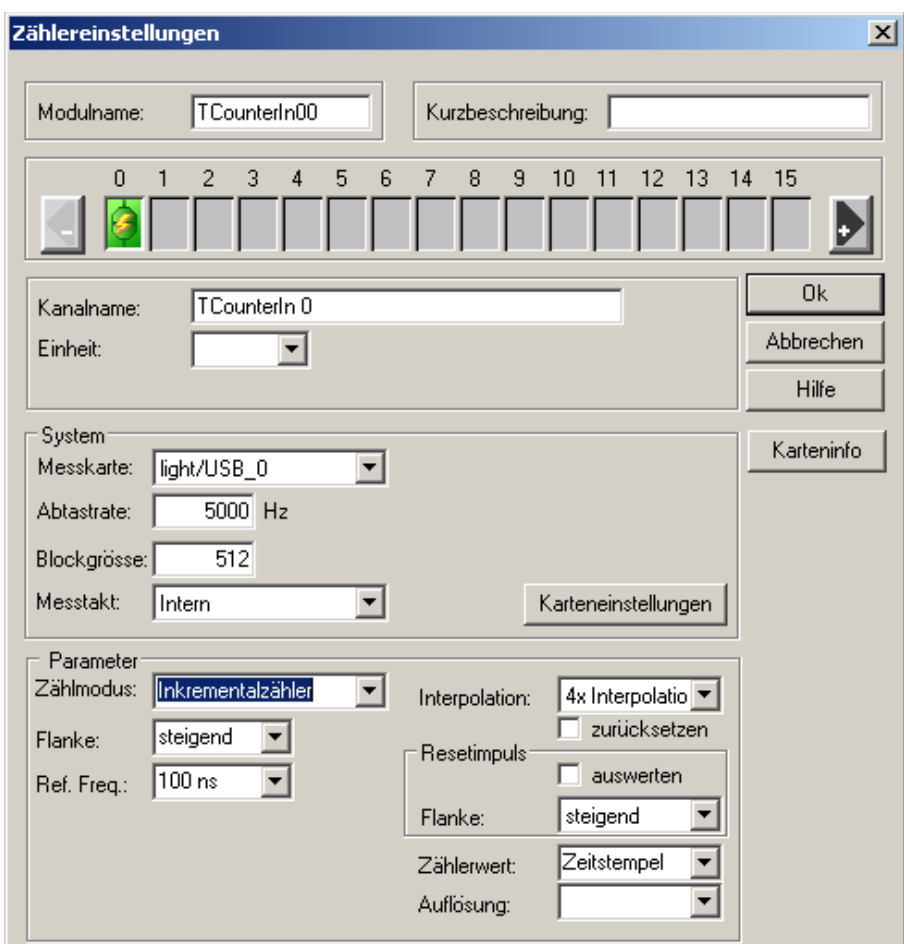

Dabei ist es zu beachten, dass die Klemmstellen dynamisch zugeordnet werden, je nachdem welche Art des Zählers verwendet wird. Werden die Signale an den Zähleranschlüssen Count0, Count1 usw. angeschlossen (siehe Anschlussbelegung), werden diese den Kanälen 0, 1… in dem Dasylab-Schaltblock zugeordnet. Ein Inkrementalzähler benötigt dagegen zwei Anschlüsse jeweils für einen Inkrementalzähler und den Zeitstempel, diese werden in dem Dasylab-Schaltblock auf zwei Kanälen herausgeführt. Bei der gleichzeitigen Erfassung von Zähler, Inkremental- und SSI-Gebersignalen werden Kanäle in folgender Reihenfolge zugeordnet: zuerst die Zähler-Kanäle, dann die Inkrementalzähler-Kanäle und zuletzt die SSI- Geber Kanäle zugeordnet. Wird z.B. nur ein Inkrementalgeber erfasst, so wird der Inkrementalzähler dem Kanal 0 und der Zeitstempel dem Kanal 1 zugeordnet.

## **3 Windows/CVI**

LabWindows/CVI von National Instruments ist ein komfortables Entwicklungssystem, welches eine Mischung aus grafischen Elementen für die Darstellung von Messdaten und Steuerung der Hardware in einem universellen ANSI C-Compiler bietet. Die LabWindows/CVI Schnittstelle ist auf Basis der Selbstprogrammierschnittstelle realisiert. Der Zugriff auf die Hardware der MC4 PCI/USB geschieht über die mitgeliefte DLL mc4self.dll.

# **3.1 Entwicklung unter LabWindows/CVI**

Auf der mitgelieferten Treiber CD wird Ihnen die LabWindows/CVI Schnittstelle zur Entwicklung von eigenen Messsystemen zur Verfügung gestellt. In dem Umfang der Schnittstelle sind alle für die Entwicklung benötigten DLLs und Includedateien sowie einige einfache Beispiele zur Ansteuerung der Hardware zu finden. Um die LabWindows/CVI Schnittstelle nutzen zu können werden alle Dateien der Schnittstelle wie mc4self.dll, mc4self.h und \*.gpci in den Projektordner der LabWindows/CVI Anwendung kopiert. Mit dem Aufruf der Funktion LoadMC4SelfDll() wird die Geräte DLL mc4self.dll dynamisch in der cvi Anwendung geladen, alternativ kann die DLL auch mit einer .lib Datei statisch gebunden werden. Weiterhin wird die Messkarte mit den Funktionsaufrufen der Selbstprogrammierschnittstelle gesteuert. Eine detaillierte Beschreibung der einzelnen Funktionen sind dem Online-Hilfe der Selbstprogrammierung zu entnehmen.

# **Multichoice Serie und LabView**

Für die Multichoice Serie sind LabView-VI's (Virtual Instruments) verfügbar, die eine einfache Integration der Messkarten in ein Messsystem unter LabView ermöglichen. Als Betriebsystem werden nur 32/64 Bit Windows-Plattformen unterstützt.

# **1.1 Installation**

Die Installation des LabView-Treibers erfolgt über das mitgelieferte Installationsprogramm "SETUP.EXE". Bei dieser Installationsprozedur werden alle benötigten Dateien in das LabView-Verzeichnis kopiert.

Da es für LabView keine genormten Standardtreiber gibt, sondern die Programmierung der einzelnen Funktionen grafisch durch den Benutzer vorgenommen wird, werden die Treiber als Zusatzfunktionen im Untermenü "Eigene Bibliotheken" (User Libaries) installiert. Für LabView 7.x werden außer normalen VI's, wie es bei der LabView 6.x der Fall ist auch die Express VI's installiert.

Die einfache VI's sind im folgenden Untermenü zu finden

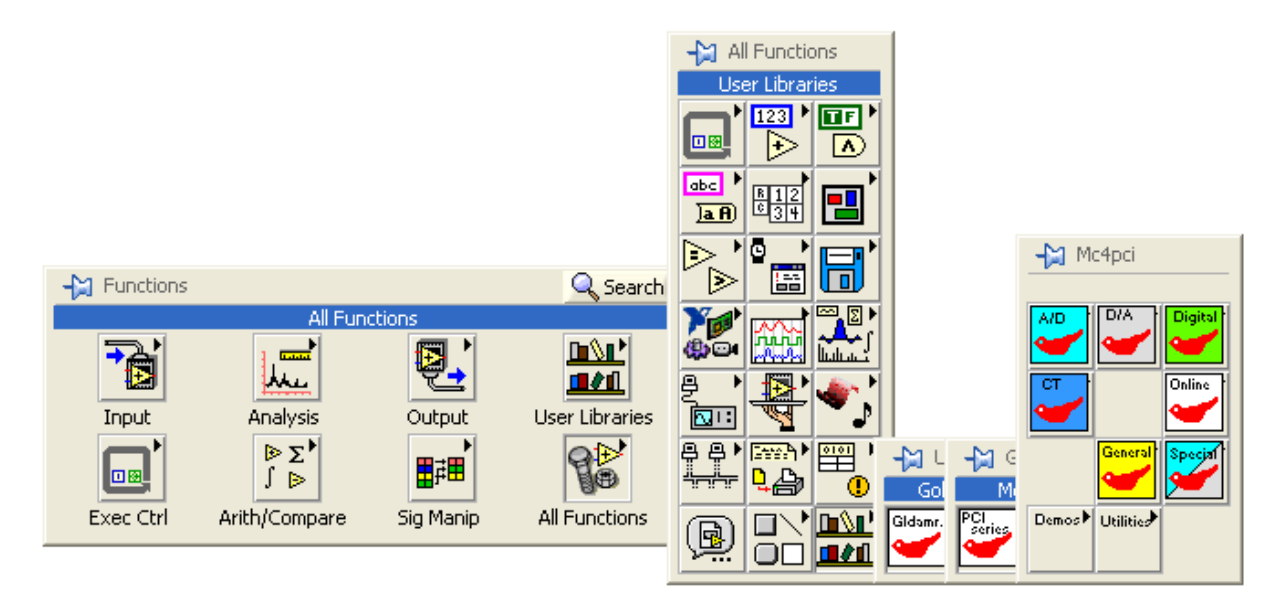

Die "Express VIs" sind wie folgt im LabView zu finden

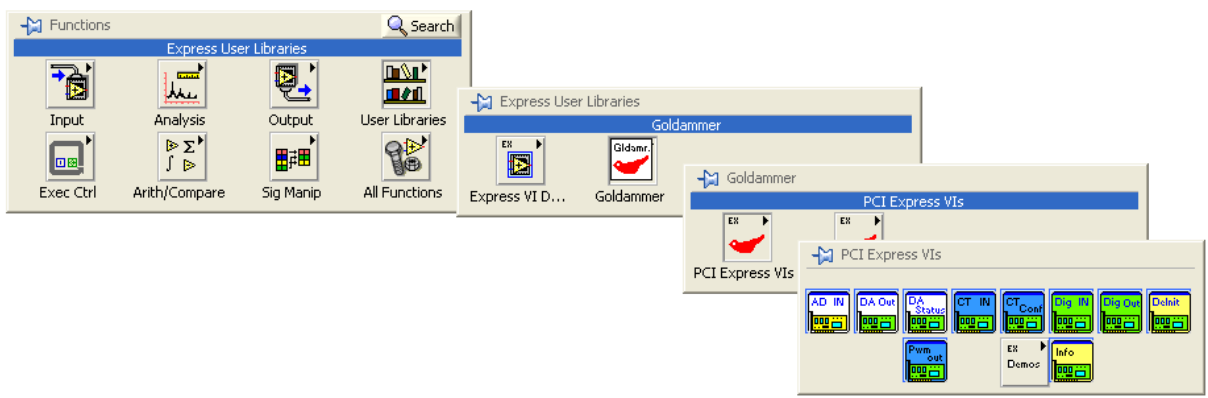

# **1.2 Einfache VI's**

Bei der Nutzung der einfachen VI's stehen dem Anwender simple Funktionen zur Verfügung, mittels deren die Möglichkeiten der Multichoice Karten unbegrenzt genutzt werden können. Dabei ist eine bestimmte Reihenfolge, in der die VI's aufgerufen werden, zu befolgen.

Am Anfang wird die Messkarte mit dem Aufruf von dem VI **kunnen konfiguriert**.

mit dem Aufruf von dem VI  $\frac{[m]}{[m]}$  wird die Kanalliste der Karte zurückgesetzt.

 $\mathbf{L}$ 

Mit den nachfolgenden Aufrufen von **BEL** bzw. **ELE und ELE** können einzelne Kanäle für analoge Erfassung und Ausgabe, sowie der Zählererfassung festgelegt werden. Mit den

Set Di<br>, Freq Frequ Aufrufen der VI's **WEE , WEE und WEE werden die Abtastrate der Erfassung und** 

Ausgabefrequenz festgelegt. Anschließend werden die Einstellungen mit dem Aufruf von

auf die Messkarte übertragen, nach dem Aufruf von **Durch** dürfen keine Änderungen in start<br>DIA

der Kanalliste mehr vorgenommen werden. Mit dem Aufruf von **WEL, we der Kanalliste mehr vorgenommen** werden. Mit dem Aufruf von **WEL**, und **WEL** können die vorkonfigurierte Messungen gestartet werden.

Nach dem Start der Messungen werden die Messwerte in einer Schleife aus dem Zwischenspeicher der Messkarte abgeholt.

Am Ende werden alle gestarteten Messungen mit den Aufrufen **, we behaarden der gestoppt.** Digitale Ausgabe und Erfassung sowie Pwm Ausgabe und manuelle Analogerfassung -ausgabe erfolgen ohne Vorkonfiguration der Messung und können zu jeder Zeit mit dem entsprechen Aufruf der VI's ausgeführt werden.

Detaillierte Beschreibungen der einzelnen VI's sind dem Handbuch der LabView-Treiber zu entnehmen.

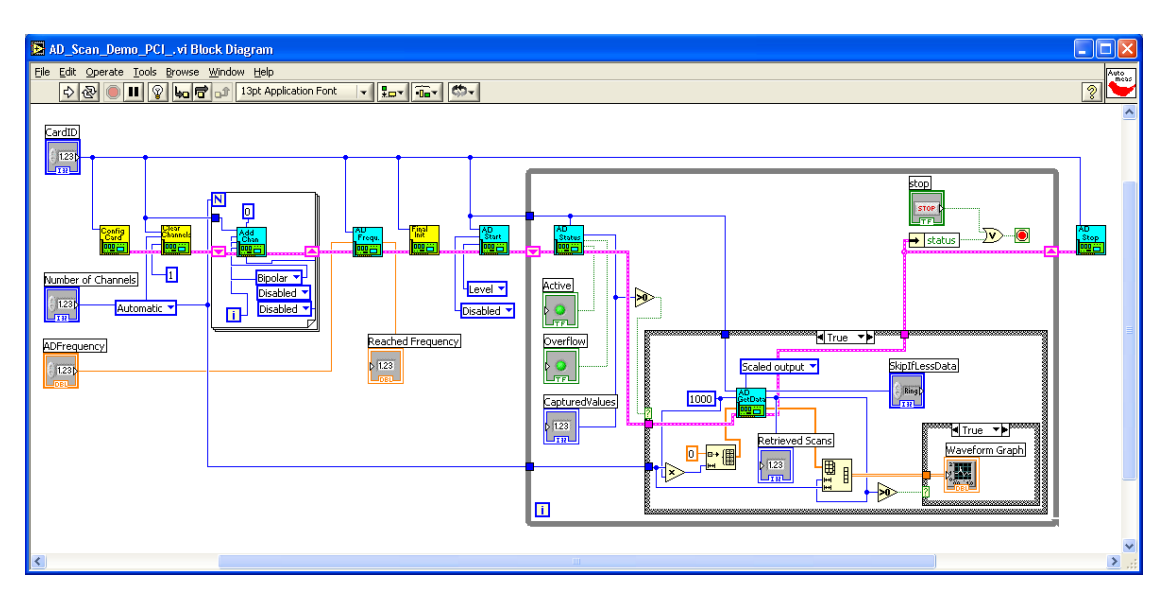

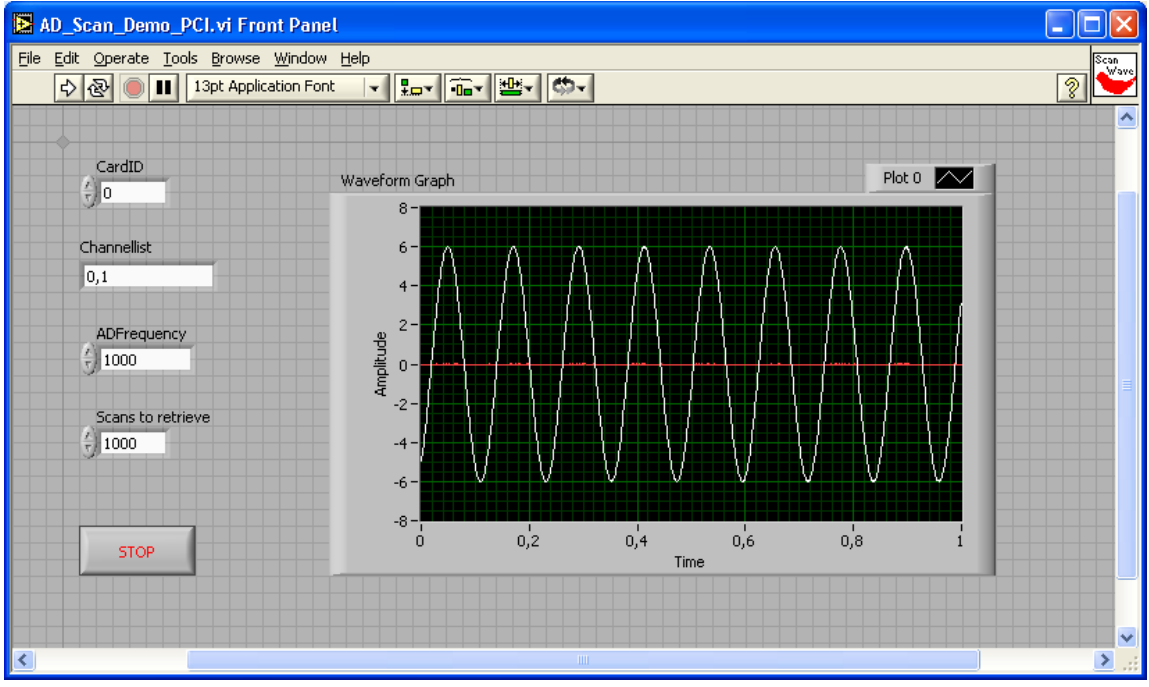

Dieses Beispiel zeigt ein einfaches Schaltbild unter Anwendung der einfachen VI's

# **1.3 Express VI's**

Bei der Nutzung der "Express VI's", im Gegensatz zu den einfachen VI's, wird keine Vorkonfigurierung der Messung benötigt. Die "Express VI's" sind im Schleifenkörper einer Schleife aufzurufen. Bei den ersten zwei Schleifendurchläufen werden die Kanallisten gesetzt und Messungen gestartet. In den weiteren Schleifendurchläufen werden die erfassten Werte vom Zwischenspeicher der Messkarte abgeholt (bzw. die Ausgabewerte in den Zwischenspeicher der Messkarte geschrieben).

Am Ende werden alle gestarteten Messungen mit dem Aufruf des VI's gestoppt. Detaillierte Beschreibung der einzelnen Express VI's sind dem Handbuch der LabView-Treiber zu entnehmen.

Ein weiterer Vorteil der Express VI's gegenüber der herkömmlichen VI's besteht darin, dass sämtliche Einstellungen direkt über eine Konfigurationsmaske eines Express VI's vorgenommen werden können.

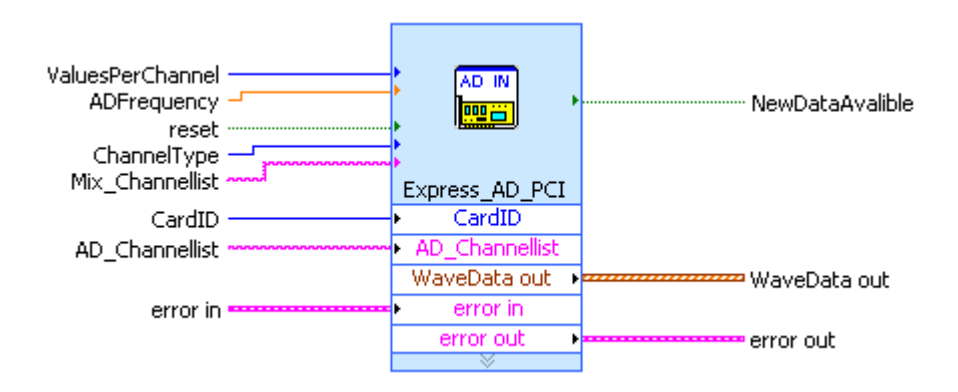

Alle Einstellungen des Schaltbildes lassen sich bequem in der Konfigurationsmaske des Schaltbildes einstellen. Die Konfigurationsmaske erreicht man mit dem Doppelklick auf das Schaltbild, oder über das Menü "Properties" beim rechten Mausklick auf das Schaltbild.

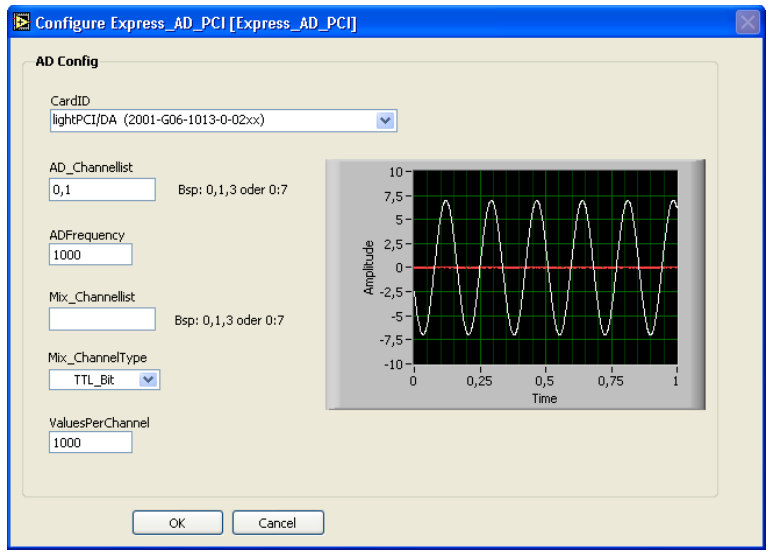

In der eingebauten Signalanzeige wird das auf der Messkarte anliegende Signal dargestellt. Somit lassen sich die Express VI's schnell und bequem für eine Erfassung oder Ausgabe des gewünschten Signals einstellen.

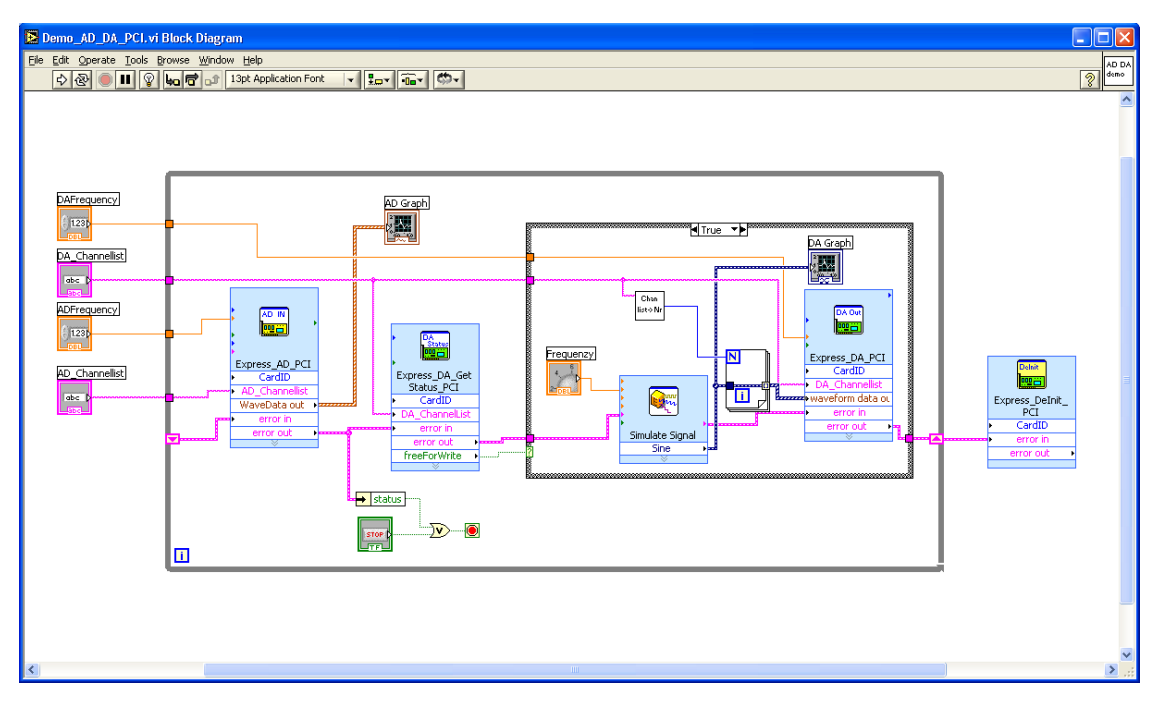

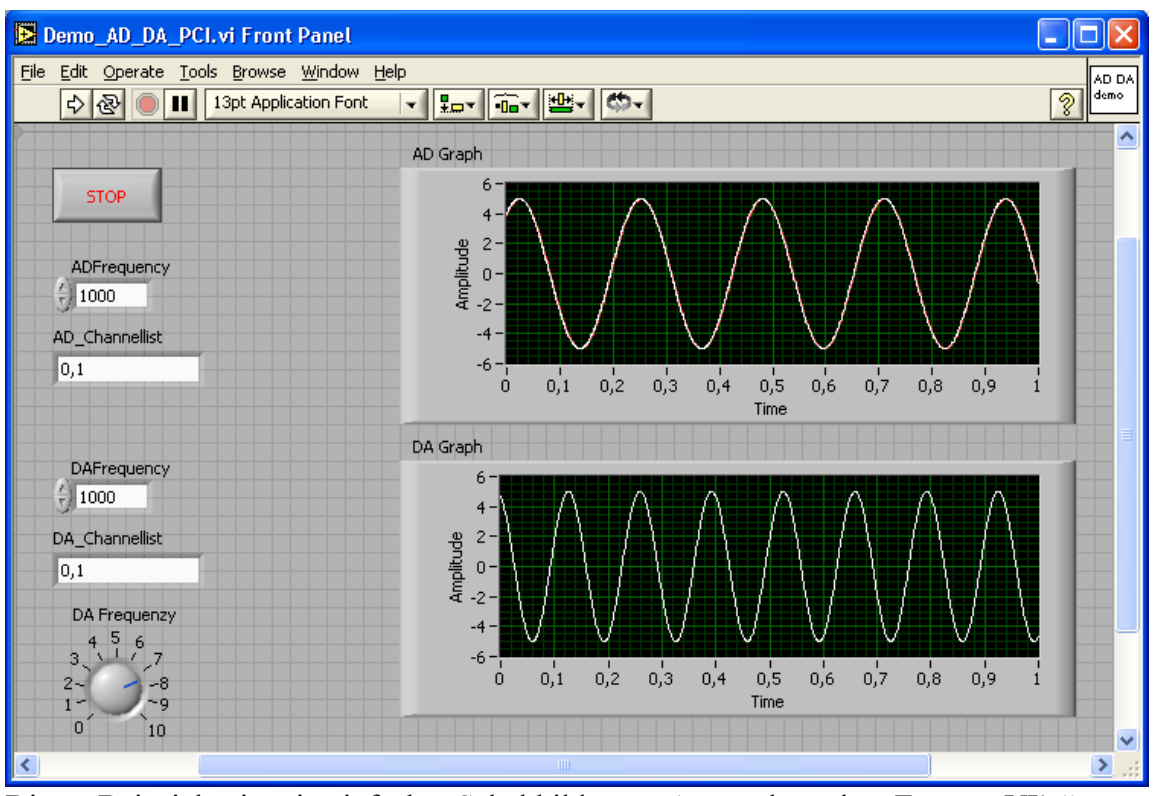

Dieses Beispiel zeigt ein einfaches Schaltbild unter Anwendung der "Express VI's".

Delnit

ā.

Stop<br>LD78 Ausführen der VI's **Belgitt (1988)**<br>Ausführen der VI's **Rund bereit (1998)** und **Rund am Ende einer Messung ist zwingend** erforderlich, da diese Aufrufe die hardwaremäßige Erfassung/Ausgabe auf der Messkarte stoppen. Werden diese Funktion nicht ausgeführt (z.B. durch das Stoppen der Messung über den Stopp-Button auf der Menüleiste in LabView), misst die Karte intern weiter. Eine nicht ordnungsgemäß gestoppte Messung kann gegebenenfalls zu Problemen beim erneuten Start der Messung führen.

# **Multichoice Serie unter Agilent VEE**

# **1.1 Installation**

Die Installation des VEE-Treibers erfolgt über das mitgelieferte Installationsprogramm "SETUP.EXE". Bei dieser Installationsprozedur werden alle benötigten Dateien in das Agilent-VEE Verzeichnis kopiert.

Der Treiber wird nicht als Erfassungstreiber in dem Instrument Manager, sondern als Zusatzschnittstelle eingebunden. Der Treiber wird als eine Sammlung der Schaltbilder dem Anwender zur Verfügung gestellt, mit deren Hilfe beliebige Erfassungs- und Ausgabeanwendungen erstellt werden können.

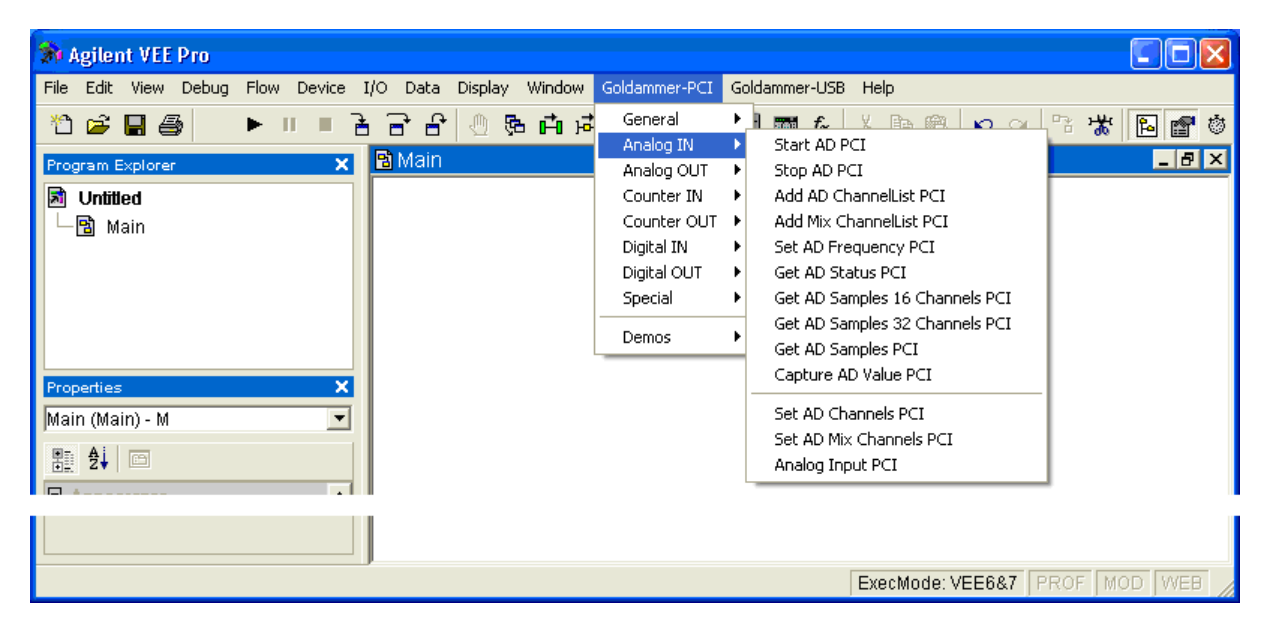

Nach der Installation des Treibers werden zusätzliche Menüs "Goldammer-PCI" und/oder "Goldammer-USB", je nach dem ob USB oder PCI Treiber installiert wurden, in der Menüleiste von "Agilent VEE" erzeugt.

## **1.2 Messen unter VEE Pro**

Direkt nach dem Start der Anwendung wird die "LoadLibrary" Funktion aufgerufen, diese lädt die bei der Messung benötigten Funktionen aus der untergeordneten DLL. Als nächstes wird die Funktion "ConfigCard" aufgerufen. Damit wird die Messkarte

entsprechend für die Messung konfiguriert.

Mit dem Aufruf der Funktion "ClearChannelList" wird die Kanalliste auf der Messkarte gelöscht.

Der nachfolgende Aufruf der Funktion "AddADChannelList" bzw. "AddDAChannelList" oder "AddCTChannelList" fügt einzelne Kanäle zu der Kanalliste auf der Messkarte hinzu. Die Funktion "SetADFrequency" bzw. "SetDAFrequency" oder "SetCTFrequency" legt die Abtastrate bzw. Ausgabefrequenz fest, mit der die Messung durchgeführt wird.

Der Aufruf der Funktion "FinalInit" schließt die Konfiguration der Messung ab. Ab dem Zeitpunkt darf nichts mehr an der Konfiguration der Messung geändert werden. Der Aufruf der Funktion "StartAD" bzw. "StartDA" oder "StartCT" startet die

hardwaremäßige Erfassung/Ausgabe auf der Karte. Die erfassten Daten werden in dem

internen Speicher der Messkarte zwischengespeichert solange, bis sie mit dem Aufruf der Funktion "GetADSamples" von der Karte abgeholt werden.

Die Funktion "GetADSamples" wird im Schleifenkörper einer Schleife so lange aufgerufen, bis die Messung beendet wird.

Beim Beenden der Messung wird die Funktion "StopAD" bzw. "StopDA", "StopCT" ausgeführt. Der Aufruf stoppt die hardwaremäßige Erfassung auf der Karte. Wird die Funktion "StopAD" bzw. "StopDA", "StopCT" nicht ausgeführt (z.B. durch das Stoppen der Messung über den Stopp-Button auf der Menüleiste), misst die Karte intern weiter. Eine nicht ordnungsgemäß gestoppte Messung kann gegebenenfalls beim erneuten Start der Messung zu Problemen führen.

Anschließend wird die DLL mit dem Aufruf "CloseLibrary" entladen.

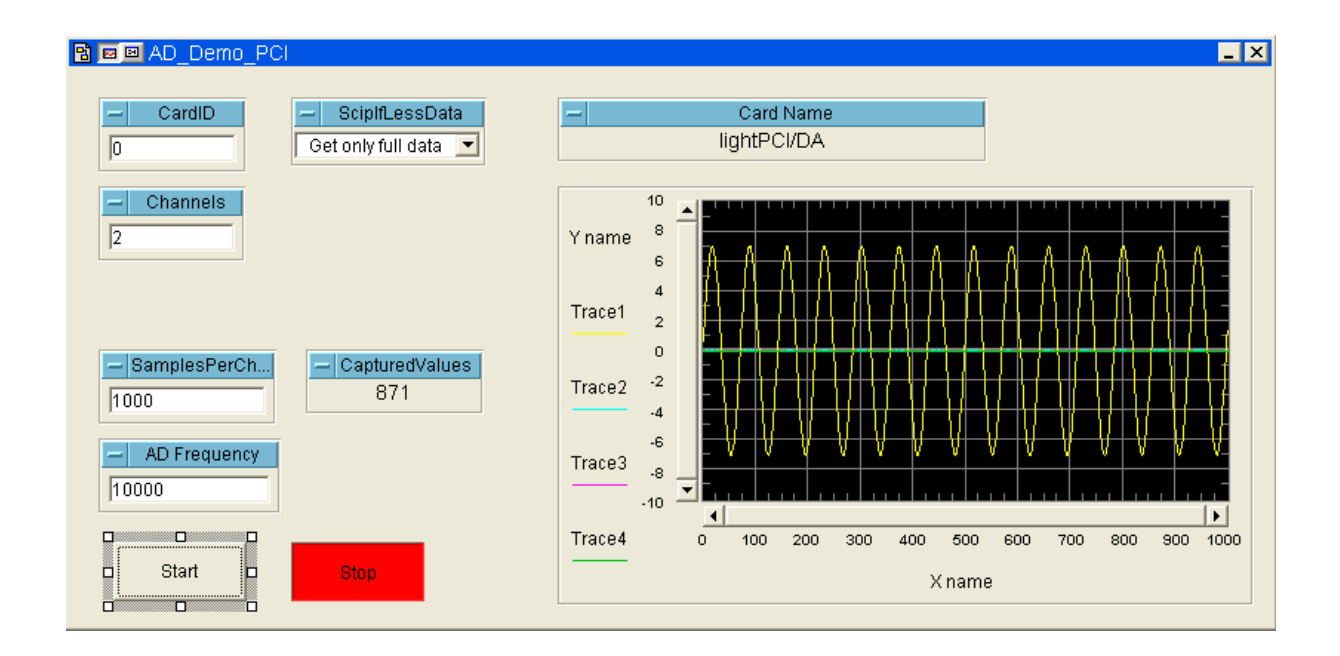

Digitale Ausgabe und Erfassung sowie Pwm Ausgabe und manuelle Analogerfassung -ausgabe erfolgen ohne Vorkonfiguration der Messung und können zu jeder Zeit mit dem entsprechen Aufruf der Funktionen ausgeführt werden.

Detaillierte Beschreibung der einzelnen Funktionen sind dem Handbuch der Agilent-VEE-Treiber zu entnehmen.

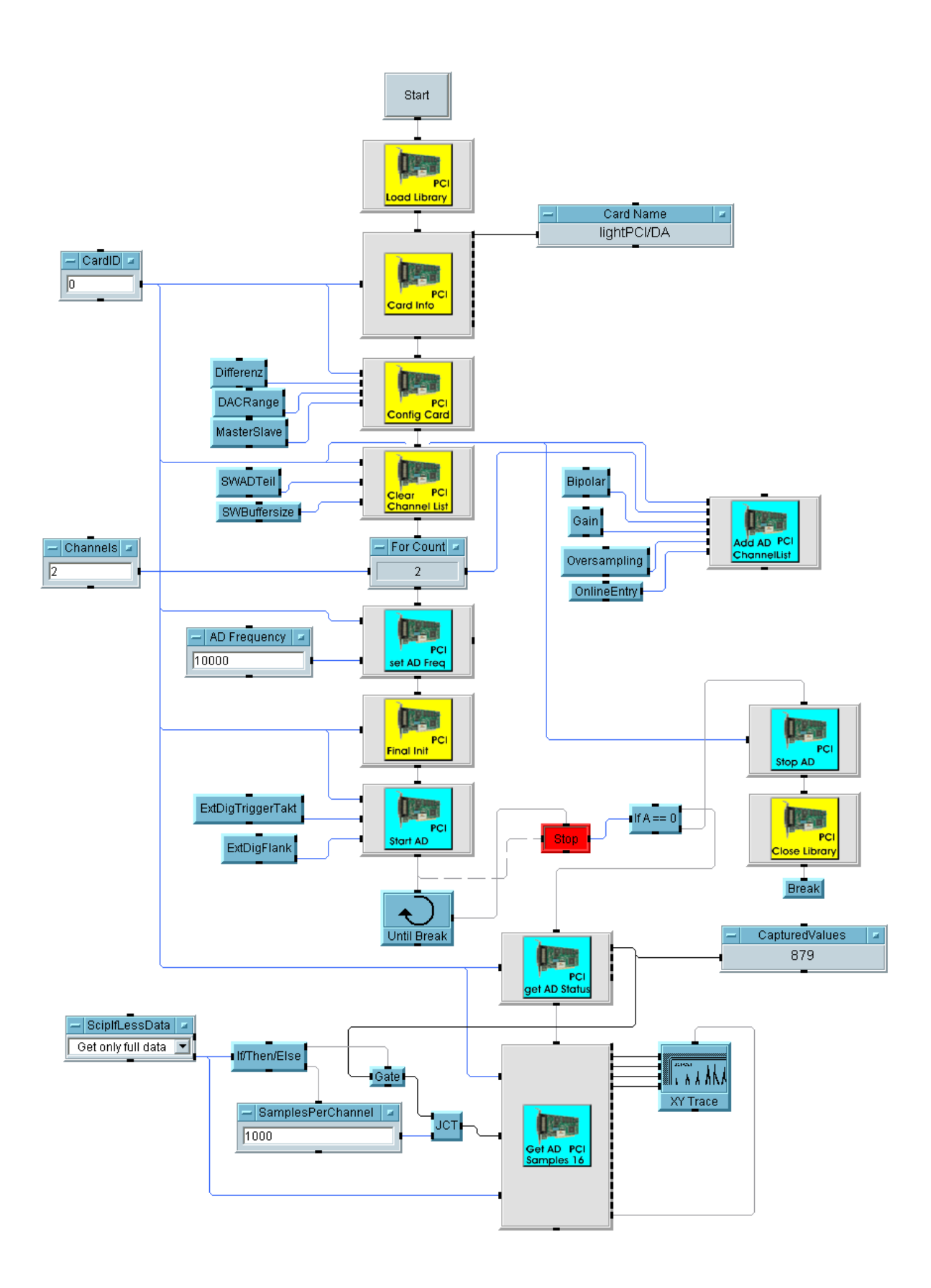

# Digitale Filter

# **1 Das Realtime-Konzept der Goldammer-Messkarten**

Die intelligenten Messkarten der MC4 –Reihe aus dem Hause Goldammer entlasten den PC bei der Erfassung und Ausgabe von Signalen. Dies schließt eine Echtzeitverarbeitung von erfassten Signalen ein. Diese Echtzeitverarbeitung ist in unseren Treibern integriert und somit sehr einfach zu aktivieren und konfigurieren. Jeder Kanal wird dabei individuell behandelt. Erfasste Signale können in Echtzeit auf der Karte digital gefiltert werden. Filtern kann notwendig sein, um z.B. das Messsignal von Störsignale zu isolieren. Dazu werden die Abtastwerte direkt nach der Wandlung einem Filteralgorithmus zugeführt. Die Bestimmung der benötigten Koeffizienten wird mit einer Programmbibliothek durchgeführt, die in unseren Treibern für die gängigsten Messerfassungssystem wie DIAdem, Dasylab und Labview eingebunden ist und erfordert somit keine zusätzlichen Programme. Der Anwender braucht nur die Bedingungen für den Filterentwurf anzugeben. Alle weiteren Arbeiten werden von unseren Treibern automatisch übernommen und ausgeführt.

# **2 Das Abtasttheorem oder Regeln für die Abtastung von Zeitsignalen**

Für die Abtastung und die Bearbeitung von abgetasteten Signalen mit digitalen Systemen gelten einige Voraussetzungen. Diese sind:

- 1. Das Signal muss bandbegrenzt sein, d.h. oberhalb einer Grenzfrequenz müssen alle Frequenzanteile Null sein.
- 2. Die Abtastfrequenz muss mindestens doppelt so hoch sein wie die Grenzfrequenz des Signals

Diese Regeln werden "SHANNON'sches Abtasttheorem" genannt. Wird es nicht eingehalten, d.h. die Abtastrate ist nicht mindestens doppelt so groß wie die Grenzfrequenz eines Signals, treten Frequenzanteile im Spektrum auf, die im Signal eigentlich nicht enthalten sind. Dieser Effekt wird "Aliasing" genannt und entsteht durch Spiegelung von Frequenzen oberhalb der Grenzfrequenz in den Bereich unter der Grenzfrequenz. Die Grenzfrequenz wird "Nyquist-Frequenz" genannt.

# **3 Wirkungsweise digitaler Filter**

Abgetastete Signale sind im Allgemeinen ein Gemisch aus einem Nutzsignal (das Information enthält) und Störsignalen. Die Störsignale können Signale mit anderer Frequenz oder Rauschen sein, die dem Nutzsignal überlagert sind.

In den meisten Fällen sind die Störsignale von erheblich kleinerer Amplitude als das Nutzsignal und brauchen daher nicht berücksichtigt werden. Ist dies nicht der Fall, kann das Nutzsignal vom Störanteil verdeckt und die Informationen des Nutzsignals nicht ausgewertet werden.

Können durch eine geeignete Methode die Störanteile aus dem abgetasteten Signal entfernt werden, stehen die Informationen des Nutzsignals wieder zur Verfügung. Dabei kommen häufig selektive Filter zum Einsatz. Diese Filter machen es sich zu nutze, das die Störanteile im Allgemeinen eine andere Frequenz als das Nutzsignal haben. Sie selektieren aus dem abgetasteten Signal die Frequenzen des Nutzsignals heraus und unterdrücken alle anderen Frequenzanteile.

Die Filterung eines Signals benötigt z.T. sehr viel Rechenzeit. Um den PC von der Filterung des abgetasteten Signals zu entlasten, kann auf Karten der Firma Goldammer das abgetastete Signal gleich gefiltert und dem PC das gefilterte Signal übergeben werden. Im letzten Teilkapitel sind Performance-Messungen abgebildet. Sie zeigen die mögliche Anzahl von Koeffizienten von FIR-Filtern in Abhängigkeit der Kanalzahl und der Summenabtastrate.

#### **4 Filtertypen**

Es gibt vier Standardtypen selektiver Filter:

Tiefpässe

hohe Frequenzen werden unterdrückt, tiefe Frequenzen bleiben erhalten Hochpässe

tiefe Frequenzen werden unterdrückt, hohe Frequenzen bleiben erhalten Bandpässe

Frequenzen innerhalb eines Bereiches bleiben erhalten, außerhalb werden sie unterdrückt Bandsperren

Frequenzen innerhalb eines Bereiches werden unterdrückt, außerhalb bleiben sie erhalten Es gibt darüber hinaus noch Multiband-Filter, die über mehrere Durchlass- und Sperrbereiche verfügen und weitere Filterarten, auf die hier nicht weiter eingegangen wird.

Welcher Filtertyp verwendet werden soll und wie die Durchlass- und Sperrbereiche über den Frequenzgang verteilt werden, wird über Koeffizienten festgelegt und ist damit vom Rechenalgorithmus unabhängig. Die Koeffizienten müssen allerdings für jeden Filteralgorithmus auf unterschiedliche Weise bestimmt werden und sind nicht direkt auf andere Algorithmen übertragbar. Filteralgorithmen bezeichnet man auch als Filterstrukturen Die häufigsten Strukturen für digitale Filter sind rekursive (IIR-) und nichtrekursive (FIR-) Filter. Beide werden von Goldammer-Messkarten unterstützt.

## **5 Das Toleranz-Schema**

Das Toleranz-Schema ist die Grundlage des Filter-Entwurfs. In diesem Schema werden alle Informationen eingetragen, die der Filterentwurf benötigt.

Die notwendigen Parameter sind:

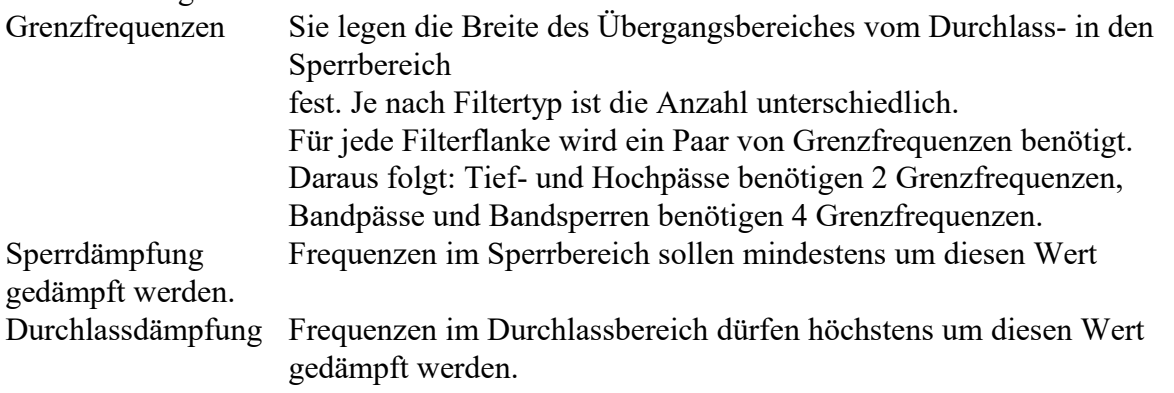

Manchmal sind zulässige Welligkeiten angegeben. Die zulässigen Welligkeiten lassen sich in Dämpfungen umrechnen und umgekehrt.

Die Breite des Übergangbereiches und die angegebene Dämpfungen legen die Filterordnung fest. Je schmaler der Übergangbereich und je höher die Sperrdämpfung desto größer wird die benötigte Filterordnung und damit der Rechenaufwand des Filters.

Das Toleranzschema kann auf mehrere Arten dargestellt werden. In den meisten Fällen werden die Dämpfungen angegeben.zeigt ein solches Toleranzschema, bei dem die Dämpfungen angegeben werden. Insind die zulässigen Welligkeiten eingetragen. Um das Toleranzschema zu erfüllen, darf der Frequenzgang des Filters die schraffierten Flächen nicht durchqueren. In dem Fall wäre das Toleranzschema verletzt. Um die Filterordnung zu verringern, kann von Fall zu Fall entschieden werden, ob eine geringe Verletzung des Toleranzschemas zulässig ist.

Toleranzschema eines Tiefpasses mit: Abtastfrequenz: 1000 Hz untere Grenzfrequenz: 100 Hz obere Grenzfrequenz: 200 Hz zulässige Welligkeit im Durchlassbereich:  $d_d$ zulässige Welligkeit im Sperrbereich: ds

<span id="page-104-0"></span>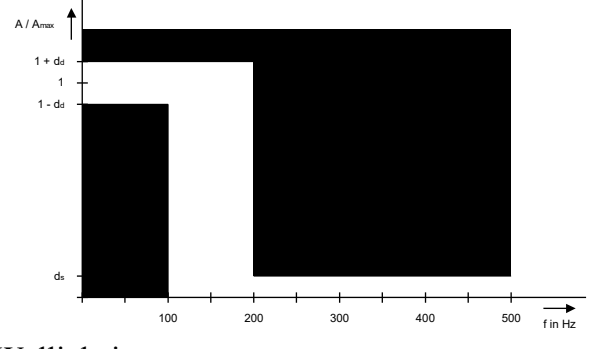

Welligkeiten

<span id="page-104-1"></span>Statt der Welligkeiten sind im folgenden Toleranzschema die Dämpfungen angegeben. Auch hier gilt: die schraffierten Flächen dürfen vom Frequenzgang des Filters nicht durchlaufen werden.

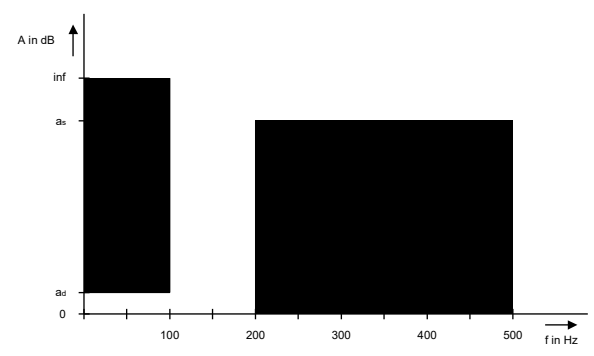

Bild 12.2: Toleranzschema mit Angabe der Frequenzen und

## **6 Rekursive Filter (IIR-Filter)**

Rekursive Filtern sind Filter, bei denen das Ausgangsignal des Filters auf den Filtereingang zurückgekoppelt wird. Der Name kommt aus dem Englischen und bedeutet "infinite impuls response" (unendliche Impulsantwort). Durch die Rückkopplung kann die benötigte Filterordnung verringert werden. Nachteilig wirkt sich allerdings die im Allgemeinen nichtlineare Phase aus.

Der Entwurf von IIR-Filtern lässt sich auf den Entwurf analoger Filter zurückführen. Dadurch kann u.a. die Ordnung bestimmt werden, die benötigt wird, um das Toleranzschema zu erfüllen. Ebenso kann der Entwurf eines Hochpass durch eine Transformation auf den Entwurf eines Tiefpasses zurückgeführt werden. Es braucht also nur ein Tiefpass bestimmt werden. Andere Filtertypen (Tiefpass, Hochpass, Bandpass, Bandsperre) lassen sich durch so genannte Frequenztransformationen aus diesem Tiefpassprototyp berechnen. Eine Begrenzung der Koeffizienten ist nicht erforderlich. Dies ist ein großer Vorteil gegenüber den FIR-Filtern. Die Gruppenlaufzeitgang des Filters gibt Aufschluss darüber, wie groß die Laufzeit der Frequenzanteile zwischen Eingang und Ausgang des Filters ist. IIR- Filter haben im Allgemeinen immer variable Gruppenlaufzeiten, was bedeutet, dass sich die Phase der Frequenzanteile des eingehenden Signals sich am Ausgang verändert hat. Dadurch wird das Signal am Ausgang verfälscht. Dies ist auch der Fall, wenn das Filter keine Frequenzanteile in der Amplitude verändert hat.

## **6.1 Butterworth**

Geradliniger Frequenzgang im Durchlass- und Sperrbereich, dadurch keine volle Ausnutzung des Toleranzschemas. Der Filtergrad ist deswegen relativ hoch. Die Gruppenlaufzeiten verändern sich kaum über den Frequenzgang.

## **6.2 Chebycheff 1**

Geradliniger Frequenzgang nur im Sperrbereich und Welligkeit im Durchlassbereich, dadurch nur eine volle Ausnutzung des Toleranzschemas im Durchlassbereich. Durch bessere Ausnutzung des Toleranzschemas ist der Filtergrad kleiner wie bei Butterworthfiltern. Die Gruppenlaufzeiten verändern sich leicht über den Frequenzgang.

## **6.3 Chebycheff 2**

Geradliniger Frequenzgang nur im Durchlassbereich und Welligkeit im Sperrbereich, dadurch nur eine volle Ausnutzung des Toleranzschemas Sperrbereich. Sonst wie bei Chebycheff 1.

#### **6.4 Cauer**

Welligkeit im Durchlass- sowie auch im Sperrbereich, dadurch volle Ausnutzung des Toleranzschemas. Der Filtergrad ist kleiner wie bei Chebycheff ½ Filtern. Die Gruppenlaufzeiten verändern sich über den Frequenzgang stark.

#### **6.5 Bessel**

Sehr schlechte Ausnutzung des Toleranzschemas, dadurch höherer Filtergrad als bei allen anderen Filtertypen. Die Gruppenlaufzeiten sind über den gesamten Frequenzgang nahezu konstant.

# **7 Nichtrekursive Filter (FIR-Filter)**

Nichtrekursive Filter sind Filter, bei denen das Ausgangssignal des Filters nicht auf den Filtereingang zurückgekoppelt wird. Der Name kommt aus dem Englischen und bedeutet "finite impuls response" (endliche Impulsantwort). Diese Filtertypen sind immer stabil. Mit ihnen ist es möglich, ohne zusätzlichen Aufwand eine lineare Phase und damit eine konstante Gruppenlaufzeit zu realisieren. Dieser Vorteil gegenüber den IIR-Filtern wird durch eine höhere Filterordnung erkauft.

Der Entwurf von FIR-Filtern lässt sich nicht auf den Entwurf analoger Filter zurückführen. Ebenso kann die Ordnung nicht bestimmt werden, die benötigt wird, um das Toleranzschema zu erfüllen. Dies führt zu Try-And-Fail-Vorgehensweise, bei der das Entwurfsverfahren rekursiv durchgeführt wird. Dabei wird bei jedem Durchgang die Ordnung erhöht und geprüft, ob das Toleranzschema erfüllt wird. Bei Erfüllung wird die Rekursion abgebrochen. Es sind auch keine Transformationen bekannt, durch die man einen Tiefpass in einen anderen Filtertyp, z.B. Hochpass, umwandeln kann. Jedes Entwurfsproblem muss neu gelöst werden.

# **7.1 Entwurfsverfahren**

Der Treiber für die Karten **aus dem Hause Goldammer** unterstützen mehrere Entwurfsverfahren zur Berechnung von Koeffizienten für FIR-Filter. Jedes Entwurfsverfahren kann

Tiefpässe, Hochpässe, Bandpässe, und Bandsperren berechnen.

Da die Ordnung eines FIR-Filters nicht absolut berechnet werden kann, ist eine zusätzliche Funktion implementiert, die anhand des Toleranzschemas die Ordnung bestimmt, mit der das Toleranzschema erfüllt wird. Dieses kann allerdings einige Zeit in Anspruch nehmen, da das Entwurfsverfahren rekursiv wiederholt wird, bis die richtige Ordnung gefunden wurde.

## **7.2 Fenster-Methode**

Bei der Fenster-Methode wird eine Impulsantwort berechnet. Dazu werden Funktionen benutzt, mit denen die Koeffizienten direkt berechnet werden können. Allerdings ist auf diese Weise nur eine lineare Phase realisierbar.

Die berechnete Impulsantwort wird in ihrer Länge begrenzt. Wird die Impulsantwort abgeschnitten, so spricht man von einer Begrenzung mit einem Rechteckfenster. Dieses führt zu Überschwingungen an Filterflanken. Diese Überschwinger werden mit zunehmendem Abstand zur Flanke kleiner. Eine Erhöhung der Ordnung reduziert die Überschwingeramplituden nicht. Durch Verwendung einer anderen Fensterfunktion, die die Impulsantwort nicht abschneidet, sondern die Koeffizienten an den Rändern immer stärker gegen Null dämpft. Auf diese Weise werden die Überschwinger stark reduziert. Dies wird erkauft durch eine weniger steile Flanke. In [\(7.5\)](#page-108-0) sind die Funktionsverläufe einiger Fensterfunktionen abgebildet.

In den folgenden Bildern sind Frequenzgänge von Filtern mit unterschiedlicher Ordnung dargestellt. Es ist erkennbar, dass die Überschwinger durch Erhöhung der Ordnung nicht verschwinden, sondern sie sich nur in einem kleineren Bereich um die Flanke konzentrieren. Das Hanning-Fenster reduziert die Überschwinger deutlich, allerdings verläuft die Flanke weniger steil.

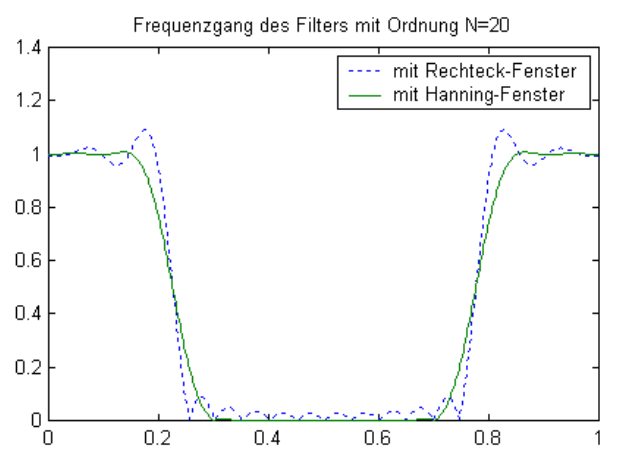

Bild 12.3: Frequenzgang eines Filter 20.Ordnung entworfen mit der Fenster-Methode. Deutlich zu erkennen ist die Welligkeit durch Verwendung des Rechteckfensters. Das Hanning-Fenster reduziert die Welligkeit, verringert aber die Flankensteilheit.

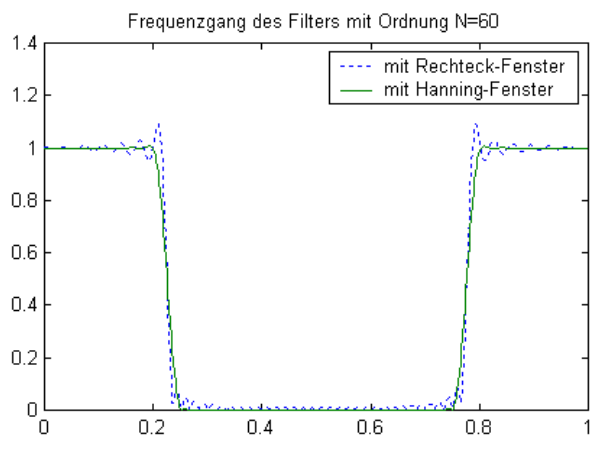

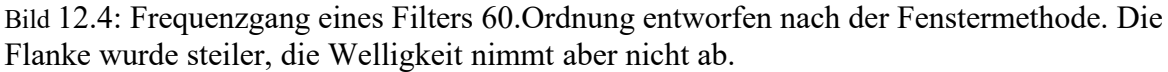

#### **7.3 Frequenzabtastung**

Die Frequenzabtastung erzeugt aus einem Frequenz- und einem Phasengang eine Impulsantwort mit Hilfe der inversen FFT. Der Vorteil ist hier, das beliebige Frequenz- und Phasengänge realisiert werden können. Der Rechenaufwand wird hauptsächlich durch die FFT bestimmt. Die Filterordnung spielt eine untergeordnete Rolle.

Die hier berechneten Koeffizienten bilden nur eine Näherung der wirklichen Impulsantwort. Die Genauigkeit lässt sich durch Erhöhung der FFT-Punkte vergrößern. Die benötigte Rechenzeit steigt dadurch aber stark an.

Das Problem der Überschwinger an Filterflanken tritt hier auch auf. Durch Verwendung von Fensterfunktionen lassen sich diese Überschwinger auf Kosten einer weniger steilen Flanke verringern.
## **7.4 Remez-Methode**

Die Remez-Methode erzeugt Filter-Koeffizienten, die als "equi-ripple-filters" bekannt sind. Eine andere Bezeichnung ist "optimale FIR-Filter". Die nach dieser Methode entworfenen Filter sind in der Hinsicht optimal, dass sie das Toleranzschema im Durchlass- und Sperrbereich optimal ausfüllen. Dadurch entsteht sowohl im Durchlass- als auch im Sperrbereich eine gleichmäßige Welligkeit (ähnlich dem Tschebyscheff3-IIR-Filter). Des Weiteren benötigen diese Filter häufig eine geringere Ordnung zur Erfüllung des Toleranzschemas als die oben genannten Entwurfsverfahren.

Ein Nachteil ist der hohe Rechenaufwand. Dafür bietet dieses Entwurfsverfahren eine große Flexibilität.

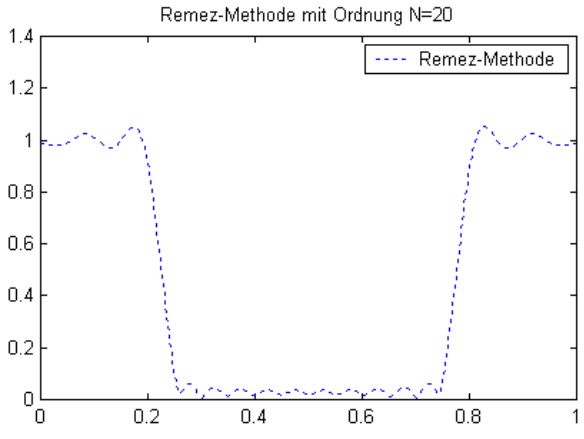

Bild 12.5: Frequenzgang eines Filters 20.Ordnung entworfen mit der Remez-Methode.

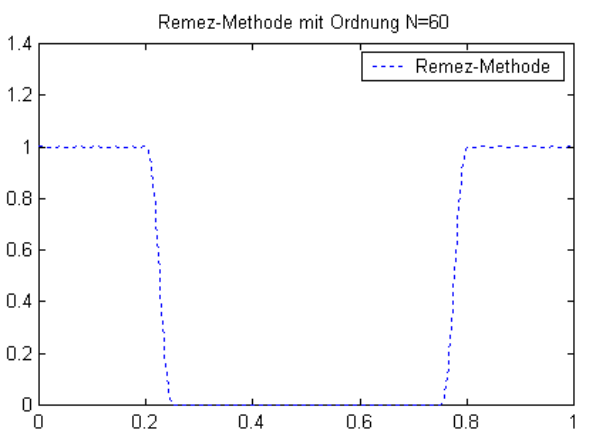

Bild 12.6: Frequenzgang eines Filters 60.Ordnung entworfen mit der Remez-Methode.

Bei der Remez-Methode ist eine Fenster-Funktion nicht notwendig. Mit steigender Ordnung wird die Welligkeit geringer.

## **7.5 Fensterfunktion**

Diese Entwurfsmethode erzeugt nur eine Fensterfunktion und übergibt diese der aufrufenden Routine.

Die Anzahl der Koeffizienten der Fensterfunktion ist die übergebene Ordnung plus Eins.

Es sind über 200 Fensterfunktionen bekannt. Die am häufigsten verwendeten Fensterfunktionen werden von unserem Treiber angeboten. Im Bild unten sind verschiedene Fensterfunktionen dargestellt.

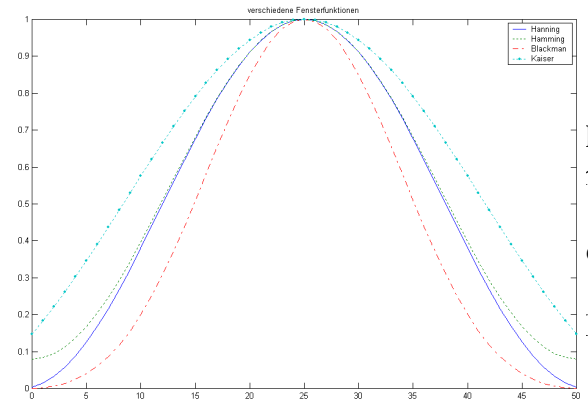

FIR-Filtern ist nicht möglich. Der Benutzer muss in agungen entscheiden, welcher Filterart zum Einsatz

er beiden Filterarten gegeneinander abgewägt

ilfe bieten:

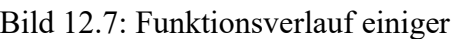

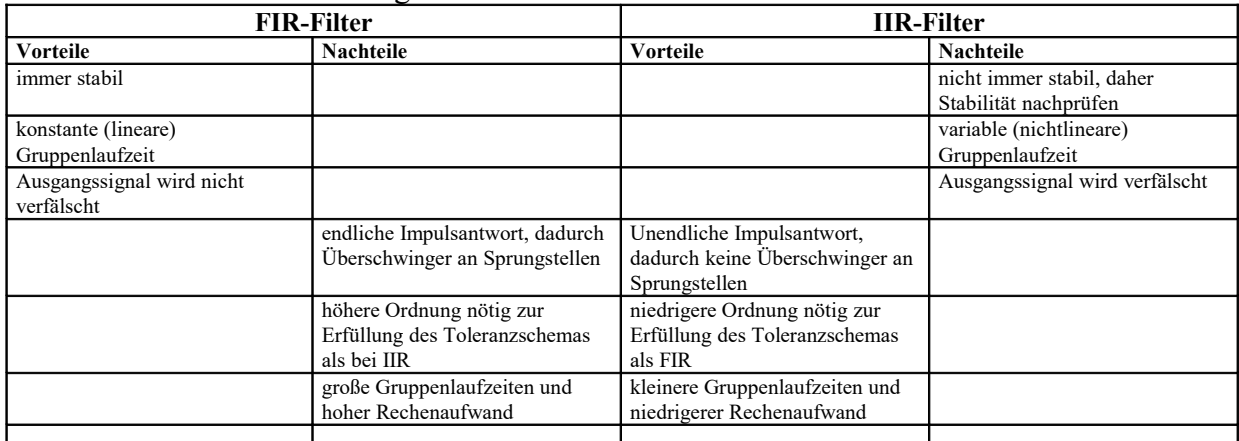

Tabelle 12.1: Vergleich der Vor- und Nachteile zwischen FIR- und IIR-Filtern

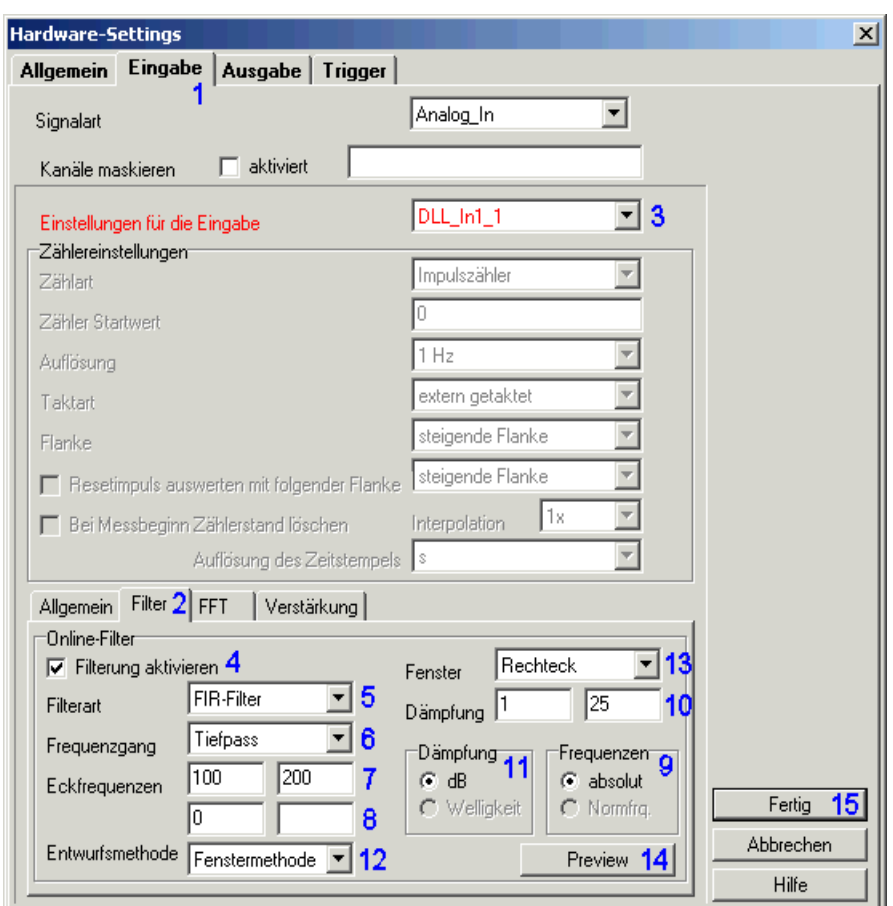

## **9 Einstellungen für digitale Filter unter DIAdem**

Bild 12.8: Eingabemaske für Filter unter DIAdem

Um Filter zu aktivieren und zu konfigurieren, klicken Sie auf "Gerät..". Auf dem sich öffnenden Dialog sind oben die verschiedenen Einstellungsmöglichkeiten aufgeführt.

- 1. Auf dieser Seite werden die Eingänge konfiguriert.
- 2. Hier befinden sich die Einstellungen für den Filter eines Kanals, der unter (3) ausgewählt werden kann. Die Einstellungen auf dieser Seite können für jeden Kanal individuell festgelegt werden.
- 3. Hier können Sie einen Kanal auswählen, den Sie konfigurieren möchten. Ist der gewählte Kanal konfiguriert, kann hier gleich der nächste Kanal ausgewählt werden.
- 4. An dieser Stelle können Sie für den unter (3) gewählten Kanal festlegen, ob die Abtastwerte dieses Kanals einer Filterung unterzogen werden sollen.
- 5. Auswahl der Filterstrukturen (rekursive IIR- oder nichtrekursive FIR-Filter). Die hier gewählte Filterstruktur beeinflusst die Bedeutung und Einträge anderer Eingabefelder.
- 6. Festlegung des Filtertyps. Mögliche Einstellungen: Tiefpass, Hochpass, Bandpass, Bandsperre
- 7. Grenzfrequenzen der 1.Filterflanke, links die untere, rechts die obere Grenzfrequenz der Flanke.

Die Angabe dieser Flanke wird für Tiefpass und Hochpass benötigt. Bei diesen Typen wird die 2.Flanke ignoriert.

8. Grenzfrequenzen der 2.Filterflanke, links die untere, rechts die obere Grenzfrequenz der Flanke.

```
Die Angabe dieser Flanke wird zusätzlich für Bandpass und Bandsperre benötigt.
```
- 9. Frequenzen können absolut (in Hz) oder normiert angegeben werden. Normierte Frequenzen haben den Vorteil, dass die Abtastfrequenz nicht berücksichtigt werden braucht. Absolute Frequenzen können in normierte Frequenzen umgerechnet werden, wenn die Abtastrate bekannt und gegeben ist. Die Abtastfrequenz wird bei der Einstellung "absolute Frequenzen" bei der Initialisierung aus dem Taktblock übernommen.
- 10. Die Dämpfungen im Durchlass- und im Sperrbereich werden hier angegeben. Links die Durchlassdämpfung, rechts die Sperrdämpfung. Die Sperrdämpfung sollte immer größer sein wie die Durchlassdämpfung.
- 11. Dämpfungen können auch als Angabe von zulässigen Welligkeiten angegeben werden. Eine Umrechnung wird intern vorgenommen. Hier wird angegeben, ob die Eingabe als Dämpfung oder als Welligkeit interpretiert werden soll.
- 12. Hier wird das Entwurfsverfahren angegeben. An dieser Stelle muss unterschieden werden, welche Filterstruktur unter (5) gewählt wurde. Vorteile, Nachteile und Besonderheiten der Entwurfsverfahren sind oben erläutert. FIR-Filter Fenstermethode, Frequenzabtastung, Remez-Methode, Fensterfunktion IIR-Filter Butterworth, Tschebyscheff 1, Tschebyscheff 2, Cauer
- 13. Dieses Feld dient der Auswahl der Fensterfunktion, mit der die Koeffizienten bewertet werden sollen, um die Welligkeiten der Filterflanken zu minimieren. Diese Auswahl steht nur für FIR-Filter zur Verfügung.
- 14. Ein Klick auf dieses Feld öffnet ein Fenster, in dem der Frequenzgang und die Gruppenlaufzeit des Filters dargestellt werden. So kann sich der Benutzer einen visuellen Überblick über das Verhalten des von ihm definierten Filters verschaffen.
- 15. Sind alle für alle Kanäle die Parameter eingestellt, kann hierüber das Konfigurationsfenster geschlossen werden.

# **9.1 Einstellungen für digitale Filter unter Dasylab**

Digitale Filter werden unter Dasylab nur mit dem Extension-Toolkit unterstützt.

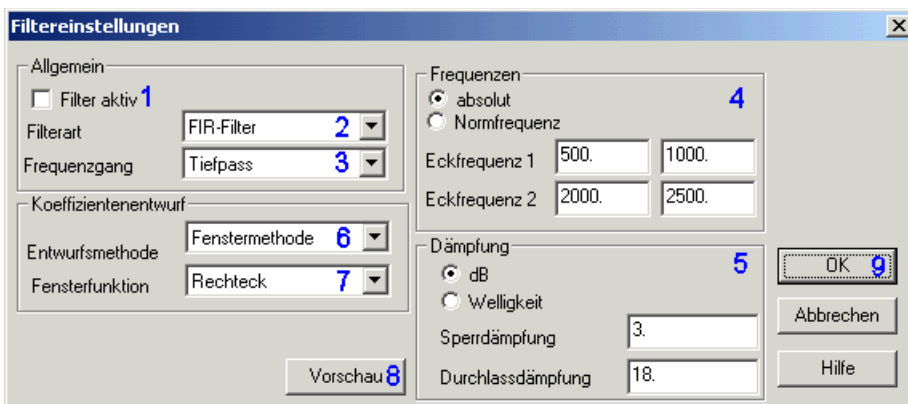

Bild 12.9: Eingabemaske für Filter unter Dasylab

Dieses Dialogfeld öffnen Sie durch klicken auf das Feld "Filtereinstellungen" im Konfigurationsdialog des gewählten Blocks.

- 1. An dieser Stelle können Sie für den gewählten Kanal festlegen, ob die Abtastwerte dieses Kanals einer Filterung unterzogen werden sollen.
- 2. Auswahl der Filterstrukturen (rekursive IIR- oder nichtrekursive FIR-Filter). Die hier gewählte Filterstruktur beeinflusst die Bedeutung und Einträge anderer Eingabefelder.
- 3. Festlegung des Filtertyps. Mögliche Einstellungen: Tiefpass, Hochpass, Bandpass, Bandsperre
- 4. Frequenzen können absolut (in Hz) oder normiert angegeben werden. Normierte Frequenzen haben den Vorteil, dass die Abtastfrequenz nicht berücksichtigt werden braucht. Absolute Frequenzen können in normierte Frequenzen umgerechnet werden, wenn die Abtastrate bekannt und gegeben ist. Hier werden auch die Grenzfrequenzen der 1. und 2.Filterflanke eingetragen.

Links wird jeweils die untere, rechts die obere Grenzfrequenz der Flanke festgelegt. Tiefpässe und Hochpässe benötigen nur die 1.Filterflanke, die 2.Flanke wird ignoriert.' Bandpässe und Bandsperren benötigen zusätzlich die Angabe der 2.Filterflanke.

- 5. Dämpfungen können auch als Angabe von zulässigen Welligkeiten angegeben werden. Eine Umrechnung wird intern vorgenommen. Hier wird angegeben, ob die Eingabe als Dämpfung oder als Welligkeit interpretiert werden soll. Hier werden auch die Dämpfungen im Durchlass- und im Sperrbereich angegeben. Die Sperrdämpfung sollte immer größer sein wie die Durchlassdämpfung.
- 6. Hier wird das Entwurfsverfahren angegeben. An dieser Stelle muss unterschieden werden, welche Filterstruktur unter (5) gewählt wurde. Vorteile, Nachteile und Besonderheiten der Entwurfsverfahren sind oben erläutert. FIR-Filter Fenstermethode, Frequenzabtastung, Remez-Methode, Fensterfunktion IIR-Filter Butterworth, Tschebyscheff 1, Tschebyscheff 2, Cauer
- 7. Dieses Feld dient der Auswahl der Fensterfunktion, mit der die Koeffizienten bewertet werden sollen, um die Welligkeiten der Filterflanken zu minimieren. Diese Auswahl steht nur für FIR-Filter zur Verfügung.
- 8. Ein Klick auf dieses Feld öffnet ein Fenster, in dem der Frequenzgang und die Gruppenlaufzeit des Filters dargestellt werden. So kann sich der Benutzer einen visuellen Überblick über das Verhalten des von ihm definierten Filters verschaffen.
- 9. Sind alle Parameter eingestellt, kann hierüber das Konfigurationsfenster geschlossen werden.

Die Treiber für die gängigen Messprogramme bieten eine Vorschau des Signalverlaufs, so dass die Filterkoeffizienten grafisch dargestellt werden:

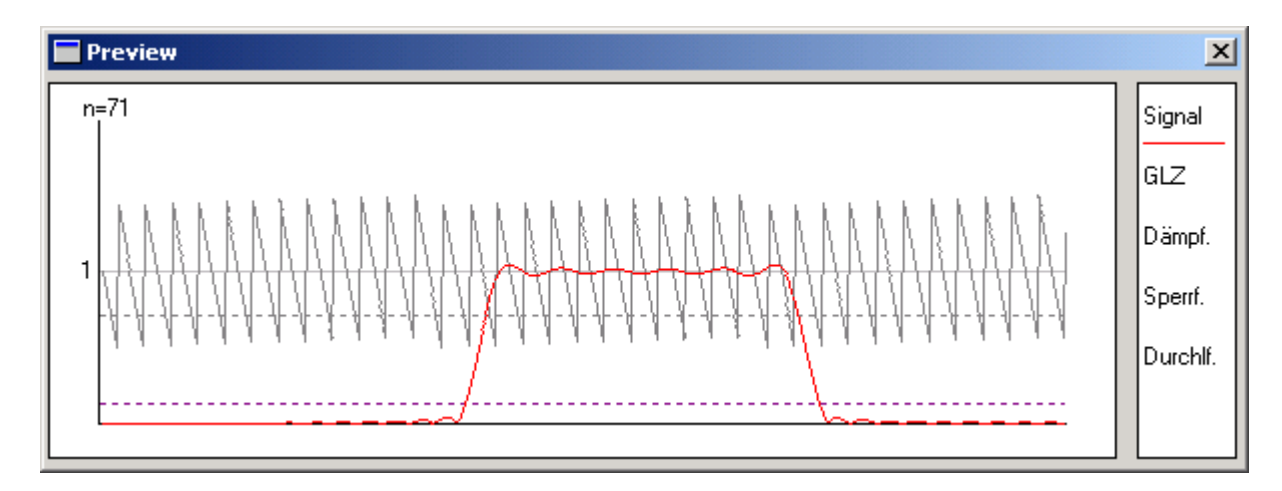

## **9.2 Leistungsdaten der FIR-Filter**

Anzahl der Koeffizienten bei konstanter Summen-Abtastrate

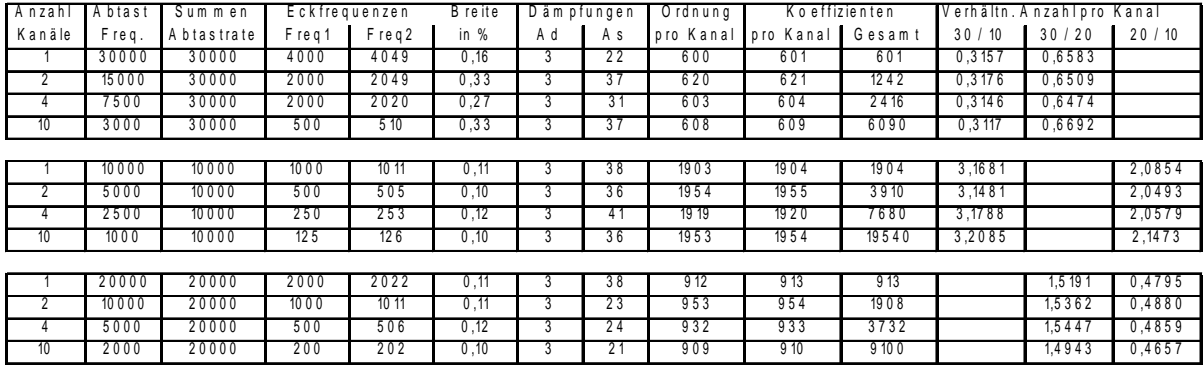

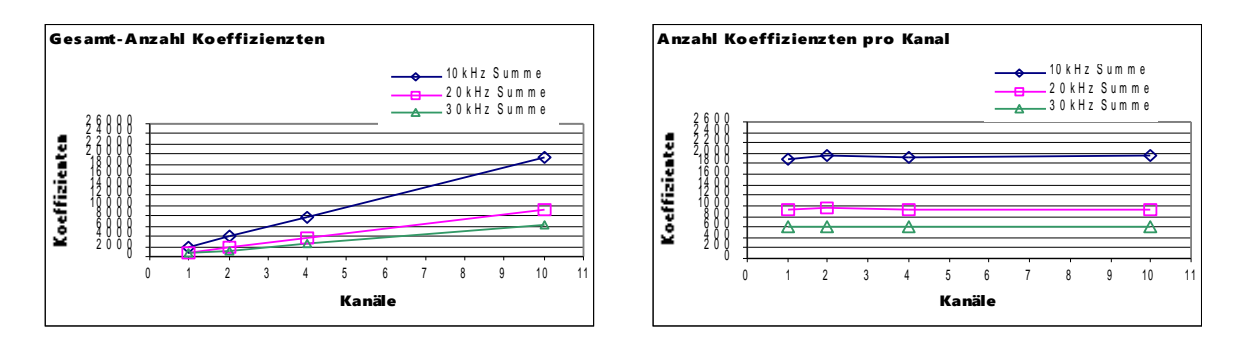

Tabelle 12.2: Vergleich der möglichen Anzahl der Koeffizienten mit der Summenabtastrate

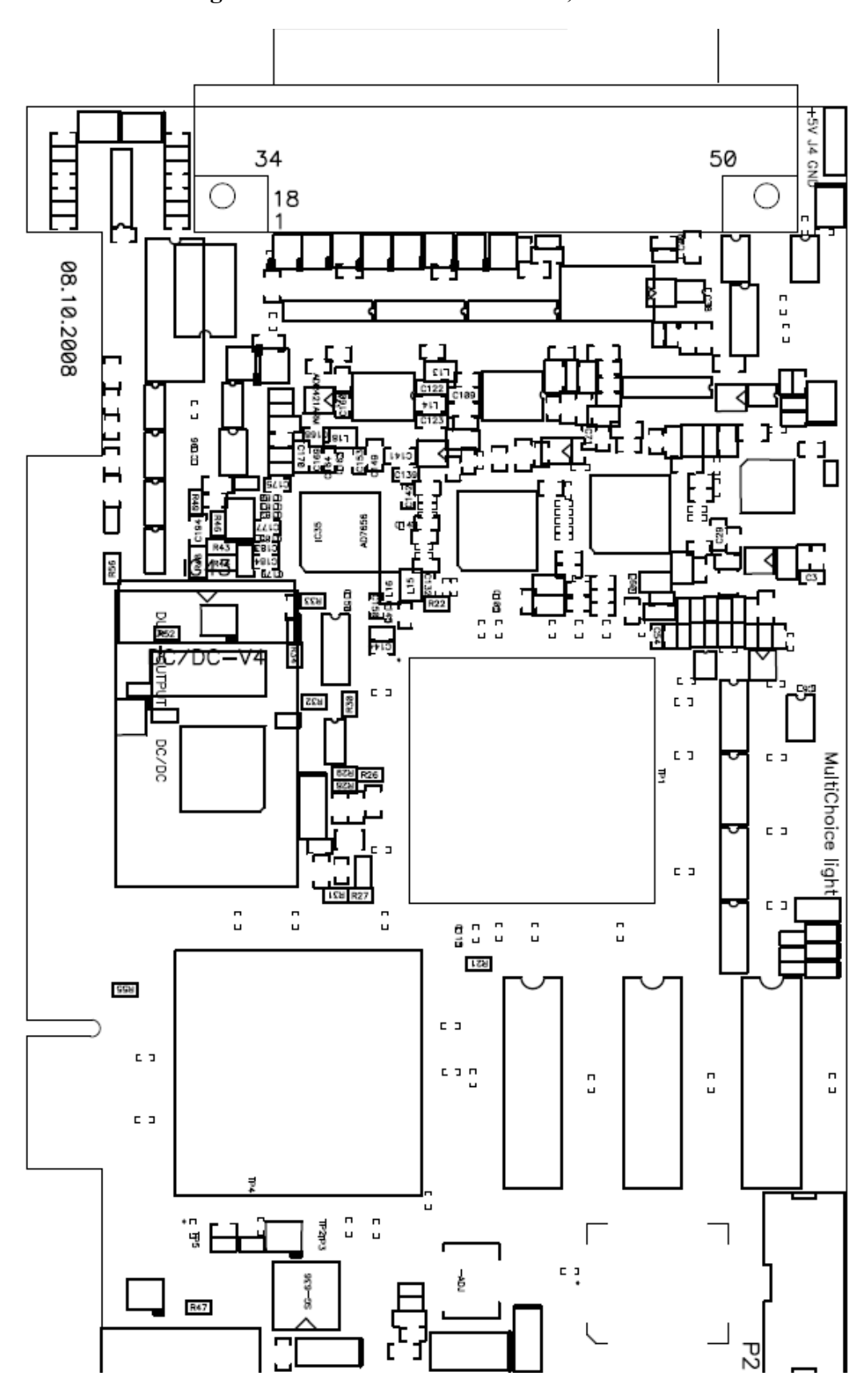

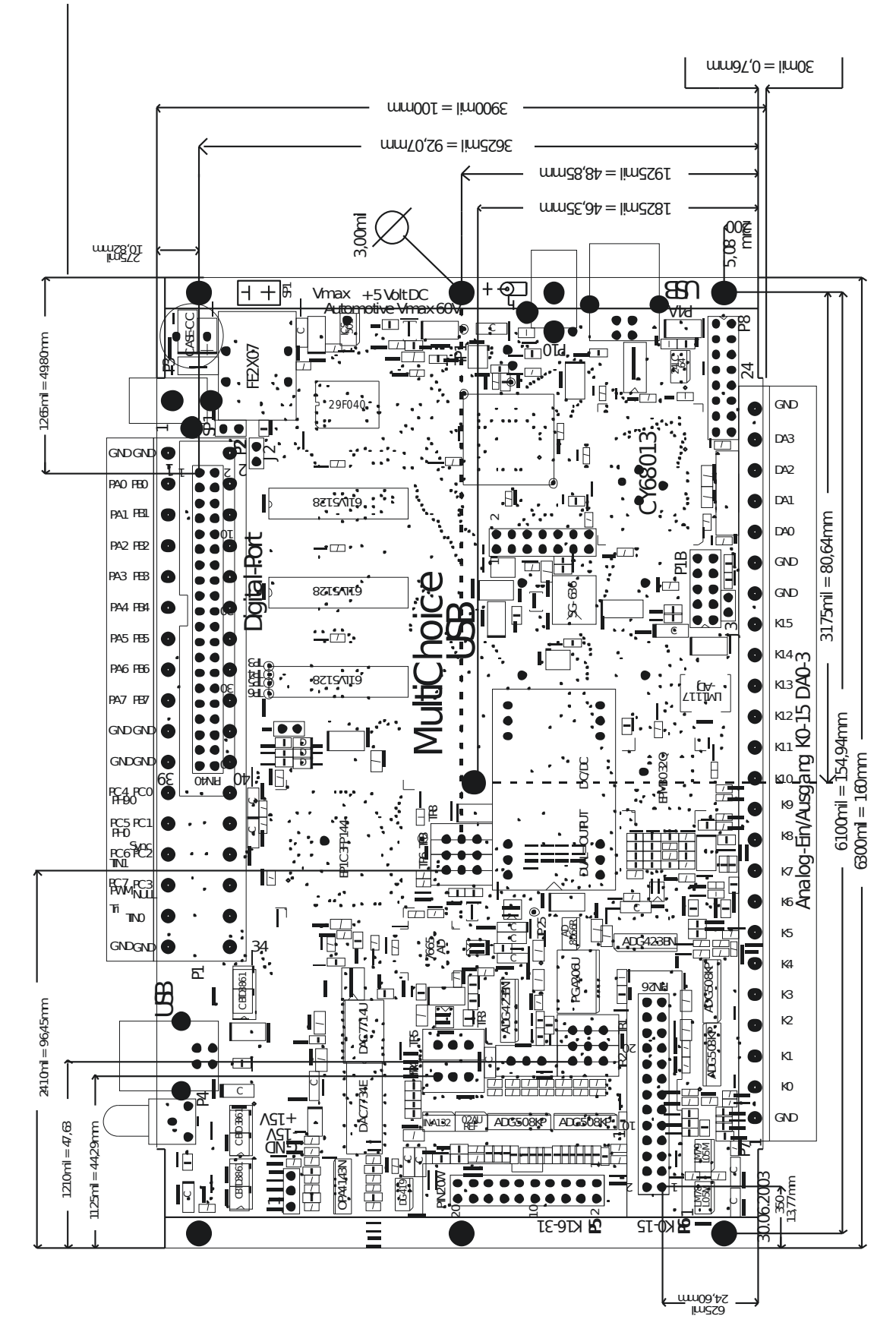

#### 11 Bestückungsaufdruck: MultiChoice USB

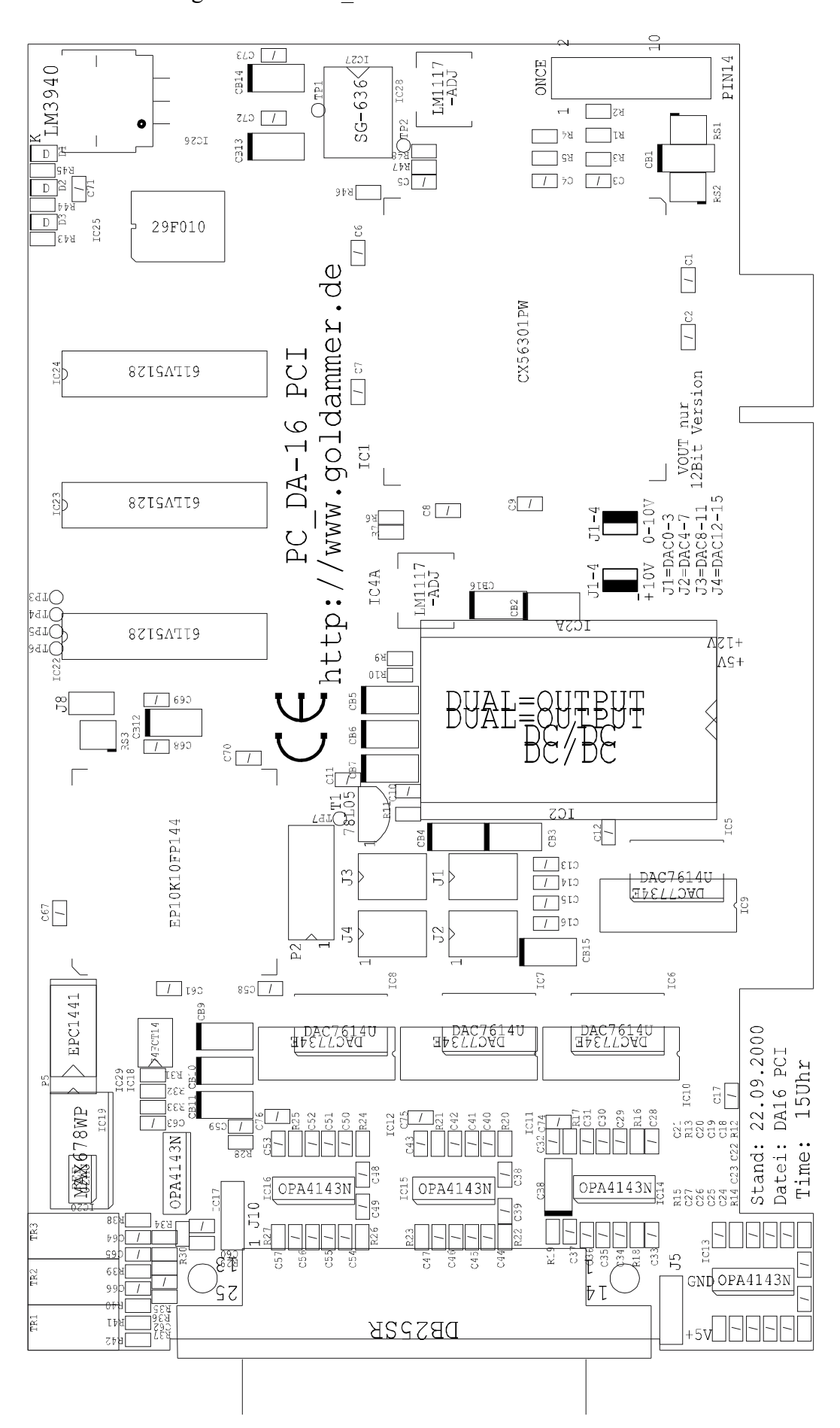

#### Bestückungsaufdruck: *PC\_DA-16 PCI*

# **CE-Konformität und FCC-Strahlungsnorm**

# CE

Dieses Gerät wurde getestet und erfüllt unter praxisgerechten Bedingungen die Schutzanforderungen nach den Richtlinien des Rates der Europäischen Gemeinschaft zur Angleichung der Rechtsvorschriften der Mitgliedstaaten über die elektromagnetische Verträglichkeit (89/336/EWG) entsprechend der Norm EN 55022, EN61000-3-

# **FCC**

Dieses Gerät wurde getestet und erfüllt die Anforderungen für digitale Geräte der Klasse B gemäß Teil 15 der Richtlinien der Federal Communications Commission (FCC).

# CE und FCC

Diese Anforderungen gewährleisten angemessenen Schutz gegen Empfangsstörungen im Wohnbereich. Das Gerät erzeugt und verwendet Signale im Frequenzbereich von Rundfunk und Fernsehen und kann diese abstrahlen. Wenn das Gerät nicht gemäß den Anweisungen installiert und betrieben wird, kann es Störungen im Empfang verursachen. Es kann jedoch nicht in jedem Fall garantiert werden, dass bei ordnungsgemäßer Installation keine Empfangsstörungen auftreten. Wenn das Gerät Störungen im Rundfunk- oder Fernsehempfang verursacht, was durch vorübergehendes Ausschalten des Gerätes überprüft werden kann, versuchen Sie, die Störung durch eine der folgenden Maßnahmen zu beheben:

- Verändern Sie die Ausrichtung oder den Standort der Empfangsantenne.
- Erhöhen Sie den Abstand zwischen dem Gerät und Ihrem Rundfunk- oder Fernsehempfänger.
- Schließen Sie das Gerät an einen anderen Hausstromkreis als den Rundfunk- oder Fernsehempfänger an.
- Wenden Sie sich an Ihren Händler oder einen ausgebildeten Rundfunk- oder Fernsehtechniker.
- Beachten Sie, dass dieses Gerät nur mit einem abgeschirmten Monitorkabel betrieben werden darf, um den FCC-Bestimmungen für digitale Geräte der Klasse B zu entsprechen.
- Achtung:

Die Federal Communications Commission weist darauf hin, dass Modifikationen an dem Gerät, die nicht ausdrücklich von der für die Zulassung zuständigen Stelle genehmigt wurden, zum Erlöschen der Betriebserlaubnis führen können.